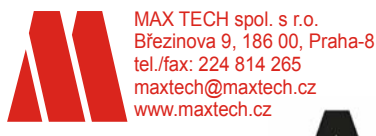

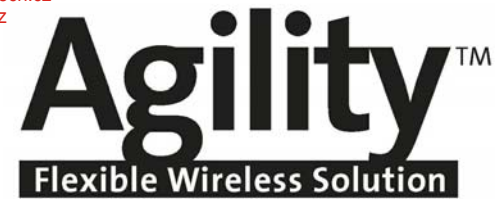

# **Návod na instalaci a programování bezdrátového bezpečnostního systému**

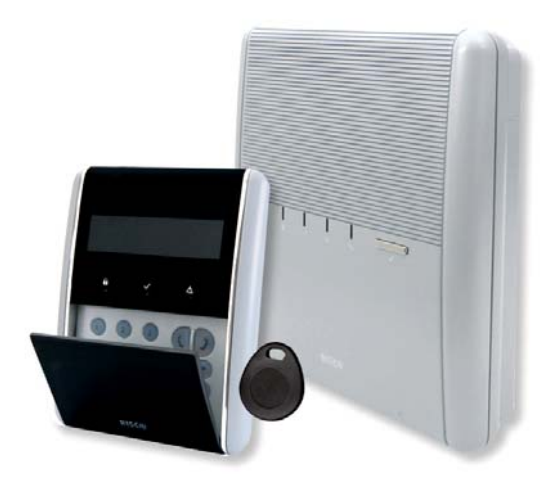

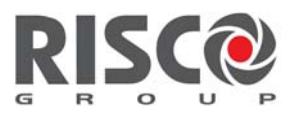

Creating Security Solutions.<br>With Care.

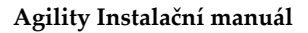

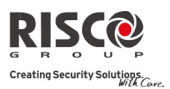

#### Důležité upozornění

Omezení a podmínky tohoto manuálu:

- $\mathbf{\Omega}$ Tento manuál obsahuje chráněné informace náležící společnosti RISCO Group. Uvedené informace slouží jako pomoc při instalaci a užívání systému oprávněnými osobami.
- $\mathbf{\Omega}$ Žádná část tohoto manualu nemůže být použita pro jiné účely, nebo dále šířena mezi jiné firmy nebo osoby, a to jak v elektronické podobě, tak I v tištěné, aniž by byla uvedena autorizační práva společnosti RISCO Group.
- Q Uvedený text a schémata jsou určena pouze pro použití v tomto manuálu a nelze je šířit a využívat k jiným účelům.
- **Q** Veškeré provedené změny musí být uvedené.
- Průmyslové a individuální názvy a údaje použité v příkladech zde patří jejich  $\mathbf{\Omega}$ příslušným vlastníkům.

#### Prohlášení o shodě

Tímto společnost RISCO Group potvrzuje a prohlašuje, na svoji zodpovědnost, že Agility a její příslušenství splňují požadavky následujích norem:

- $\mathbf{\Omega}$ EN50131‐1, EN50131‐3 stupeň zabezpečení 2
- $\mathbf{\Omega}$ EN50130‐5 Třída prostředí II
- Q EN50131‐6 Typ A
- $\mathbf{Q}$ UK: DD243:2004, PD 6662:2004, ACPO (Policie)
- Q USA: FCC: část 15B, FCC část 68
- $\mathbf{Q}$ KANADA: CS‐03, DC‐01

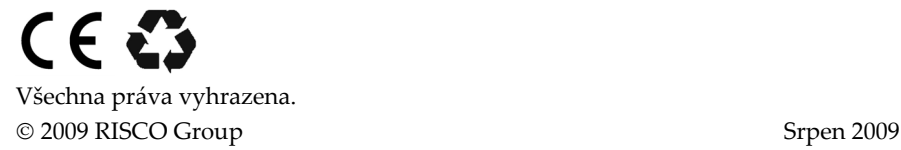

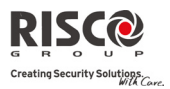

## **Obsah**

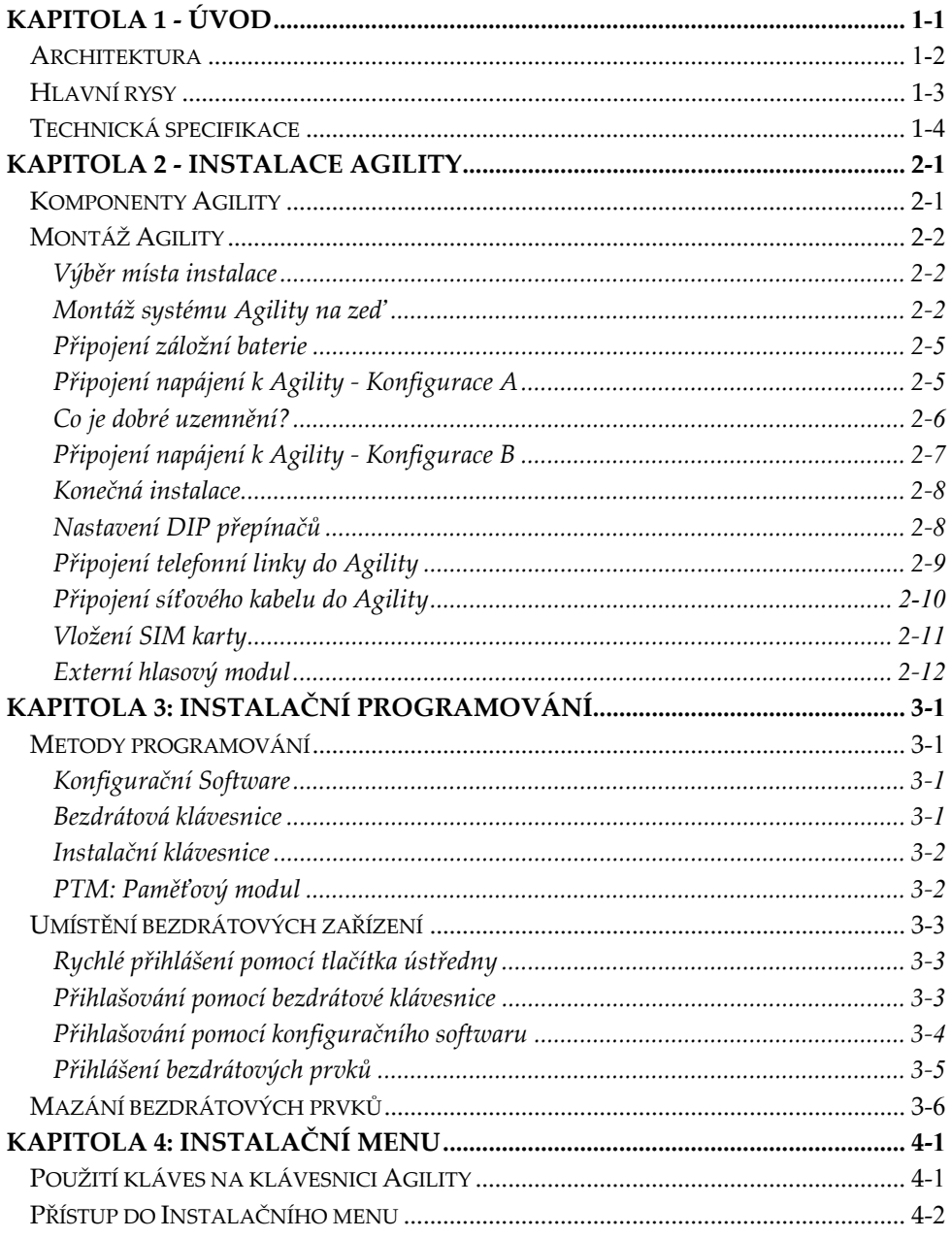

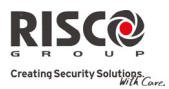

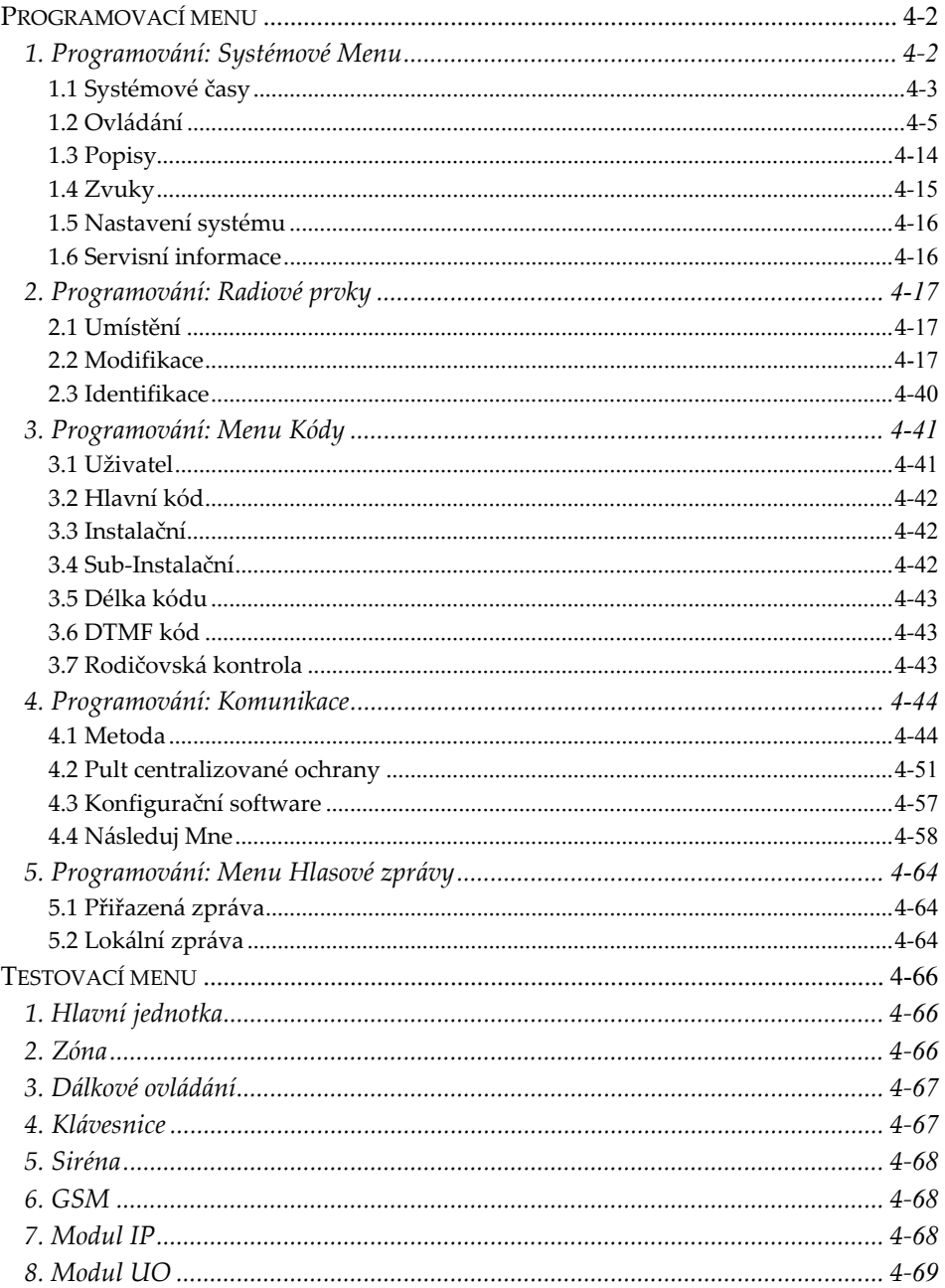

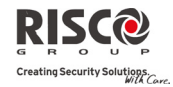

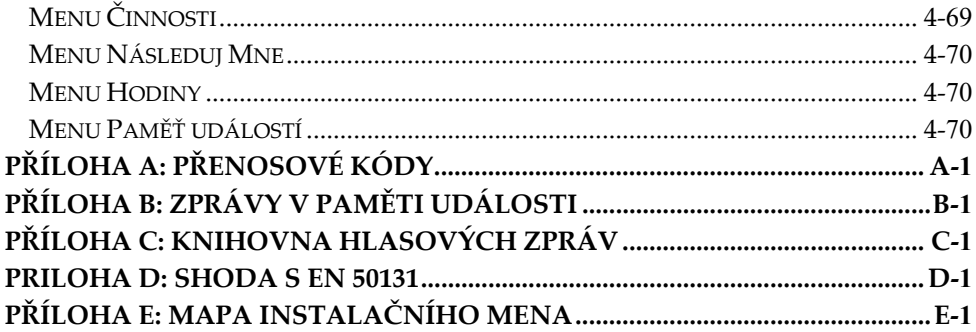

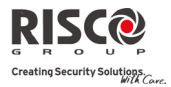

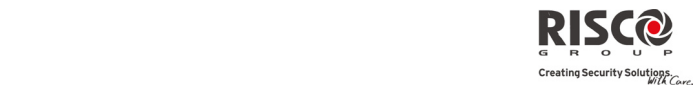

## Kapitola 1 - Úvod

Agility je flexibilní bezdrátové bezpečnostní řešení, které propojuje nejmodernější bezdrátovou a komunikační technologii. Agility je ideální pro montáž do domácností nebo kanceláří, podporuje rozsáhlou řadu jednosměrných a obousměrných zabezpečovacích a bezpečnostních zařízení, klávesnic, Panik tlačítek, plně bezdrátových sirén, dálkových ovládání, klíčenek a jiných příslušenství od Risco Group.

#### **Hlavní výhody:**

- Konektory pro přídavné komunikační moduly Q
	- IP Modul
	- $\div$  GSM/GPRS Modul
	- Rychlý PSTN Modul
- $\mathbf{Q}$ Můžete použít každý komunikační modul samostatně nebo zvolit jakoukoliv kombinaci dle potřeby.
- $\mathbf{\Omega}$ 2‐cestná bezdrátová klávesnice s plným programováním.
- $\mathbf{\Omega}$ 2‐cestné 8 tlačítkové bezdrátové dálkové ovládání s ochranným kódem, zámkem kláves a indikací stavu systému.
- Obousměrná hlasová komunikace.
- $\mathbf{C}$ Snadné přihlášení bezdrátových prvků bez použití klávesnice.
- Vzdálené přihlášení dle ID daného prvku.
- $\mathbf{C}$ Kombinuje jednocestné a dvoucestné vysílače ve stejném systému.
- **Q** Flash paměť pro jednoduchý upgrade firmwaru.
- $\mathbf{C}$ Jednoduchá fyzická montáž s úchyty na zeď.
- Oddělený hlavní panel, může být pro vyšší bezpečí schován.
- $\bullet$ Modul pro zálohu programování.
- $\mathbf{C}$ Zjednodušené nabídkové menu (na displeji je zobrazováno pouze menu z nainstalovaných zařízení nebo menu dle autorizace kódu).

#### **Hlavní rysy:**

- Q 32 bezdrátových zón.
- $\mathbf{C}$ 3 podsystémy.
- $\mathbf{\Omega}$ Až 3 obousměrné bezdrátové klávesnice.
- $\mathbf{C}$ Až 8 dálkových ovladačů (kombinace 8 nebo 4 tlačítkových) nebo jednocestných.
- $\mathbf{\Omega}$ Vstupní/Výstupní modul:
	- 2‐cestná bezdrátová komunikace s Agility.
	- Lokální transformátor s dobíjitelnými záložními bateriemi.
	- $\div$  4 drátové zóny s volitelným EOL odporem & 4 výstupy (2x3A relé a 2x500mA).
	- Obsahuje X‐10 adaptér.
- Q 32 uživatelských kódů.
- Q Paměť na 250 událostí
- Q Použitá zálohovací baterie 6V 3.3Ah.

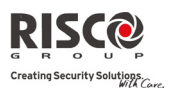

### Architektura

Následující schéma poskytuje celkový přehled architektury a schopností systému Agility. Před instalací si nejprve obrázek prohlédněte a získejte celkový přehled o rozsahu a schopností systému Agility.

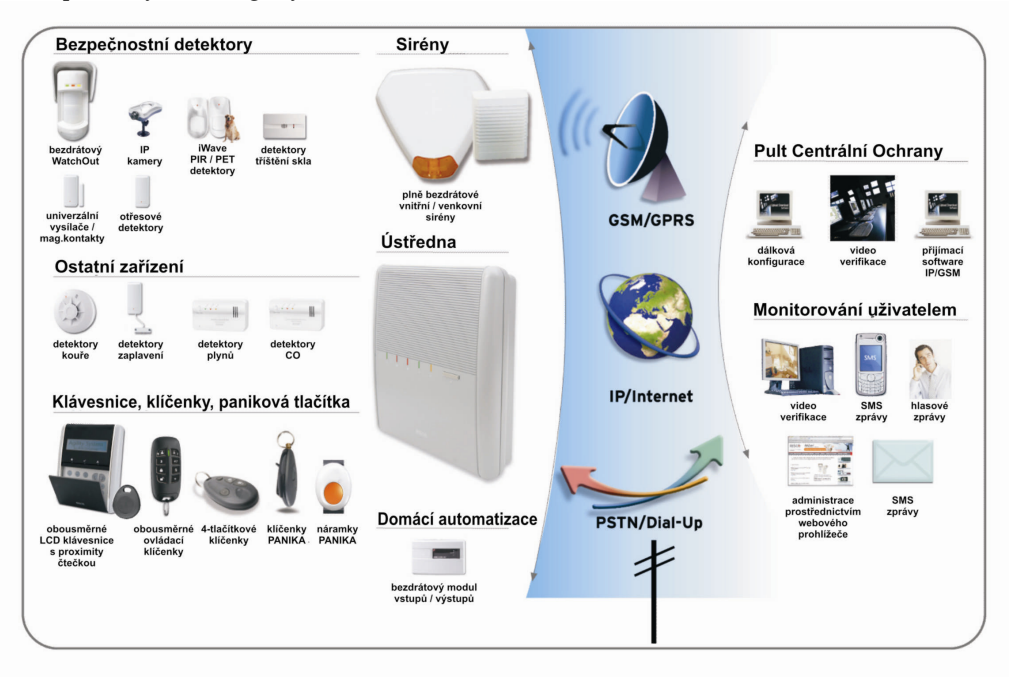

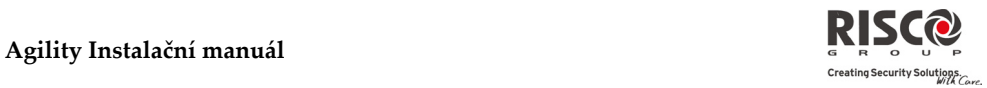

## Hlavní rysy

#### Následující ilustrace popisuje hlavní rysy systému Agility:

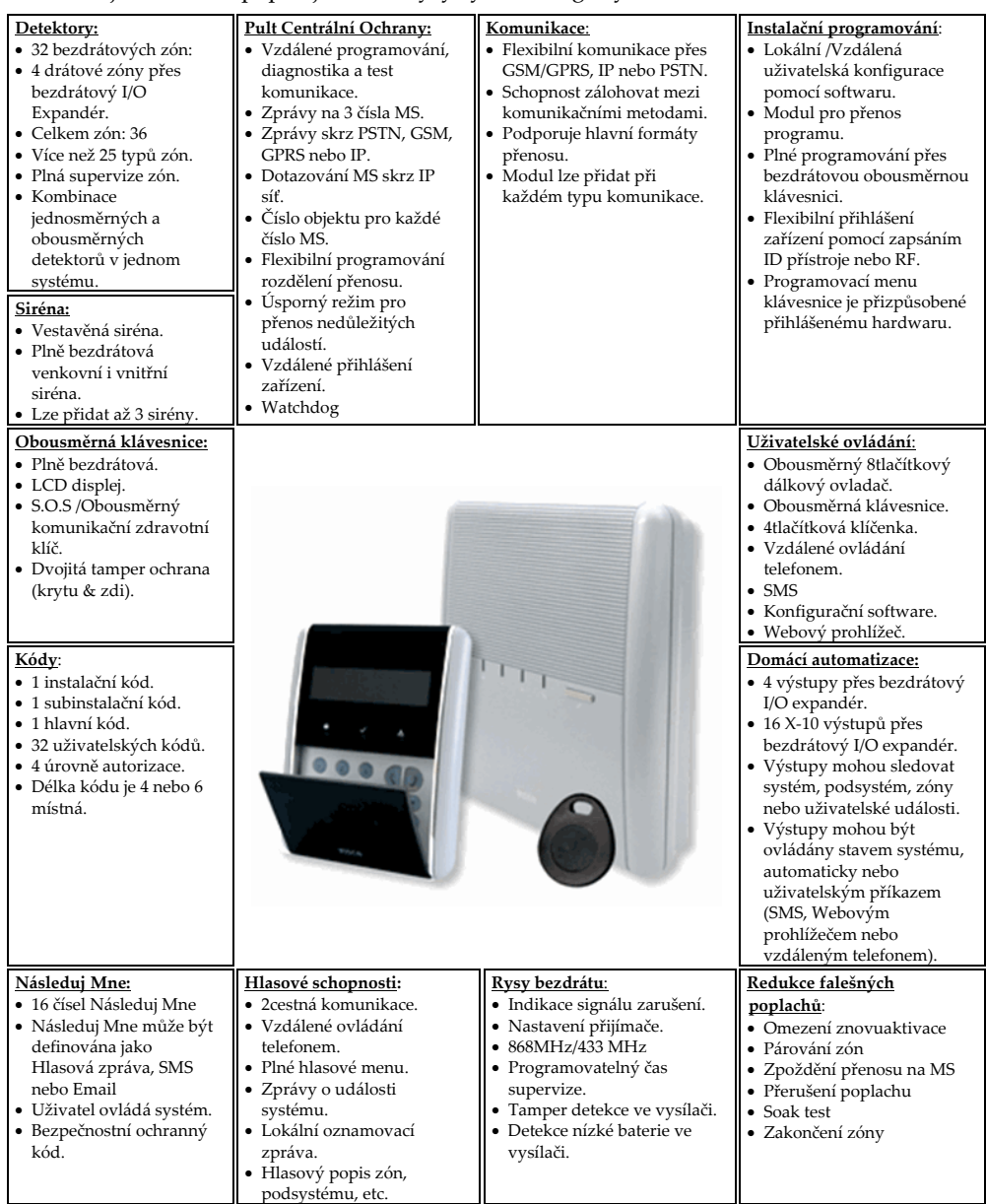

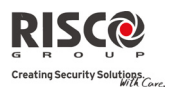

## Technická specifikace

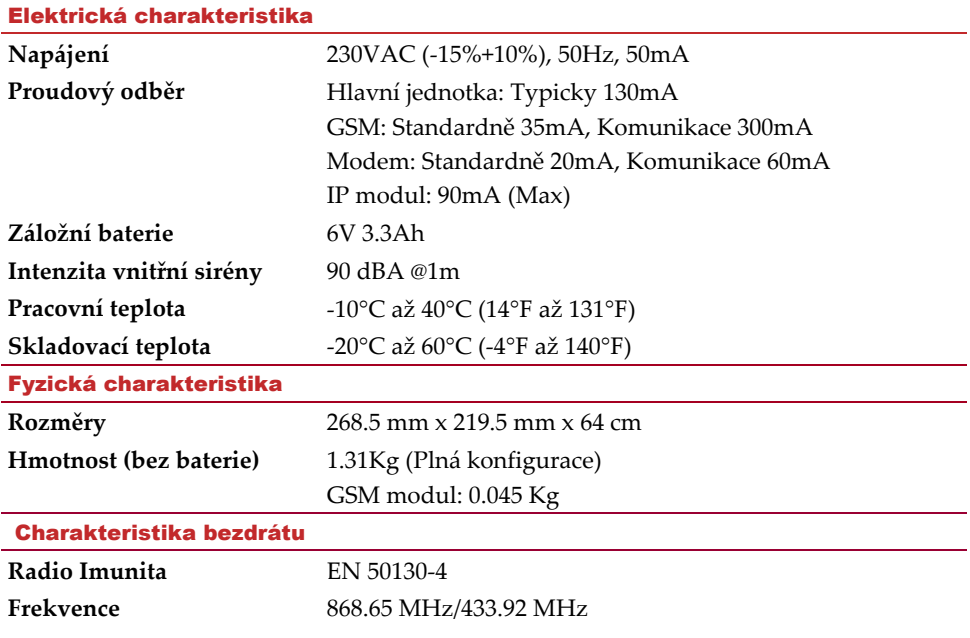

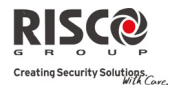

## Kapitola 2 - Instalace Agility

Tato kapitola zahrnuje postup instalace Agility následovně:

- Q Komponenty Agility, strana 1
- Q Montáž Agility, strana 2
- 2 Výběr místa instalace, strana 2
- $\mathbf{Q}$ Montáž systému Agility na zeď, strana 2
- Q Připojení záložní baterie, strana 5
- Q Připojení napájeni k Agility, strana 5
- $\odot$ Uzemnění, strana 6
- $\odot$ Nastavení DIP přepínačů, strana 8
- Q Připojení telefonní linky do Agility, strana 9
- $\mathbf{\Omega}$ Instalace SIM karty, strana 9
- $\mathbf{\Omega}$ Externí hlasová jednotka, strana 12

#### Komponenty Agility

Následující obrázek ukazuje vnitřní komponenty, které vidíme, když sejmeme čelní panel ze zadní desky.

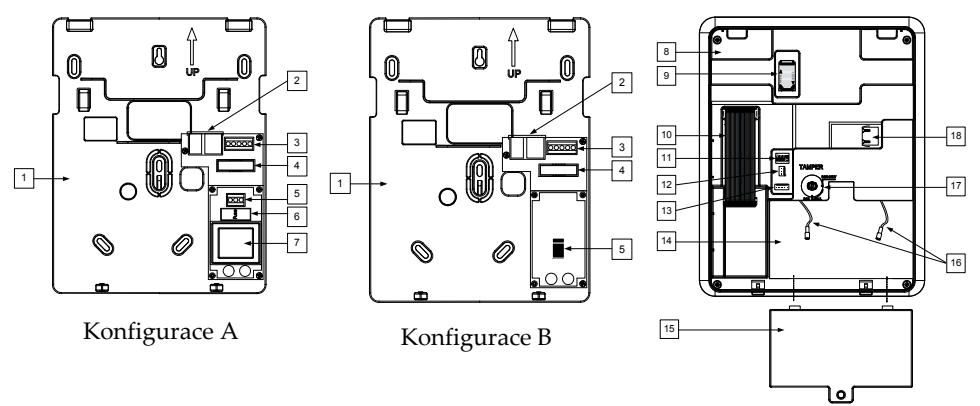

*Obr. 1: Rozmístění vnitřních komponent Agility*

- 
- 2. Telefonní konektory 8. Zadní panel 14. Místo pro baterii
- 3. Svorky hlasové jednotky 9. Objímka na SIM kartu 15. Kryt baterie
- 4. Konektor na plochý vodič 10. Plochý vodič 16. Kabely pro baterii
- 5. Svorka na připojení AC/DC 11. DIP přepínače 17. Tamper
- 
- 
- 
- 
- 
- 
- 
- 1. Nosný držák 7. Transformátor 13 Komunikační konektor RS 232
	-
	-
	-
	-
- 6. Pojistka 12. PTM konektor 18. Konektor síťové IP karty

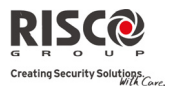

#### Montáž Agility

**Důležité:** Agility nemá žádné náhradní uživatelské součástky (např. síťový kabel, pojistku, baterii, atd.), měnit vadné části mohou pouze kvalifikovaní montéři.

#### Výběr místa instalace

Před instalací systému Agility si důkladně prohlédněte střežené prostory, abyste mohli přesně zvolit takové umístění jednotky, které zajistí co nejlepší pokrytí a současně umožní snadný přístup příštím uživatelům poplachového systému.

Místo instalace systému Agility by mělo splňovat tyto požadavky:

- Q Snažte se systém umístit centrálně, co nejblíže k rozvaděči.
- $\mathbf{\Omega}$ V blízkosti zásuvky jištěného střídavého napájení.
- $\mathbf{\Omega}$ Poblíž telefonní zásuvky.
- $\odot$ Daleko od zdrojů rušení, k nimž patří:
	- Přímé slunce nebo tepelné zdroje.
	- \* Zdroje elektrického rušení jako jsou počítače, televize atd.
	- Velké kovové objekty, které by mohli zastínit anténu.
- V místě kde bude slyšet poplach, když systém bude v režimu částečné  $\mathbf{Q}$ aktivace.

#### Montáž systému Agility na zeď

Agility se skládá ze dvou dílčích sestav:

- Q Nosný držák.
- $\mathbf{C}$ Hlavní jednotka skládaná z:
	- Přední panel (Není potřeba rozebírat při běžné instalaci).
	- Zadní panel.

Montuje se na stěnu pomocí náležitého náčiní tak, jak je popsáno níže:

#### **Postup montáže Agility na zeď:**

- 1. Oddělte obě dílčí sestavy od sebe tak, jak je popsáno dále:
	- a. Odstraňte šrouby (1, obr.2) umístěné ve spodu jednotky otáčením proti směru hodinových ručiček.

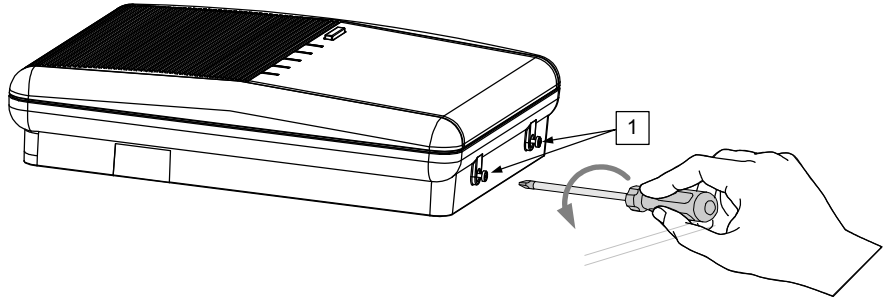

*Obr 2: Otevření skříně systému Agility*

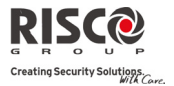

b. Čelní panel (2, obr. 3) jemně držte z obou stran, táhněte nahoru po úhlem 45° a posuňte ho dopředu, aby bylo možno uvolnit dvě pojistné chlopně (1, obr.3) v horní části jednotky.

**Poznámka**: NEOTEVÍREJTE čelní panel do většího úhlu, aby horní chlopně nepraskly.

c. Odpojte plochý kabel (3), ale nechejte ho připojený k čelnímu panelu.

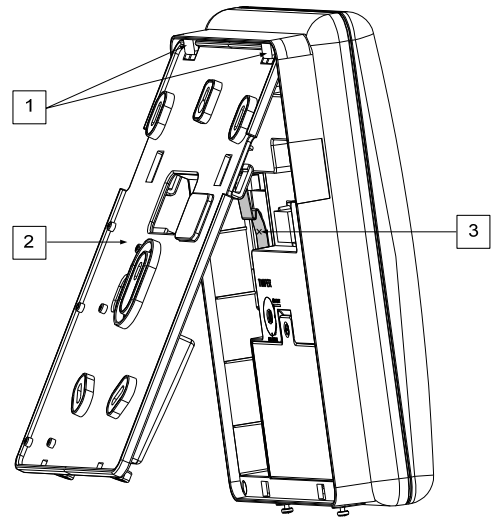

*Obr. 3: Uvolnění PCB*

- 2. Podržte zadní panel na zdi jako šablonu a označte místa montážních otvorů (K dispozici je 5 upevňovacích otvorů (1), a jeden otvor pro Tamper (2) viz. Obr.4).
- 3. Vyvrtejte požadované montážní otvory a vložte do nich hmoždinky. Když budete připojovat skříňku na zeď, doporučujeme vám použít šrouby 4,2"mm, 32mm dlouhé (DIN 7981 4.2X32ZP).
- 4. Podle umístění kabelů prostrčte vodiče a kabely příslušným otvorem (3) (včetně síťového a telefonního kabelu), viz. Obr. 4.
- 5. Je‐li potřeba, otevřete vylamovací otvory (5).
- 6. Aby se kabely a vodiče nekroutily, lze je uchytit na připravené úchyty (4).

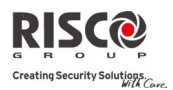

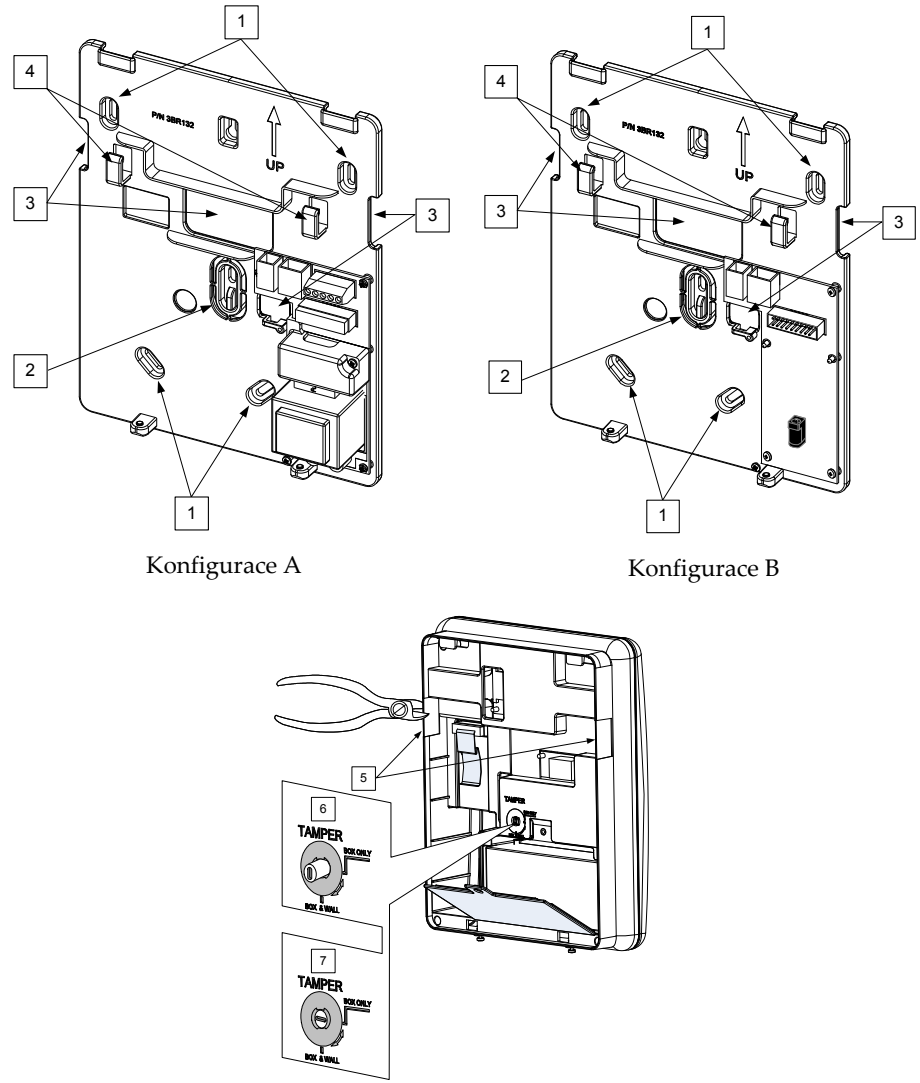

*Obr. 4: Montáž na zeď* 

- 7. Nastavte spínač tamperu (pomocí šroubováku s plochou čepelí) do takové konfigurace, jaká vám vyhovuje.
	- a. **Konfigurace skříně a stěny** (viz. Obr. 4, 6) Spouští tamper při neoprávněné manipulaci se skříní nebo se stěnou.
	- b. **Konfigurace samotné skříně** (viz. Obr. 4, 7) Spouští tamper při neoprávněné manipulaci se skříní.

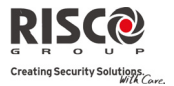

#### Připojení záložní baterie

V případě výpadku střídavého napájení má **Agility** v záloze dobíjitelnou 6V, 3.3Ah baterii.

**Poznámka**: Baterie není dodávaná s Agility.

#### **Vložení záložní baterie:**

Odstraňte kryt baterie. Kryt odstraníte vyjmutím šroubku umístěného na vrchu krytu. Šroub vyjměte otáčením proti směru hodinových ručiček (viz. Obr.5, 3).

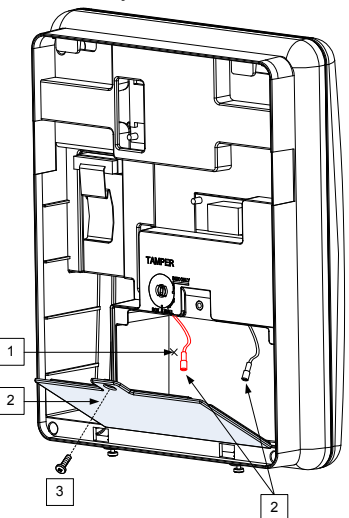

*Obr. 5: Místo pro baterii*

- a. Vložte baterii do příslušného místa a připojte k ní konektory dle správné polarity (Červená +) a (Černá ‐).
- b. Po vložení a připojení baterie vraťte kryt a uzamkněte šroubkem.

#### **Poznámka:** Baterie Agility by měla být nabíjená nejméně 24 hodin.

**Důležité**: Při výměně baterie se ujistěte, že kupujete stejný typ. Při nedodržení stejného typu hrozí k zranění uživatele nebo zničení ústředny.

#### Připojení napájení k Agility - Konfigurace A

**Poznámka:** Agility je nepřetržitě připojeno k síti elektrického napětí. Připojení musí být provedeno v závislosti na místních předpisů. Jako hlavní napájecí kabel pro připojení živých vodičů a uzemnění použijte 3‐vodičový 18AWG kabel (min. průměr flexibilního kabelu, který vyhovuje IEC60227, by měl být 14mm). Přivedený kabel k ústředně Agility by měl být v ochranné izolaci (min. průměr 16mm). Měl by být použit samostatný jistič.

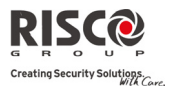

Agility je napájeno 230VAC.

- 1. Odstraňte kryt napájecího zdroje (Obr. 6, 1).
- 2. Připojte kabel pro přivedení AC (SVT, 18AWG, 0.75mm2) do svorek umístěných na napájecím zdroji (TB1) (2, Obr. 6).

**Poznámka**: Napájecí kabel není dodáván s ústřednou Agility.

3. V tomto bodě NEPŘIPOJUJTE napájení do Agility.

#### Co je dobré uzemnění?

Uzemnění je stupeň ochrany proti blesku a indukovaným přechodným jevům pro nějaké elektronického zařízení, u kterého tyto jevy mohou způsobit přechodné nebo trvalé selhání. Za ideální "uzemnění" je považována jednotná zemnící svorka v rozvaděči (měděná) a uzemňovací tyč nebo deska zapuštěná do země. Každé chráněné zařízení (jeho uzemňovací svorky) je pak elektricky spojeno s touto svorkou.

Protože tento vstup je ve většině případech nemožný, může pak být alternativní uzemnění provedeno uchycením ke kovové vodovodní trubce (studená voda). Ověřte si, že trubka je kovová po celé její délce, protože v současné době se pro nové instalace a pro rekonstrukce používají vodovodní trubky z PVC. Nepoužívejte vodovodní trubku s teplou vodou, protože může být zapojena přes ohřívač, který není uzemněný. V nových elektrických instalacích se již používá 3‐vodičového rozvodu, kdy lze zemní vodič připojit na svorku GND ústředny.

Pro připojení uzemnění používejte co nejkratší vodiče dostatečného průřezu. Kabel je nejlépe vést v elektroinstalační trubce nebo v instalačním korytu společně s ostatním elektrickým rozvodem.

Zemnící kabel nesmí být ohýbán v ostrém úhlu, pokud je nutné kabel ohnout, je třeba dodržet poloměr ohybu alespoň 20cm.

V případě pochybnosti se ohledně kvalitního uzemnění poraďte s odborným elektrotechnikem.

#### **Uzemnění:**

Připojte mezi zemnící svorky Agility a příslušné uzemnění elektrické sítě pro efektivitu napěťových ochran. Bez uzemnění jsou napěťové ochrany neúčinné.

**Důležité**: Připojení uzemnění musí být provedeno v souladu s příslušnými elektrickými normami.

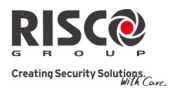

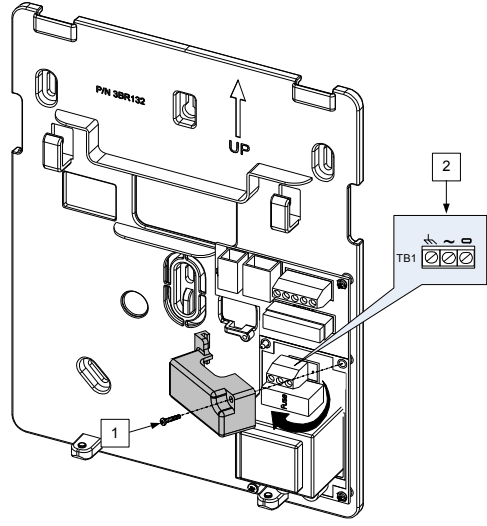

*Obr. 6: Připojení kabelu pro AC*

### Připojení napájení k Agility - Konfigurace B

- 1. Agility je napájeno z transformátoru 9VDC/1.0A.
- 2. Připojte konektor z transformátoru do napájecího konektoru Agility umístěného na desce (1, Obr. 6A).
- 3. V tomto bodě NEPŘIPOJUJTE transformátor do sítě elektrického napětí.

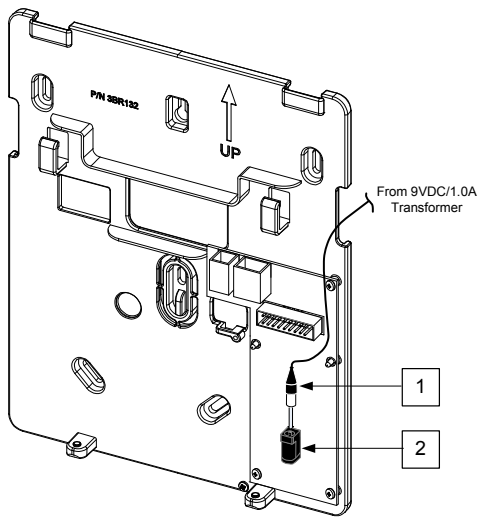

*Obr. 6A: Připojení napájecího kabelu DC*

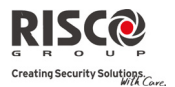

#### Konečná instalace

- 1. Nastavte dvoupolohové mikropřepínače podle potřeby (viz. strana 2‐ 8).
- 2. Plochý kabel připojte mezi předním a zadním panelem (J1).
- 3. Namontujte přední panel k zadnímu panelu použitím přiložených šroubků.
- 4. Zastrčte do zásuvky kabel pro napájení Agility.
- 5. Zapněte Agility.

#### Nastavení DIP přepínačů

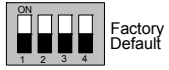

DIP přepínač 1 (E‐A): Externí hlasová jednotka: Tady definujete, zda hlasové zprávy budou reprodukovány z ústředny Agility nebo z

externí hlasové jednotky.

**ON**: Externí hlasová jednotka je připojená.

**OFF** (Továrně): Externí hlasová jednotka není připojena.

DIP přepínač 2 (DFLT): Výchozí hodnoty : Definice následujících 3 funkcí:

- 1. Nastavení instalačního, sub‐instalačního kódu a hlavního kódu na jejich tovární nastavení. DIP přepínač dejte do pozice **ON**, odpojte napájení a opět ho připojte.
- 2. Pro manuální vymazání bezdrátových zařízení. Nastavte DIP přepínač do pozice ON, při zapnutém napájení. Stiskněte dlouze tlačítko na ústředně, dokud ústředna nepípne, pokud ústředna pípla byly bezdrátová zařízení ze systému vymazána.
- 3. Uložení nebo přenos dat z nebo do PTM zařízení.

**ON**: Přenos dat z PTM do ústřednu.

**OFF**: Přenos dat z ústředny do PTM. (viz. kapitola 3.).

DIP přepínač 3 (PRGM): Umožní lokální nahrání aktualizace softwaru do systému agility. **ON**: Update softwaru může být nahrán do ústředny Agility.

**OFF** (Továrně): Update softwaru nemůže být nahrán do ústředny Agility.

DIP přepínač 4 (BAT): Ochrana proti vybití baterie.

 **ON**: Ochrana proti vybití baterie je vypnuta: Baterie může být zcela vybitá při delší poruše střídavého napájení, takže může být nutná její výměna (bez ochrany proti hlubokému vybití).

**Poznámka**: V této poloze Agility začne pracovat s bateriovým napájením, ať je připojen k sítí, nebo ne.

**OFF** (Default): Ochrana proti vybití baterie je zapnutá: Jestliže nastane souvislý výpadek střídavého napájení, Agility automaticky odpojí baterii, když její napětí klesne pod 5.8Vss, aby se zabránilo hlubokému vybití, které může baterii poškodit.

**Poznámka**: V této poloze Agility nezačne pracovat na baterii a je nutno ho připojit k síti.

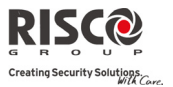

#### Připojení telefonní linky do Agility

Obsahuje‐li konfigurace systému vnitřní modem připojte do systému telefonní linku (postup je stejný u A i B).

- 1. Připojte přívod telefonní vedení do svorky CONN2 jack RJ11 (piny 2, 3) nebo do svorky CONN3 RJ31 (piny 4, 5) (viz. obr.7, konektor telefonní linky).
- 2. Kterýkoliv telefon ve střeženém areálu připojte do svorky CONN2 Jack RJ11 (piny 1, 4) nebo do svorky CONN3 (piny 1, 8) (viz. Obr. 7) .

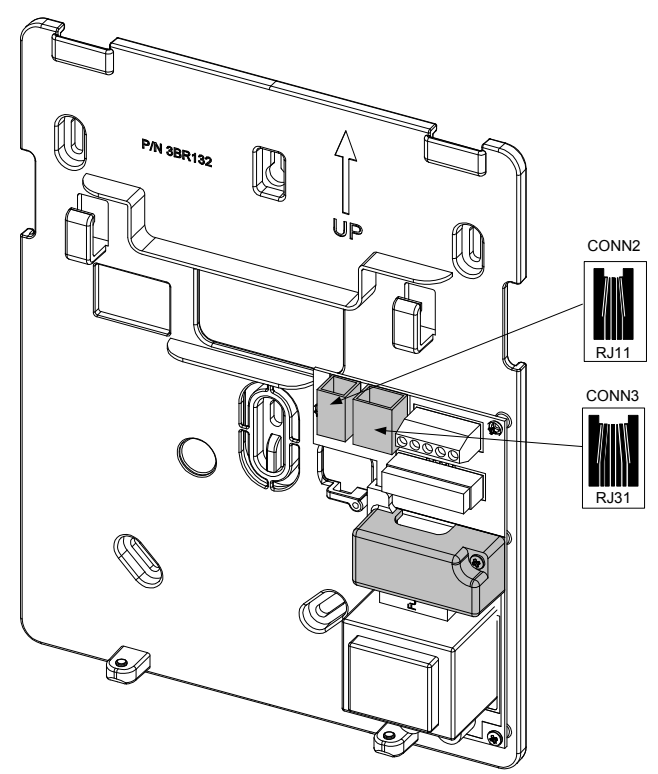

*Obr. 7: Jacky telefonní linky*

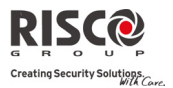

#### Připojení síťového kabelu do Agility

Je‐li Váš systém Agility vybaven IP kartou, připojte síťový kabel pro komunikaci IP.

- 1. Oddělte ústřednu Agility z nosného držáku.
- 2. Podle umístění síťového kabelu prostrčte kabel přes připravené otvory. (viz. obr. 3).
- 3. V případě potřeby, vylomte otvor (5, Obr. 3) pro průchod kabelu.
- 4. Připojte síťový kabel do konektoru.

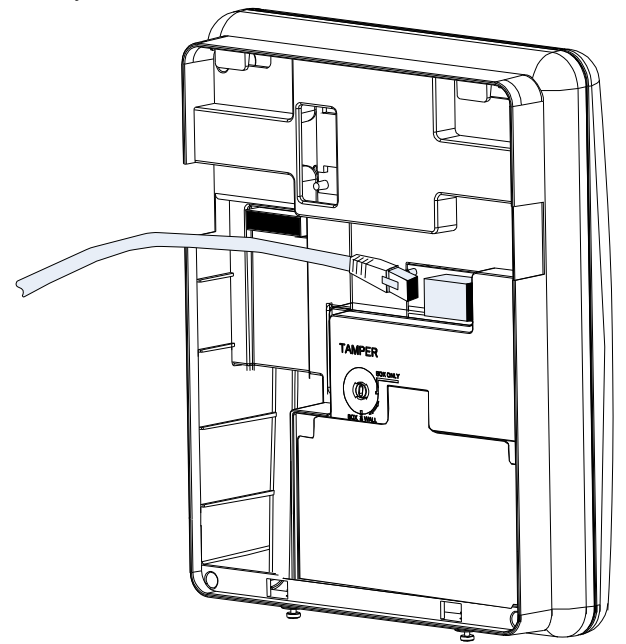

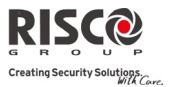

#### Vložení SIM karty

Je‐li Váš systém Agility vybaven GSM/GPRS modulem, vložte SIM kartu, aby bylo možno komunikovat přes síť GSM/GPRS.

1. Vložte SIM kartu do zástrčky umístěné na zadní straně ústředny. (viz. obr.1 Komponenty Agility).

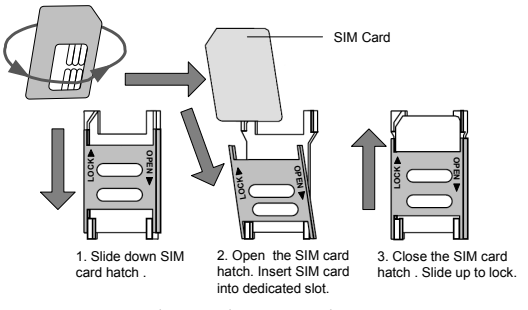

*Obr. 8: Vložení SIM karty*

**Důležité**: Nezastrkávejte SIM kartu, když je ústředna pod napájením.

 Nedotýkejte se spojů na SIM kartě! Dotekem těchto spojů může vzniknout elektrický výboj, který může SIM kartu poškodí.

2. Je‐li požadován PIN kód SIM karty, bude systém Agility indikovat chybu PIN kódu. Pro odstranění problému a umožnění správné funkčnosti SIM karty je potřeba PIN kód zadat, PIN kód zadáte v menu Komunikaci>Parametry GSM.

**Poznámka**: Zapamatujte si svůj PIN kód. Berte na vědomí, že po 3 neplatných pokusech při zadávání PIN kódu se SIM karta zablokuje. V takovém případě musíte kontaktovat vašeho operátora a SIM kartu odblokovat.

- 3. Jestli chcete PIN kód vyřadit, udělejte následující kroky:
	- a. Vložte SIM kartu do standardního mobilního telefonu.
	- b. Vložte PIN kód.
	- c. V telefonu vlezte do menu Zabezpečení a vyberte PIN vypnuto. Jakmile to uděláte resetujte mobilní telefon (vypnout a opět zapnout). Po zapnutí telefonu by již po vás neměl být požadován PIN kód.
- 4. Jakmile je SIM karta vložena do systému Agility je doporučené udělat test intenzity signálu GSM. Více informací naleznete v menu programování GSM.

**Poznámka**: V některých zemích je potřeba zadat telefonní číslo SMS služby, aby se posílali SMS zprávy. Toto číslo Vám poskytne operátor. Nastavení čísla SMS centra do SIM karty může být provedena prostřednictvím GSM telefonu nebo klávesnicí Agility nebo přes konfigurační softwaru.

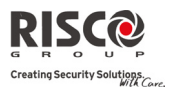

#### Externí hlasový modul

Agility umožňuje připojení externího hlasového modulu, který nahrazuje integrovaný hlasový modul a nabízí tím odposlouchávání hlasových zpráv systému v prostorách mimo ústřednu. Navíc Vám tato jednotka umožní hovořit do těchto prostor.

Jak připojit hlasový modul:

- 1. Schéma zapojení drátové externí hlasové jednotky do systému Agility je zobrazeno na Obr. 9. Svorkovnice pro přivedení drátů externí hlasové jednotky je umístěna na nosném držáku systému Agility.
- 2. Nastavení DIP přepínače 1 (E‐ A) (**Externí hlasový modul)** do pozice **ON.**

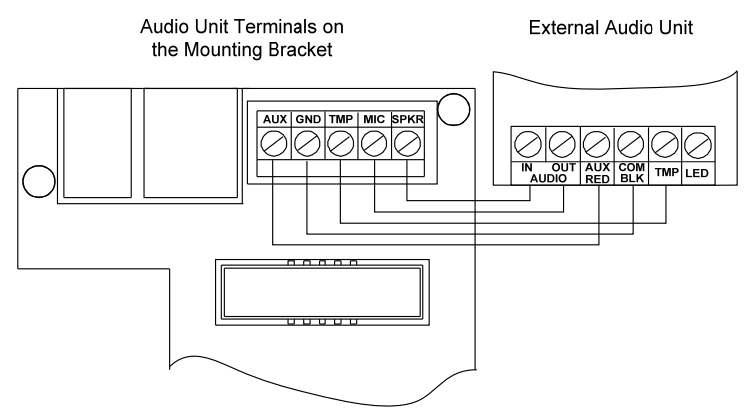

*Obr. 9: Připojení externího hlasového modulu do systému Agility* 

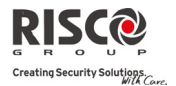

## Kapitola 3: Instalační programování

#### Metody programování

Systém Agility umožňuje následující 4 možnosti programování:

- Q Konfigurační software
- $\odot$ Bezdrátová klávesnice
- $\mathbf{\Omega}$ Instalační klávesnice
- $\mathbf{C}$ PTM

#### Konfigurační Software

Pomocí konfiguračního softwaru na vašem počítači můžete systém programovat:

- $\mathbf{C}$ Lokálně, skrz počítač připojený do systému Agility pomocí kabelu.
- $\mathbf{Q}$ Vzdáleně, se systémem Agility jste spojeni přes telefonní linku, modem nebo IP adresu.

Více informací o programování přes Konfigurační software Agility najdete v manuálu Konfiguračního softwaru.

#### Bezdrátová klávesnice

Agility je plně programovatelná přes bezdrátovou klávesnici.

#### **Poznámka**:

- 1. Agility může být programována přes jakoukoliv obousměrnou bezdrátovou klávesnici ve vašem systému, ale pouze použitím jedné klávesnici současně.
- 2. Pokud je během instalačního programování delší doba nečinnosti (více jak 4 minuty), klávesnice se vypne. Stiskněte nějakou klávesu na klávesnici. Zobrazí se poslední parametr, kde jste naposled pracovali.

#### **Programování přes bezdrátovou klávesnici:**

- 1. Proveďte systémové umístění klávesnice (viz strana 3).
- 2. Stiskněte  $\bigcup^{*}$  a zadejte instalační kód (továrně 0132). Klávesnice vyšle potvrzovací tón.

**Poznámka**: Jestli je požadováno zadání Hlavního kódu pro potvrzení instalačního kódu, zadejte tento kód po vložení instalačního kódu.

3. Jděte do programovacího menu a stiskněte $\stackrel{(\ast 2)}{\bullet}$ . Jakmile je ústředna v programovacím režimu, LED hlavního panelu ústředny blikne a současně vyšle potvrzovací tón.

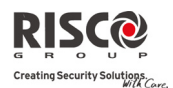

**Poznámka**: Montážní firma může také programovat uživatelské aktivity výběrem menu Aktivity místo programovacího módu. Použijte klávesy  $\bigoplus$  pro listováni v menu.

#### Instalační klávesnice

U systémů, kde není umístěna žádná bezdrátová klávesnice lze použít na konfiguraci systému dočasnou bezdrátovou klávesnici tzv. instalační. Hodinu po odchodu z programovacího režimu bude tato klávesnice z paměti ústředny vymazána nebo se vymaže při výpadku napájení.

#### **Programování systému Agility přes Instalační bezdrátovou klávesnici:**

- 1. Pro přihlášení instalační klávesnice do systému krátce stiskněte tlačítko na hlavním panelu ústředny.
- 2. Pro přidělení klávesnice do systému stiskněte současně tlačítka (@@dokud se neozve potvrzovací zpráva: "Instalační klávesnice umístěna".
- 3. Vykonejte kroky 2 a 3 (viz. strana 3‐1) pro začátek programování systému.

#### PTM: Paměťový modul

PTM je malá elektronická deska, která umožňuje přenášet kopii konfigurace systému. PTM ukládá tuto kopii a může také přenášet konfigurační informaci zpět do ústředny Agility.

#### **Postup při přenosu konfigurace systému z ústředny na PTM:**

1. Odpojte plochý kabel a vyjměte hlavní panel ústředny z nosného držáku.

**Poznámka**: Ujistěte se, že je v ústředně vložená baterie.

- 2. Ujistěte se, že DIP přepínač 2 je nastaven na pozici OFF (Továrně nastavený).
- 3. Umístěte PTM na 5‐ pinový konektor umístěný na zadní straně PCB. Rozsvítí se LED PTM.
- 4. Stiskněte tlačítko umístěné na přední straně panelu ústředny po dobu 5 vteřin. LED PTM bude během přenosu dat rychle blikat.
- 5. Jakmile je přenos kompletní, ústředna vyšle potvrzovací tón a LED PTM přestane rychle blikat a rozsvítí se trvale.
- 6. Odpojte PTM z ústředny.
- **7.** Vraťte zpět plochý kabel a nasaďte zpět ústřednu na nosný držák.

#### **Postup při přenosu konfigurace systému z modulu PTM do ústředny:**

1. Odpojte plochý kabel a vyjměte hlavní panel ústředny z nosného držáku.

**Poznámka:** Ujistěte se, že je v ústředně vložená baterie. Ujistěte se, že je v systému povoleno nastavení obnovy na tovární hodnoty.

- 2. Nastavte DIP přepínač 2 do pozice ON.
- 3. Umístěte PTM na 5‐ pinový konektor umístěný na zadní straně PCB.

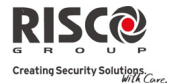

- 4. Všechny LED začnou současně blikat. PTM LED bude během přenosu dat z PTM do ústředny rychle.
- 5. Jakmile je přenos kompletní, ústředna vyšle potvrzovací tón.

**Poznámka:** Dojde‐li během přenosu k chybě, ústředna 3 krátce pípne a vy budete muset proces opakovat znovu.

- 6. Odpojte PTM z ústředny.
- 7. Vraťte zpět DIP přepínač 2 do pozice OFF.
- 8. Vraťte zpět plochý kabel a nasaďte zpět ústřednu na nosný držák.

#### Umístění bezdrátových zařízení

Každé bezdrátové zařízení musí být identifikováno do přijímače systému. Následující sekce popisuje různé způsoby přihlášení těchto zařízení do systému. Bezdrátové prvky můžete přihlásit třemi způsoby: ústřednou, bezdrátovou klávesnicí nebo přes konfigurační software.

#### Rychlé přihlášení pomocí tlačítka ústředny

#### **Postup při přihlašování bezdrátových prvků pomocí tlačítka na ústředně:**

**Poznámka:** Systémová volba "Rychlé učení" musí být povolena.

1. Nastavte ústřednu do režimu učení dlouhým stiskem tlačítka na ústředně. LED se postupně rozsvítí.

**Poznámka:** Ústředna zazní vždy, když vstoupíte nebo vystoupíte z režimu učení.

- 2. Pošlete přenos z každého zařízení (viz. *tabulka Přihlášení bezdrátových prvků*). Systém automaticky identifikuje všechny bezdrátová zařízení dle typu (např. Detektory, Sirény, Klávesnice, Dálková ovládání atd.) a zadá každé zařízení a jeho výchozí hodnoty do paměti ústředny. Všechny zařízení přijímají indexové číslo ze systému.
- 3. Odejděte z režimu učení krátkým stiskem tlačítka na ústředně.

#### Přihlašování pomocí bezdrátové klávesnice

Pomocí bezdrátové klávesnice můžete bezdrátová zařízení přihlašovat dvěma způsoby: Umístění přes RF nebo zadáním sériového čísla zařízení.

#### **Přihlášení prvků přes RF:**

- 1. Vstupte do Instalačního režimu a vyberte Programování  $\rightarrow$  Radiové prvky  $\rightarrow$ Umístění  $\rightarrow$  Umístění RAD. Systém se okamžitě přepne do režimu učení.
- 2. Přihlaste bezdrátová zařízení. (Viz. tabulka: *Přihlášení bezdrátových prvků*)

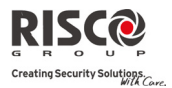

3. Ústředna akusticky potvrdí přenos. Pozná‐li systém klávesnici, zobrazí se na displeji sériové číslo zařízení a kategorie. Systém také automaticky přidělí zařízení další dostupné indexové číslo.

#### **Přihlášení prvků zadáním sériového čísla:**

- 1. Vstupte do Instalačního režimu a vyberte Programování  $\rightarrow$  Radiové prvky  $\rightarrow$ Umístění → Kódem. Zadejte 12místné sériové číslo prvku.
- 2. Systém automaticky zařízení pozná a přidělí mu další dostupné indexové číslo. Ústředna akusticky potvrdí, že typ zařízení rozpoznala a umístila ho do systému.

#### Přihlašování pomocí konfiguračního softwaru

Prvky lze přes konfigurační software dvěma způsoby: Umístění přes RF nebo zadáním sériového čísla zařízení

#### **Přihlášení prvků přes RF pomocí konfiguračního softwaru:**

- 1. Spojte ústřednu s konfiguračním softwarem (viz. Manuál Konfiguračního softwaru).
- 2. Otevřete **Činnosti >** obrazovka **Umístění rádiových prvků**.
- 3. Klikněte na tlačítko <sup>Allocate...</sup> Když toto uděláte, ústředna se přepne do režimu učení. Objeví se následující zpráva:

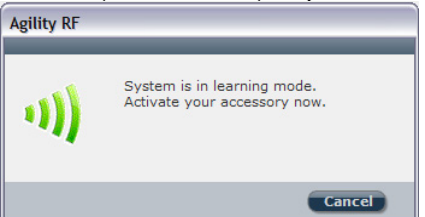

- 4. Pošlete zprávu z každého prvku. (Viz. tabulka níže)
- 5. Ústředna akusticky potvrdí přenos. Když systém zařízení pozná, tak obrazovka **Umístění rádiových prvků** zobrazí, že přihlášení bylo úspěšné. Zobrazí se sériové číslo prvku, typ prvku a indexové číslo. Indexové číslo prvku je automaticky generováno systémem.

**Poznámka**: V případě potřeby můžete indexové číslo bezdrátového zařízení změnit a vybrat si požadované indexové číslo. To provedete tak, že změníte indexové číslo a stisknete tlačítko Allocate... znovu.

6. Pro umístění dalších bezdrátových prvků stiskněte tlačítko **Clear**) a opakujte kroky na straně 3‐7.

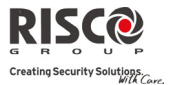

#### **Přihlášení prvků zadáním sériového čísla v konfiguračním softwaru:**

- 1. Spojte ústřednu s konfiguračním softwarem (viz. Manuál Konfiguračního softwaru).
- 2. Otevřete obrazovku **Umístění rádiových prvků.** V sekci **Umístění‐Kódem** zadejte sériové číslo prvku.

**Poznámka**: Sériové číslo naleznete přímo na prvku nebo na jeho krabičce.

- 3. Vyberte indexové číslo bezdrátového zařízení. Automat zaznamená, že indexové číslo je automaticky adresované systémem.
- 4. Stiskněte tlačítko Allocate...
- 5. Ústředna akusticky potvrdí přenos. Když systém zařízení pozná, tak obrazovka **Umístění rádiových prvků** signalizuje, že umístění bylo úspěšné.

#### Přihlášení bezdrátových prvků

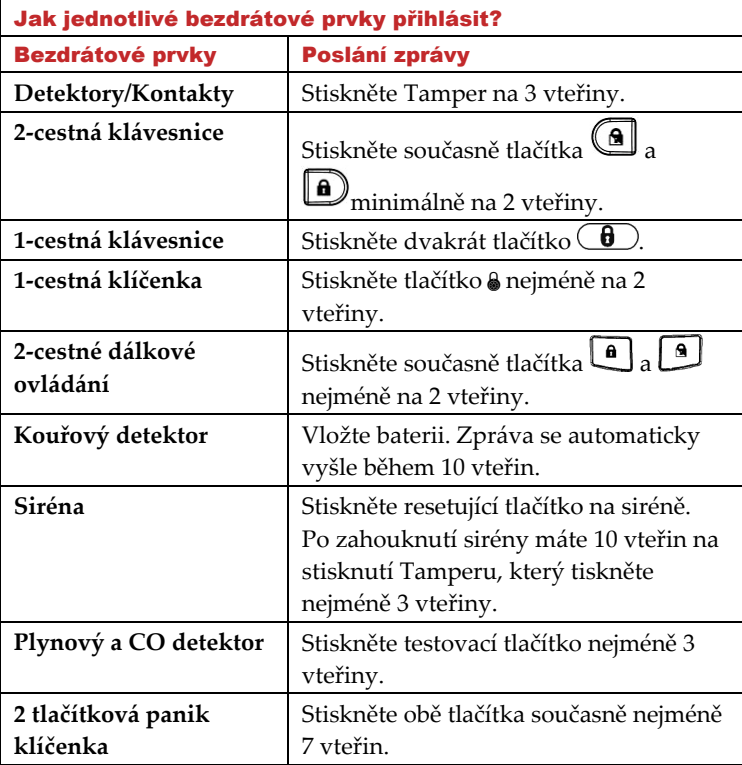

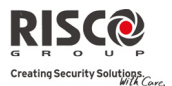

### Mazání bezdrátových prvků

Mazání všech bezdrátových zařízení může být udělané ručně (z ústředny) nebo z konfiguračního softwaru.

#### **Manuální mazání bezdrátových prvků ze systému pomocí ústředny:**

- 1. Dejte DIP přepínač 2 do pozice ON.
- 2. Stiskněte tlačítko na ústředně, dokud ústředna akusticky nepotvrdí smazání všech prvků.
- 3. Vraťte zpět DIP přepínač do pozice OFF.

#### **Mazání bezdrátových prvků přes klávesnici**

- 1. Vstupte do Instalačního režimu a vyberte Programování  $\rightarrow$  Radiové prvky  $\rightarrow$ Modifikace
- 2. Vyberte kategorii prvku.
- 3. Vyberte možnost Parametry.
- 4. Vyberte indexové číslo prvku.
- 5. Běžte do menu "sériové číslo" a zadejte 0000000000000.
- 6. Stiskněte $\bigoplus$ . Prvek bude smazán.

#### **Mazání bezdrátových prvků ze systému přes konfigurační software:**

- 1. Spojte ústřednu s konfiguračním softwarem (viz. Manuál Konfiguračního softwaru).
- 2. V obrazovce **Umístění rádiových prvků** v sekci Smazat příslušenství zadejte sériové číslo prvku a klikněte na tlačítko **Smazat**.

#### **Smazání všech bezdrátových prvků ze systému přes konfigurační software:**

- 1. Spojte ústřednu s konfiguračním softwarem (viz. Manuál Konfiguračního softwaru).
- 2. V obrazovce **Umístění rádiových prvků** v sekci Smazat příslušenství, klikněte na tlačítko **Smazat vše**. Pokud se všechny bezdrátové prvky ze systému smažou, obrazovka Vám potvrdí, že prvky byly ze systému úspěšně smazány.

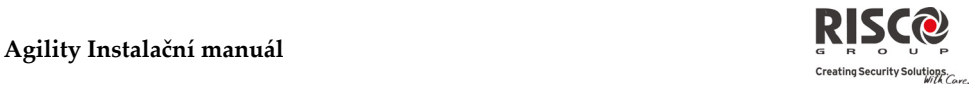

## Kapitola 4: Instalační Menu

Následující kapitola popisuje parametry a programovací možnosti systému a rádiových prvků. Tyto parametry mohou být programovány přes klávesnici nebo přes konfigurační software montážní firmou.

**Poznámka**: Vedle parametrů může být poznámka, že lze programovat pouze přes konfigurační software. Více informací o programování přes počítač naleznete v manuálu Konfiguračního softwaru.

#### Použití kláves na klávesnici Agility

Obousměrná bezdrátová Agility klávesnice obsahuje 3 LED, LCD a řadu kláves. Následující tabulka popisuje typické použití kláves v programovacím režimu.

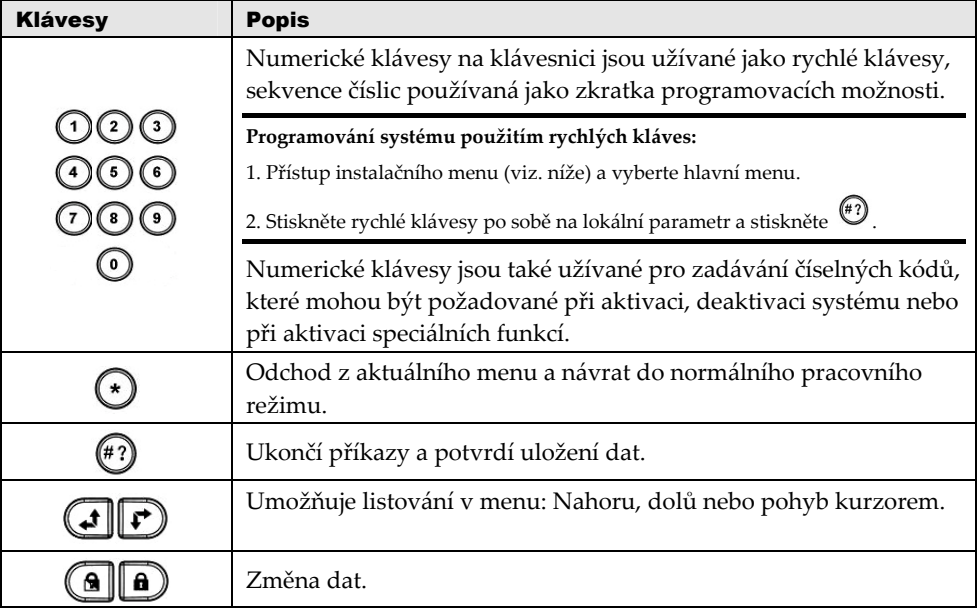

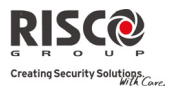

#### Přístup do Instalačního menu

#### **Přístup do instalačního menu přes Agility klávesnici:**

Stiskněte tlačítko pro aktivaci klávesnice. Zadejte instalační kód 0132 (Tovární kód).

Poznámka: Jestliže je "Instalační Autorizace" definováno jako ANO, je pro vstup do Instalačního menu požadováno ještě zadání Hlavního kódu. V tomto případě zadejte po vložení Instalačního kódu Hlavní kód přes menu Hlavní*ČinnostiAutorizace instalační.*

Při vstupu do programování se Vám zobrazí následující menu:

- 1) Programování
- 2) Test
- 3) Činnosti
- 4) Následuj Mne
- 5) Hodiny
- 6) Události

Použitím kláves  $\bigcup$   $\bigcup$   $\bigcup$  listujete v menu.

#### Programovací menu

Všechny parametry systému jsou naprogramované montážní firmou přes programovací menu. Po vstupu do instalačního menu, vyberte možnost Programování. Objeví se následující menu:

- **1. Systém**
- **2. Rádiové prvky**
- **3. Kódy**
- **4. Komunikace**
- **5. Audio**
- **6. Odchod**

#### 1. Programování: Systémové Menu

Menu **Systém** umožňuje přístup k dílčím menu a souvisejícím parametrům, používaným pro programování konfigurací, vztahující se na celý systém. Když otevřete menu Systém z hlavního menu pro programování, jak je to popsáno v této kapitole, můžete vstoupit do následujících dílčích nabídek:

- **1. Časovače**
- **2. Ovládání**
- **3. Popisy**
- **4. Zvuky**
- **5. Výchozí**
- **6. Informace o servisu**

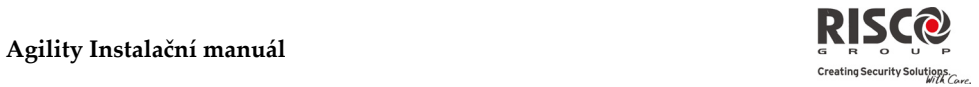

#### 1.1 Systémové časy

Menu Definice času obsahuje parametry, které specifikují dobu trvání nějaké činnosti.

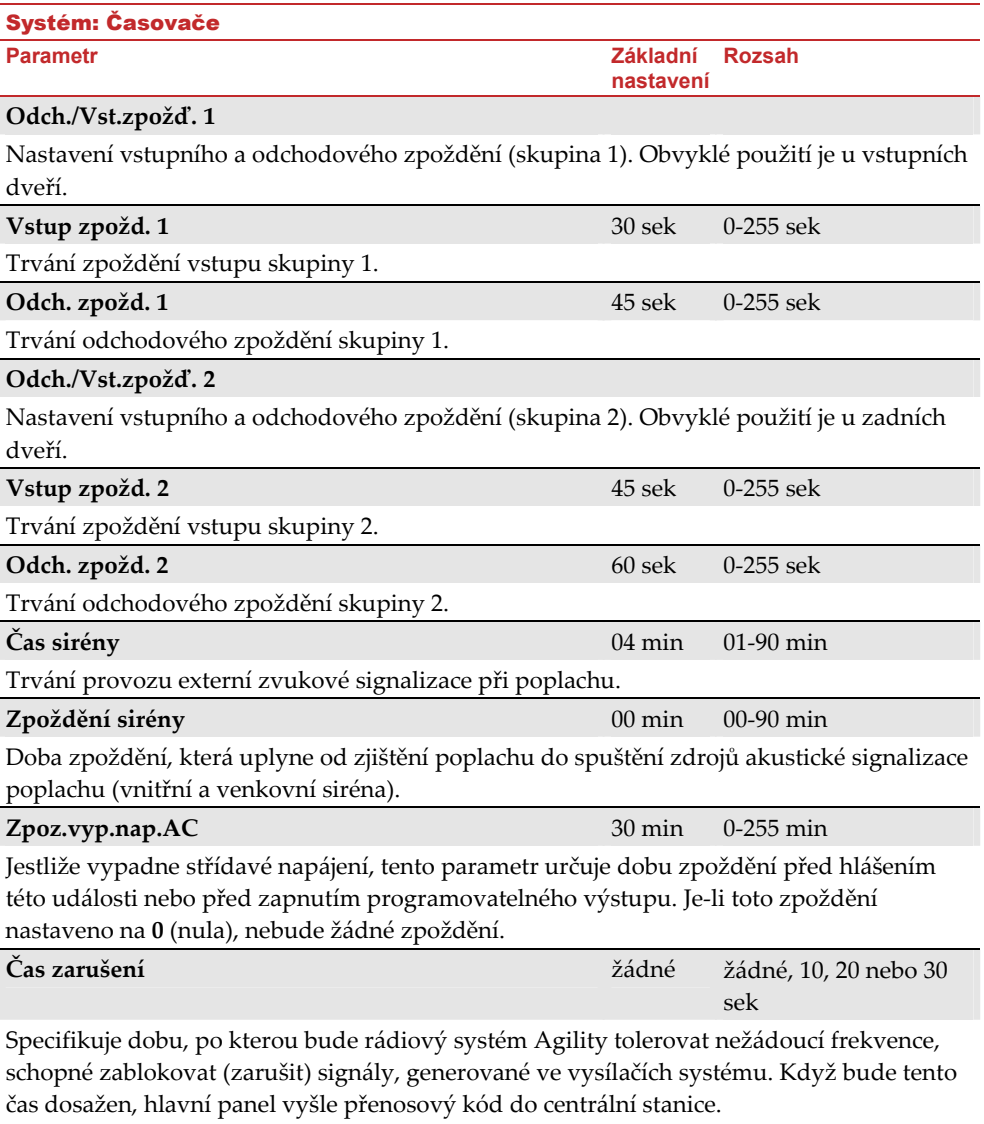

**Žádný:** Nebude zjištěno nebo hlášeno žádné zarušení.

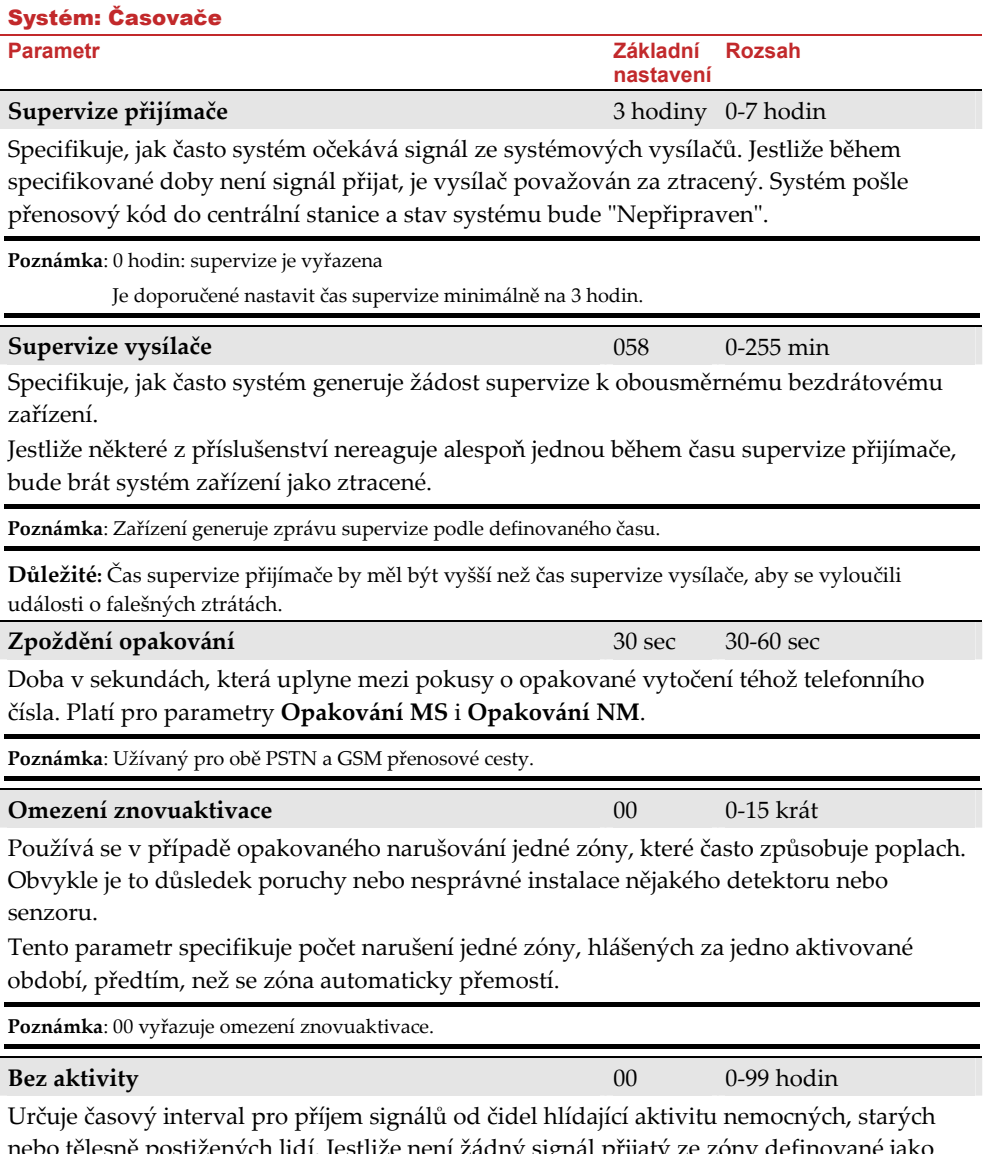

nebo tělesně postižených lidí. Jestliže není žádný signál přijatý ze zóny definované jako "bez aktivity" alespoň jednou v definovaném čase, může se vyslat varovná zpráva na čísla Následuj Mne nebo se vyšle zpráva na monitorovací stanici, nebo se ohlásí lokální zpráva. Volba: 0 = tento parametr je vyřazen.

#### 1.2 Ovládání

Menu **Ovládání** systému obsahuje parametry, které řídí specifické operace systému.

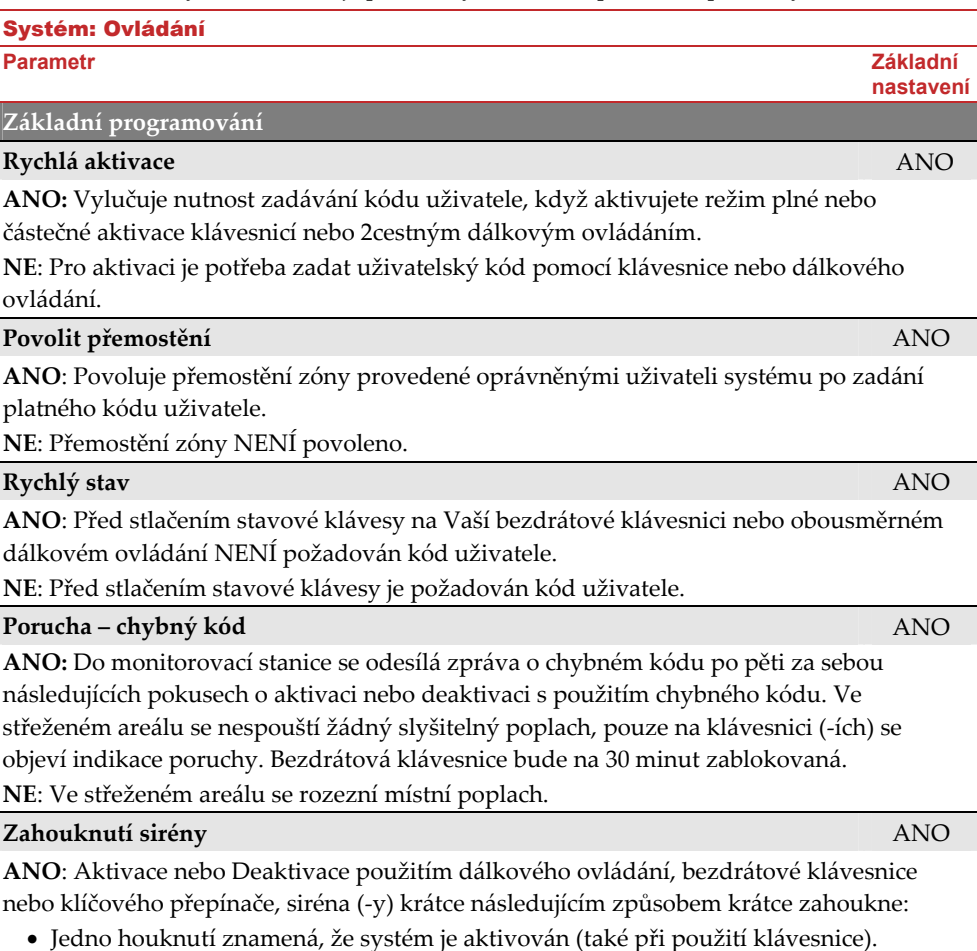

- Dvě houknutí oznamují, že systém je deaktivován.
- Čtyři houknutí oznamují, že systém je deaktivován po nějakém poplachu.

**NE**: Žádné zahouknutí.

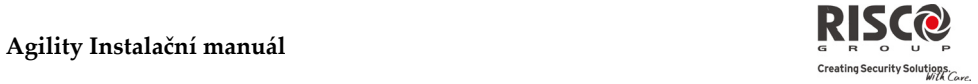

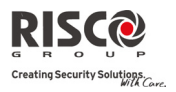

#### **Agility Instalační manuál**

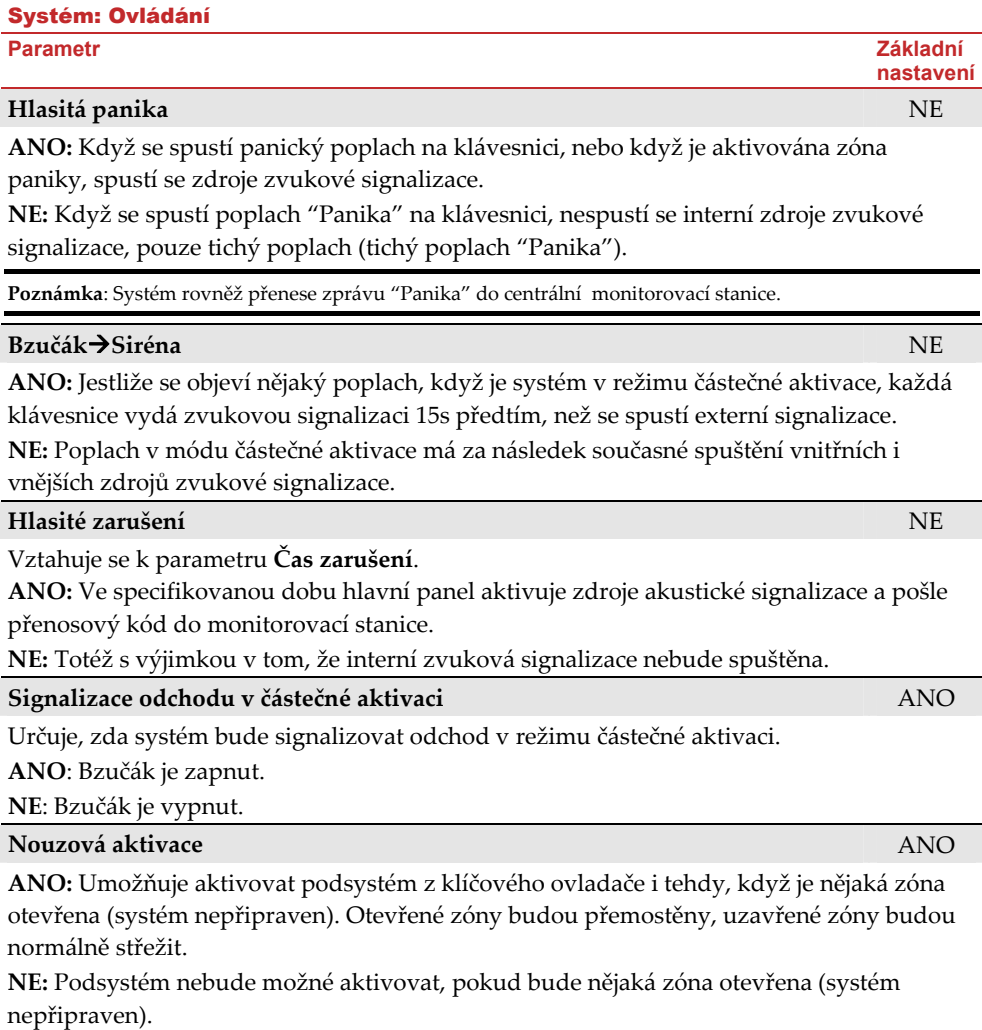

## Systém: Ovládání

**Parametr** Základní **základní a základní základní základní základní základní základní základní základní základní** 

#### **Upozornění před aktivací** ANO

Týká se automatické aktivace/deaktivace.

**ANO:** Pro kterýkoliv podsystém (‐y), nastavení automatické aktivace spustí toto upozornění 4,25min před automatickou aktivací.

V průběhu této doby se bude ozývat pípání odchodového zpoždění.

Můžete zadat nějaký platný kód uživatele kdykoliv v průběhu odpočítávání doby, abyste zpozdili automatickou aktivaci podsystému o 45min.

Když je funkce "automaticky aktivovaný" podsystém vyřazena, jak je uvedeno výše, není již možná automatická aktivace v průběhu daného dne.

Prodloužené automatické varování 4,25min se netýká automatické částečné aktivace.

**NE:** Automatická aktivace pro kterýkoli naprogramovaný podsystém (‐y) proběhne ve stanoveném čase.

Naprogramovaná doba odchodového zpoždění a jakýkoli akustický signál se objeví tak, jak se předpokládá.

#### **Default: Povolit/Zakázat** ANO

Menu Default Povolit/Zakázat obsahuje parametry, které se vztahují, co se stane s Instalačním, Sub‐instalačním a Hlavním kódem při zapnutí a vypnutí napájení na hlavním panelu v závislosti na poloze DIP přepínače 2.

**ANO**: Instalační, Sub‐Instalační a Hlavní kódy budou vráceny na jejich tovární nastavení. **NE**: Instalační, Sub‐instalační a Hlavní kódy nebudou vráceny na jejich tovární nastavení, uživatelem, který nemá oprávnění.

#### **Hlavní tlačítko: Stav‐A/Hovor‐N** ANO

Agility umožňuje Monitorovací stanici odposlouchávat a mluvit do střežených prostor za účelem ověření příčiny události nebo navádět člověka v tísni. Hlavní tlačítko: Stav‐ A/Hovor‐N určí funkci tlačítka na ústředně mluvení a odposlouchávání.

**ANO**: Stavové tlačítko – Zjištění stavu systému.

**NE**: Tlačítko servisního volání – Systém vytočí monitorovací stanici a začne obousměrnou komunikaci.

#### **Rychlé učení** ANO

Funkce umožňující tlačítku na ústředně vykonávat rychlé přihlašování bezdrátových prvků. (Viz. *Kapitola 3: Umístění prvků: Manuální nastavení*)

**ANO**: Mód rychlého učeni je umožněn. Mód spustíte dlouhým stiskem tlačítka na ústředně. LED na ústředně začnou v sekvenci blikat.

**NE**: Mód rychlého učení je vyřazen. Tlačítko na ústředně není určeno pro rychlé učení.

**nastavení** 

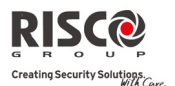

## Systém: Ovládání **Parametr** Základní **základní a základní základní základní základní základní základní základní základní základní nastavení Pokročilé programování Oblast NE** Mění provoz systému na oblast mimo podsystémy, který pak mění pouze provoz společné zóny. **ANO:** Je‐li zvoleno, mají význam následující body: • Společná zóna bude aktivována po aktivaci kteréhokoliv podsystému. • Společná zóna bude deaktivována, pouze když budou deaktivovány všechny podsystémy. **NE:** Je‐li zvolena, mají význam následující body: • Společná zóna bude deaktivována, pouze když budou aktivovány všechny podsystémy. • Společná zóna bude deaktivována, když bude deaktivován kterýkoliv podsystém. **Globální následná** NE **ANO:** Specifikuje, že všechny vstupní následné zóny budou sledovat čas odchodového/vstupního zpoždění kteréhokoli aktivovaného podsystému. **NE:** Specifikuje, že všechny vstupní následné zóny budou sledovat dobu zpoždění vstupu pouze těch podsystémů, jimž jsou přiřazeny. **Letní/Zimní čas**  NE **ANO:** Systém automaticky nastaví čas o hodinu dopředu na jaře (poslední neděle v březnu) a o hodinu dozadu na podzim (poslední neděle v říjnu). **NE:** Neprobíhá automatické přizpůsobení času. **24hod přemostění** NE **ANO:** Uživatel může provést přemostění nějaké 24hod zóny **NE:** Uživatel nemůže provést přemostění nějaké 24hod zóny. **Technický tamper** NE **ANO**: K vynulování poplachu "Tamper" je nutné zadání instalačního kódu. Tímto je vynucen zásah servisní organizace. Nicméně, systém může být stále používán.

**NE**: Tamper poplach bude automaticky nulován po obnovení stavu (opravě poruchy). Nevyžaduje zásah servisní organizace.
#### Systém: Ovládání

**Parametr** Základní **základní a základní základní základní základní základní základní základní základní základní** 

#### **Technický reset** NE

**ANO**: Po každém poplachu v nějakém podsystému je nezbytné zadat instalační kód, aby se podsystém vrátil do stavu "připraven". Vyžaduje zásah servisní organizace.

**Poznámka**: Kontrolka **Ready** (připraveno) se může rozsvítit, až budou v klidu všechny zóny v podsystému.

**NE**: Systém automaticky obnoví stav "připraven" po utišení poplachu, když jsou všechny zóny v klidu.

#### **Instalační tamper** NE

**ANO:** Po poplachu Tamper, systém není připraven pro aktivaci. Vyžaduje zásah servisní organizace.

**NE:** Po obnově poplachu Tamper je systém připravený k aktivaci.

# **Aktivace s vybitou baterií** ANO

**ANO**: Umožní aktivaci systému v situaci, kdy bylo zjištěno, že je vybitá baterie.

**NE:** Aktivace systému je znemožněna, když je zjištěno, že baterie je vybitá.

#### **Předpoplach sirény**  NE

Specifikuje, jestli systém pošle zprávu předpoplachu do sirény, zatímco začne vstupní zpoždění.

**ANO**: Systém pošle předpoplach k siréně na začátku vstupního zpoždění. Jestliže siréna nepřijme signál o zrušení poplachu do konce času vstupního zpoždění, siréna spustí poplach.

**NE**: Předpoplach vyřazen.

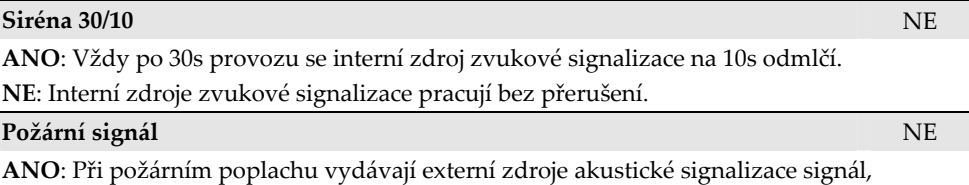

skládající se ze tří krátkých pulzů, za nimiž následuje krátká pauza.

**NE**: Při požárním poplachu vydávají externí zdroje akustické signalizace následující signál: 2s zapnuto, 2s vypnuto.

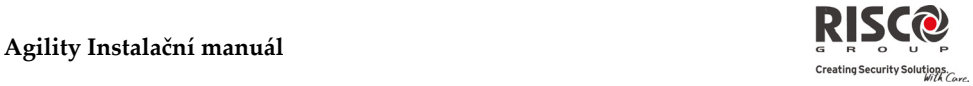

**nastavení** 

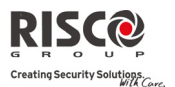

#### Systém: Ovládání

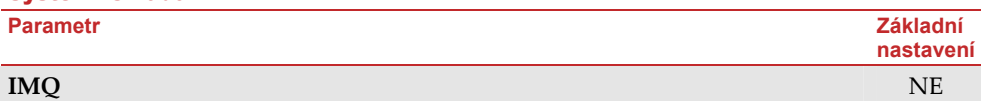

**ANO:** Způsobuje, že následující parametry plní tyto funkce:

- **Přemostění automatické aktivace:** Jestliže existuje nějaká otevřená zóna v průběhu procesu automatické aktivace, systém se bude aktivovat a spustí se tichý poplach (ledaže by se otevřená zóna uzavřela).
- Aktivuje se programovatelný výstup, definovaný jako "Poplach od automatické aktivace".

Aktivuje se programovatelný výstup, definovaný jako "Poplach od ztráty zóny".

**NE:** Způsobuje, že následující parametry plní tyto funkce:

- **Přemostění automatické aktivace:** Jestliže automatická aktivace systému aktivuje systém a v průběhu zpoždění je nějaká zóna otevřená, systém provede přemostění otevřených zón a aktivaci systému.
- Programovatelný výstup je definovaný jako "Poplach od automatické aktivace" je deaktivován.
- Programovatelný výstup je definován jako "Poplach od ztráty zóny" je deaktivován.

# **Zrušení příchozího volání** NE

Tento parametr je používaný pro vyřazení všech příchozích volání zkoušejících vstoupit přes hlasový kanál (PSTN nebo GSM).

**ANO**: Příchozí volání z hlasového kanálu jsou vyřazena.

**NE**: Příchozí volání z hlasového kanálu jsou umožněna.

**Poznámka**: Přicházející datové volání přes datový kanál GSM je stále umožněno.

## **Komunikace**

**Povolit MS** 

**ANO:** Povoluje komunikaci s centrální stanicí za účelem hlášení poplachů, poruch a supervizních událostí.

**NE:** Není možná komunikace s centrální stanicí. Zvolte NE pro instalace, které nejsou monitorovány nějakou centrální stanicí.

## **Povolit konfigurační software** ANO

**ANO:** Povoluje komunikaci mezi instalační firmou a hlavním panelem Agility pomocí konfiguračního softwaru. To umožňuje úpravy konfigurace instalace, získávání informací o stavu a vydávání příkazů hlavního panelu (to vše ze vzdáleného stanoviště).

**NE:** Zakazuje komunikaci, jak je uvedeno výše.

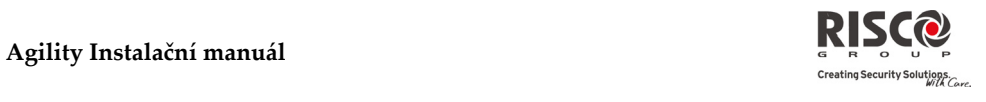

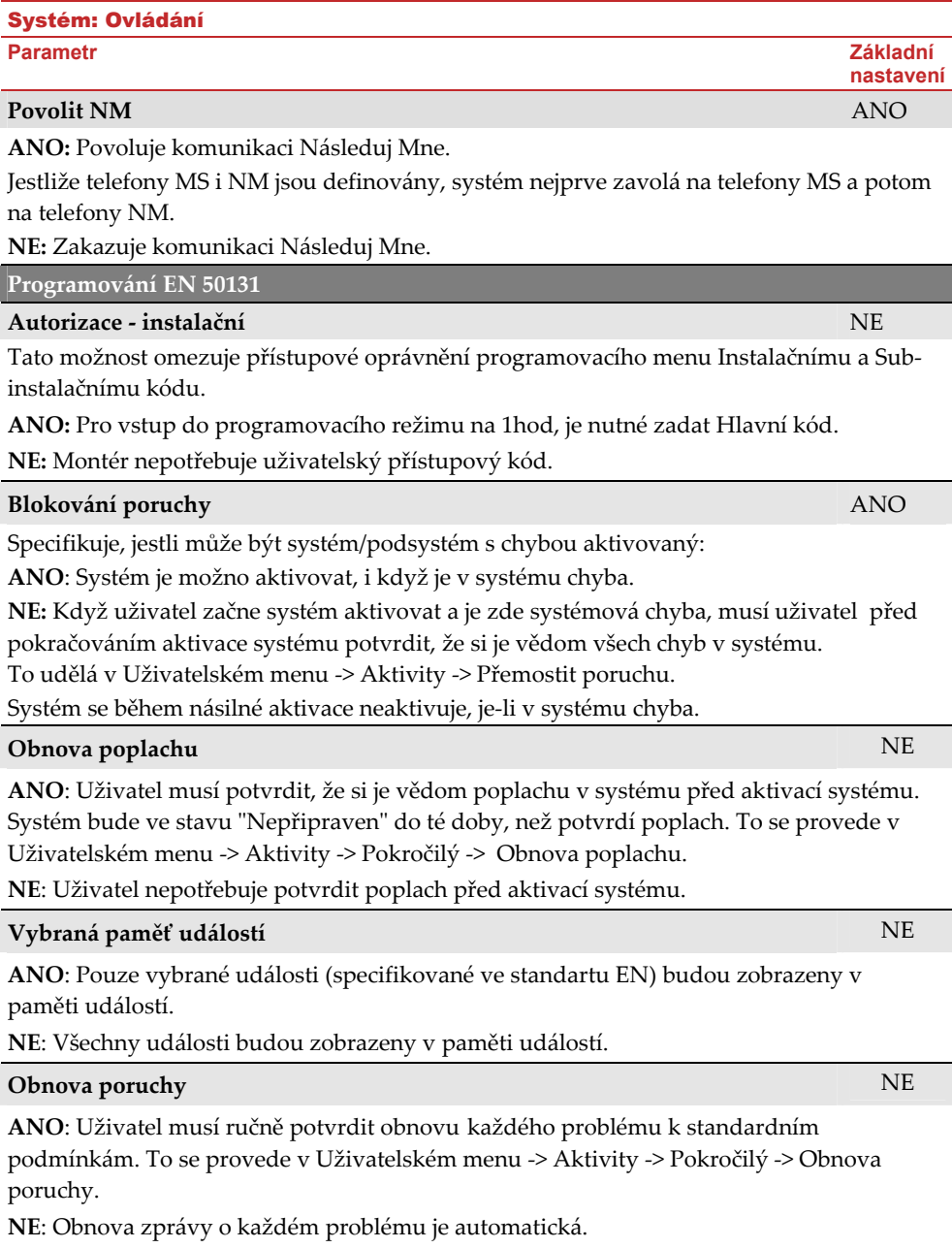

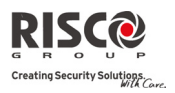

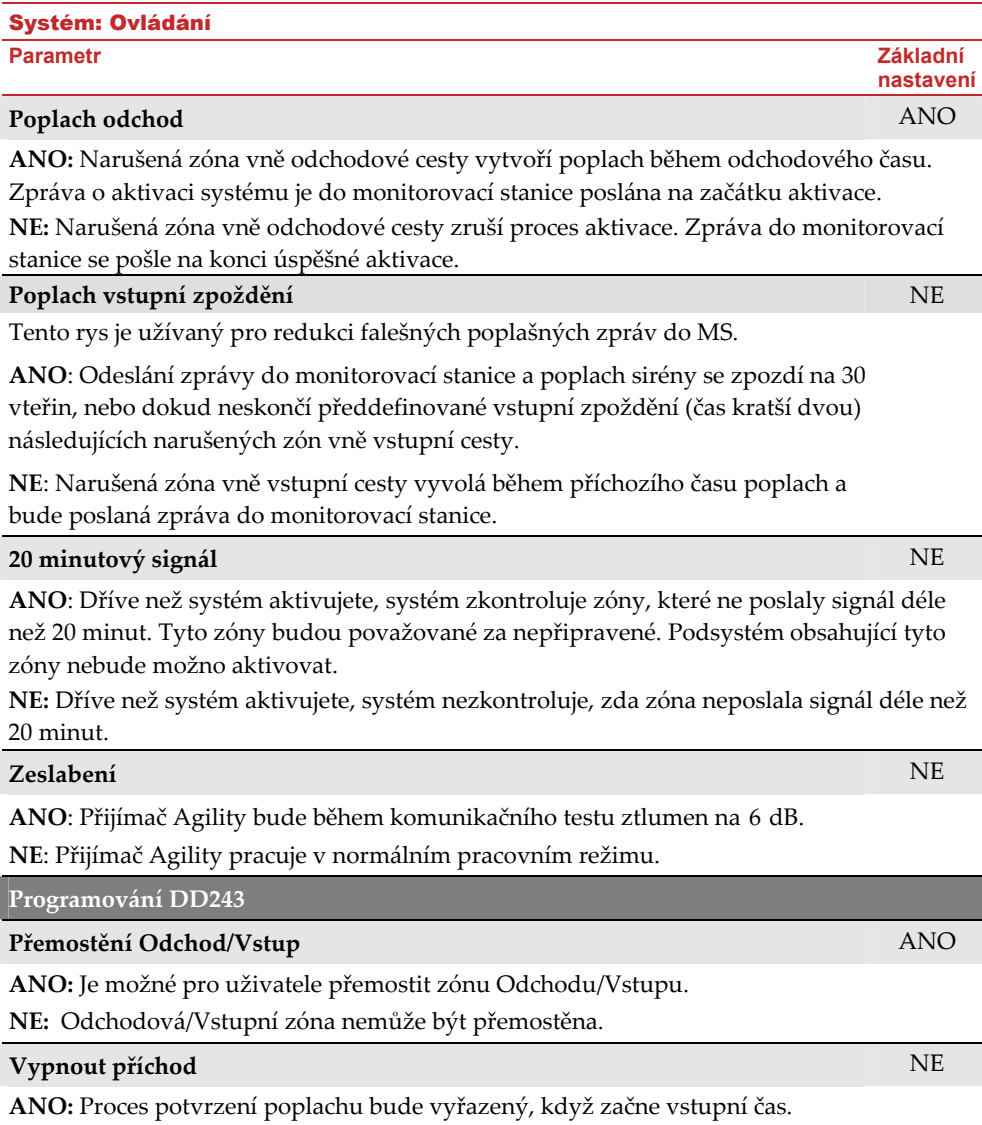

**NE:** Proces potvrzení poplachu začne, když začne vstupní čas.

# Systém: Ovládání

#### **Parametr** Základní **základní a základní základní základní základní základní základní základní základní základní**

# **Směr vypnut** NE

**ANO:** Ústředna vyřadí vstupní zóny (ex ‐/EN, EX ‐ (CAST)/EN, následující a konečný východ) za účasti procesu potvrzení poplachu, když začne vstupní čas.

**Poznámka**: Následné potvrzení může být ještě stanoveno ze dvou potvrzených zón, umístěných mimo vstup.

**NE:** Vstupní zóny se budou podílet na procesu potvrzení poplachu, když začne vstupní čas.

# **Potvrzení instalačního resetu** NE

**ANO:** Potvrzení instalačního resetu je požadováno, aby se systém mohl resetovat po potvrzení poplachu. Systém nebude možno aktivovat, dokud není provedené potvrzení instalačního resetu. Reset může být proveden zadáním Anti kódu nebo vstoupením do instalačního režimu nebo vykonáním "instalačního resetu" z klávesnice.

**NE:** Systém může být aktivován/deaktivován jakýmkoliv způsobem (klávesnicí, vzdáleným telefonem atd.).

## **Zámek klíčového přepínače** NE

**ANO:** Pouze přepínací klíčový vypínač zóny může aktivovat nebo deaktivovat systém.

**Poznámka:** Když má systém víc než 1 zónu definovanou jako klíčový ovladač, aktivace/deaktivace bude možná udělat pouze když jsou všechy tyto zóny aktivovány nebo deaktivovány.

**NE:** Systém může být aktivován/deaktivován jakýmkoliv způsobem (klávesnicí, vzdáleným telefonem atd.).

## **Vstup vypnut** NE

Určí, jestli deaktivace systému závisí na vstupním času.

**ANO:** Dálkové ovládání může systém deaktivovat pouze během vstupním času.

**Poznámka:** Systém nemůže být deaktivován s dálkovým ovládáním, zatímco je systém aktivován.

**NE:** Systém může být deaktivovaný kdykoliv použitím jakéhokoliv zařízení na deaktivaci.

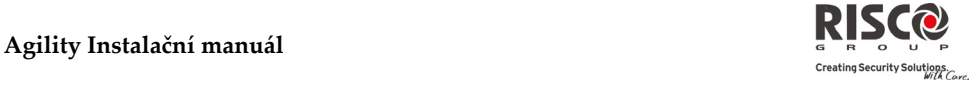

**nastavení** 

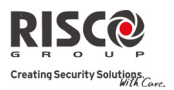

# 1.3 Popisy

Můžete přejmenovat popisy, které identifikují zóny a podsystémy tak, že změníte původní popisy (z výroby) (Podsystém 1, Podsystém 2, atd. , např. Novákovi, Oddělení odbytu, nebo Ložnice, dle potřeby.

Popisy, které je možno přejmenovat:

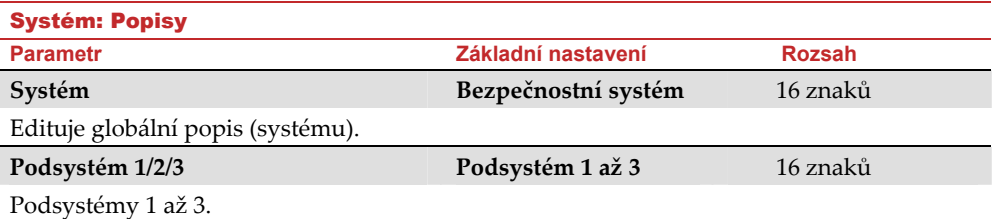

Pro přejmenování popisů použitím kláves na klávesnice, použijte následující tabulku:

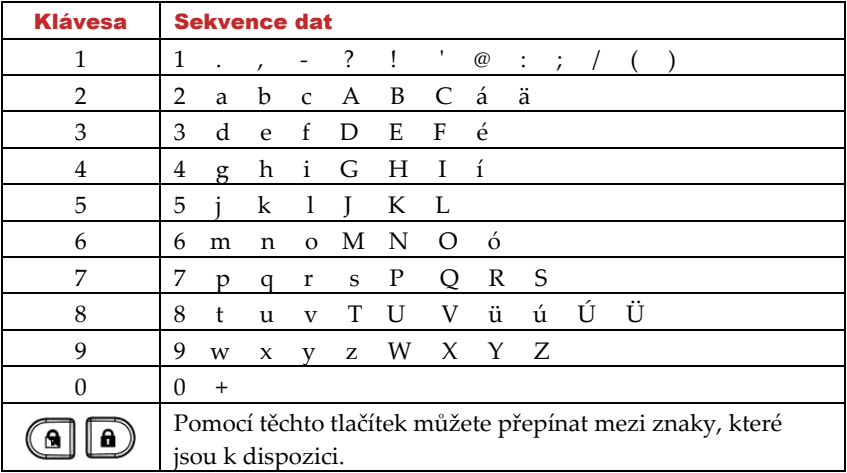

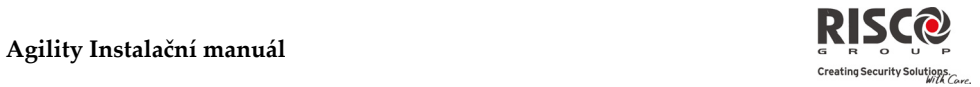

# 1.4 Zvuky

Menu Zvuk tamperu obsahuje parametry, které Vám umožňují nastavit zvuk (zvuky), které Agility bude vydávat, když dojde k narušení zóny, skříně Agility, bezdrátové klávesnice nebo jiného zařízení v důsledku narušení tamper kontaktu.

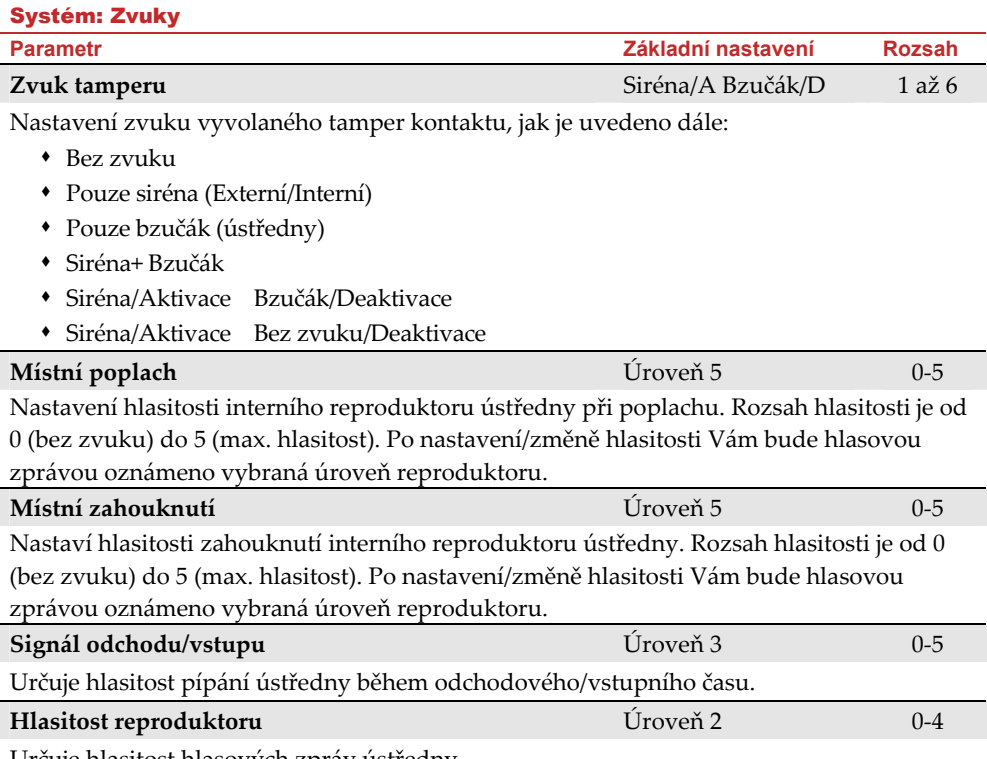

Určuje hlasitost hlasových zpráv ústředny.

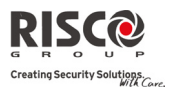

# 1.5 Nastavení systému

Menu nastavení systému obsahuje parametry jako je např. Jazyk a další specifické operace:

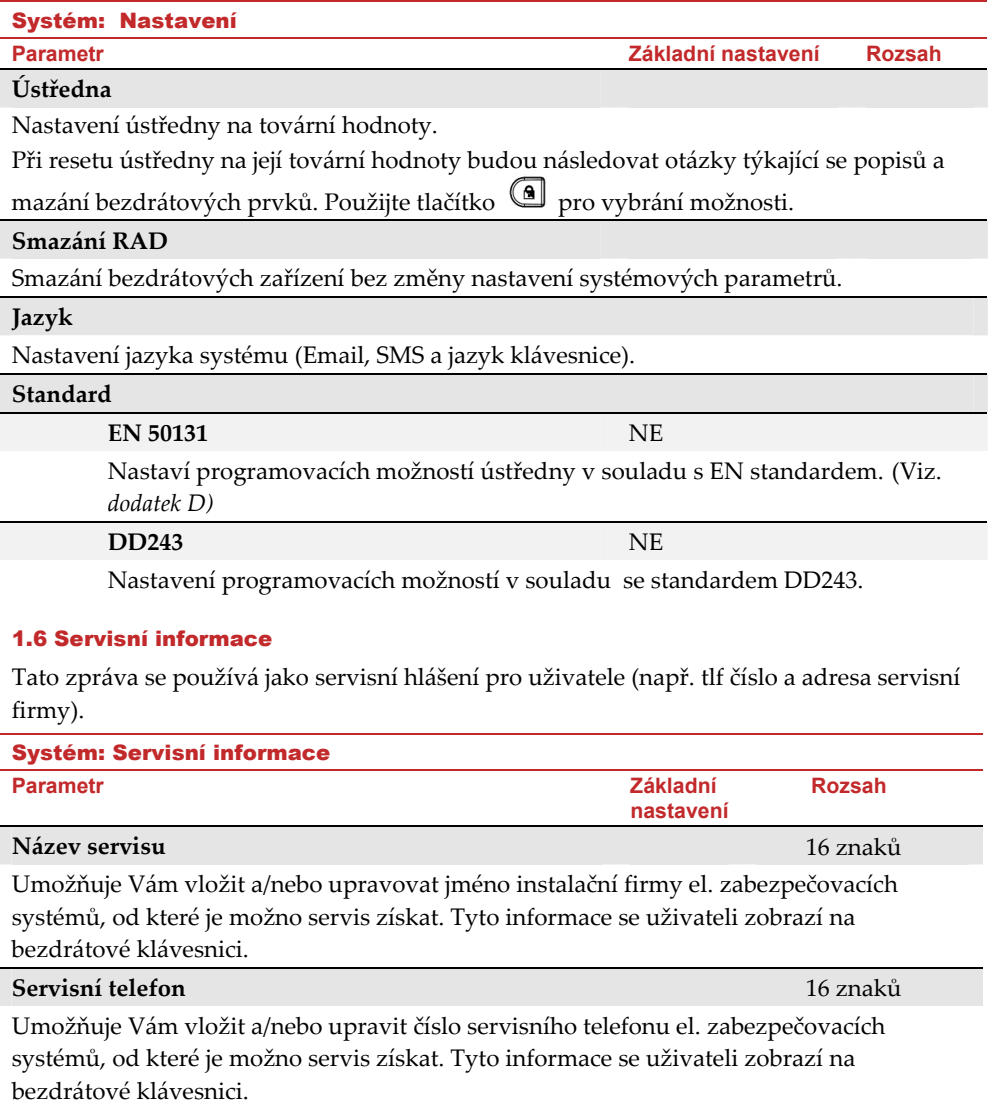

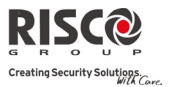

# 2. Programování: Radiové prvky

Menu Radiové prvky poskytují přístup k podmenu, které jsou používány pro programování, definování a úpravu všech bezdrátových prvků v systému. Podmenu Radiových prvků vypadá následovně.

- **1. Umístění**
- **2. Modifikace**
- **3. Identifikace**

# 2.1 Umístění

Před konfigurací bezdrátových prvků musí být tyto prvky do systému přihlášeny. Informace o přihlášení radiových prvků najdete v kapitole 3.

# 2.2 Modifikace

Menu Modifikace je používané pro změny hodnot parametrů všech bezdrátových prvků v systému. Menu Modifikace je rozdělené do následujícího podmenu:

- **1. Zóny**
- **2. Dálkové ovládání (Klíčenky)**
- **3. Klávesnice**
- **4. Sirény**
- **5. I/O Expandér**

**Poznámka**: Tento seznam se mění podle zařízení, která byla přidělená do systému. Konfigurovat se mohou pouze zařízení přihlášena do systému.

# 2.2.1 Zóny

Menu Zóny je rozdělené do následujícího podmenu:

- **Q** Parametry
- Potvrzení poplachu 0
- Soak Test  $\odot$
- Párování zón (pouze přes konfigurační software)  $\mathbf{C}$

## **Parametry**

**Poznámka**: Ukázané parametry se mění podle typu zón připojených k systému.

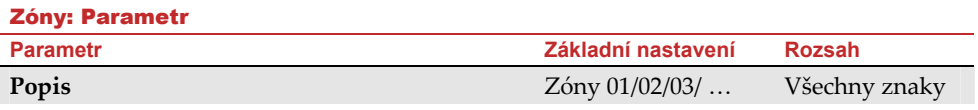

Popis zón v systému. Až 16 znaků.

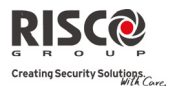

#### Zóny: Parametr

**Parametr Základní nastavení Rozsah** 

#### **Sériové číslo**

Vnitřní ID číslo zóny. Každé bezdrátové zařízení má své vlastní jedinečné ID číslo. Zadáním ID 00000000000 se zóna vymaže.

#### **Podsystém**

Podsystém (1 až 3) přidělitelný každé zóně.

#### **Typ**

Každá zóna může být definována jedním z následujících typů:

#### **Nepoužita**

Určeno pro zóny, které jsou vyřazeny. Takto naprogramované zóny budou ignorovány.

#### **Odchodová/Vstupní 1**

Tento typ zóny je typicky určen pro vchodové dveře. Při narušení nezpůsobí okamžitý poplach, ale poplach bude zpožděn po dobu definovanou v části Odch./vst. zpoždění 1.

Zóna musí být zajištěná v průběhu aktivace i poté, co uplyne vstupní zpoždění. Tuto zónu používejte ke spouštění vstupního zpoždění.

## **Odchodová/Vstupní 2**

Stejně jako výše, s výjimkou v tom, že platí časový interval Odch./Vstup.2.

#### **Odchodová (otevřená)/Vstupní 1**

Tato zóna má shodné vlastnosti s předchozími smyčkami. Navíc umožňuje to, aby tato zóna byla otevřena během aktivace systému (odchodového času). Na rozdíl od normální odch./vst. smyčky nezabrání otevřená smyčka aktivaci systému. **POZOR!** Před uplynutím odchodového času musí ale být tato zóna uzavřena.

## **Odchodová (otevřená)/Vstupní 2**

 Stejně jako výše, s výjimkou v tom, že, platí časový interval Odch. otevřená)/vst.  $\mathcal{D}_{\alpha}$ 

#### **Vstupní následná**

Tato zóna je přemostěna během vstupního času (po předchozím otevření odchodové/vstupní smyčky). Pokud dojde k narušení této zóny jako první, způsobí okamžitý poplach. Obvykle se používá pro pohybový detektor, který střeží ovládací klávesnici.

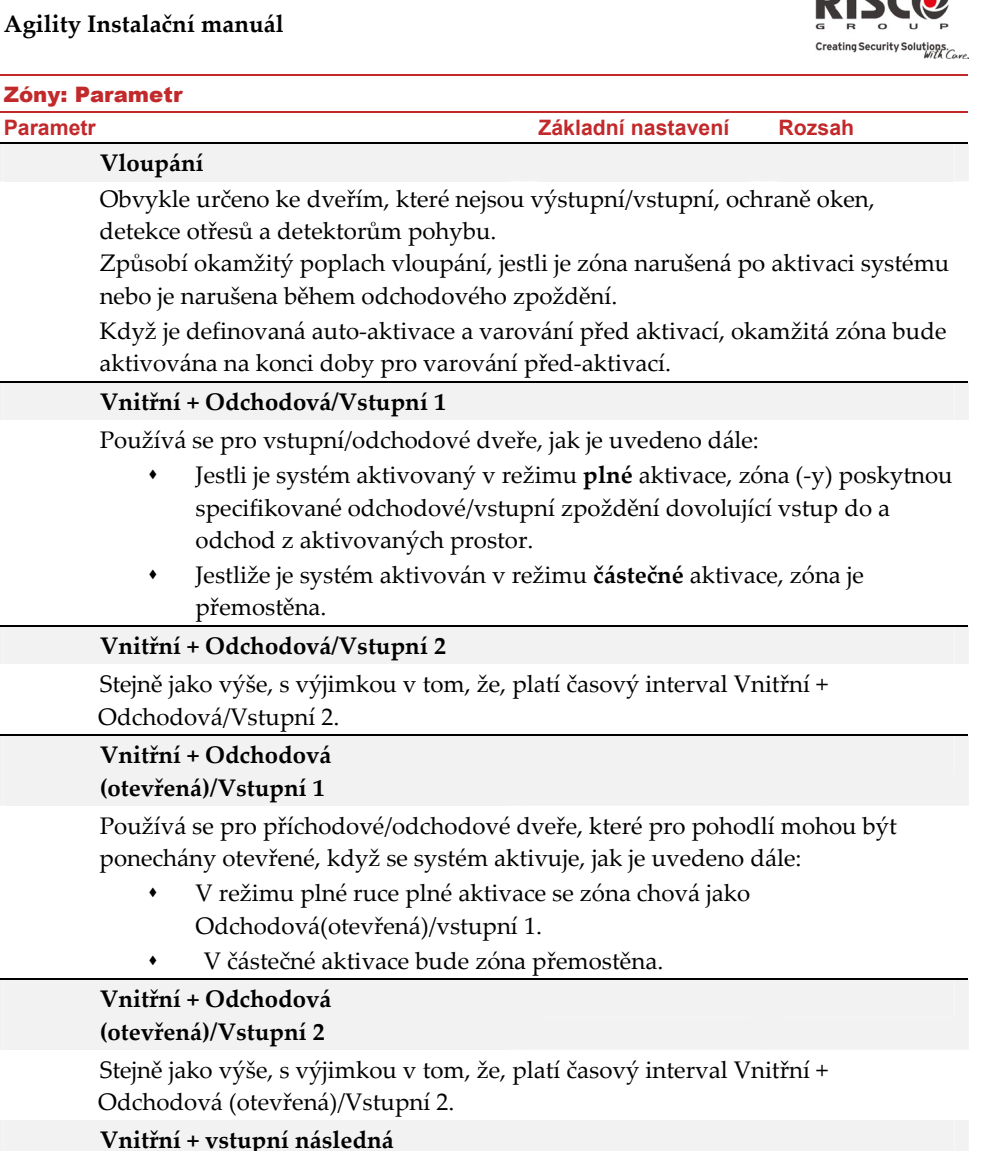

Všeobecně se používá pro detektory pohybu a/nebo detektory vnitřních dveřích (např. vstupní hala), které by měly po vstupu zareagovat, aby bylo možno deaktivovat systém, jak je uvedeno dále:

- V režimu plné aktivace se zóna chová jako Vstupní následná.
- V režimu částečné aktivace bude zóna přemostěna.

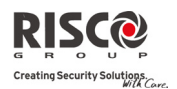

#### Zóny: Parametr

#### **Parametr Základní nastavení Rozsah**

#### **Vnitřní + vloupání**

Obvykle určeno dveřím, které nejsou odchodové/vstupní, k ochraně oken, detekcím otřesů a detektorům pohybu.

- V režimu plné aktivace se zóna chová jako Vloupání.
- V režimu částečné aktivace bude zóna přemostěna.

# **Vstupní následná + částečná aktivace**

 Přiřazená k detektorům pohybu a k vnitřní ochraně dveří v oblasti mezi vstupními dveřmi a klávesnicí, tímto způsobem:

- V režimu plné aktivace se zóna chová jako Vstupní následná.
- V režimu částečné aktivace se zóna chová jako Odchodová/vstupní 1.

#### **24 Hodinová**

Obvykle se používá k ochraně pevně zabudovaných skel, světlíků a skříní (eventuelně) v systémech pro detekci otřesů.

Narušení takové zóny způsobí okamžitý poplach způsobený narušením nehledě na to, v jakém stavu systém je.

## **Požár**

Pro detektory kouře nebo jiné typy detektorů požárů. Tato možnost může rovněž být využita pro ručně spouštěná tlačítka "požár", nebo jiné požární hlásiče (jsou‐li povolené), jak je uvedeno dále:

 Dojde‐li k narušení, systém spustí okamžitě požární poplach a vyšle se zpráva do monitorovací stanice.

#### **Panika**

Používá se pro externí tlačítka "panika" a pro radiové vysílače "panika". Je‐li zóna narušena, ozve se okamžitě poplach "panika" (jestliže zvuk zóny nebyl nastaven jako "tichý"), nehledě na stav systému. Na klávesnici se neobjeví displej poplachu.

 Je‐li zóna narušena, spustí se okamžitě poplach "panika", nehledě na stav systému.

#### **Speciální**

Pro vnější pomocná nouzová tlačítka a pomocné nouzové rádiové vysílače. Po narušení se ozve okamžitý pomocný nouzový poplach, nehledě na stav systému.

#### **Tamper**

Zóna pro detekci sabotáže. Tato zóna funguje jako 24‐hodinová, ale má svoji vlastní kódovou zprávu.

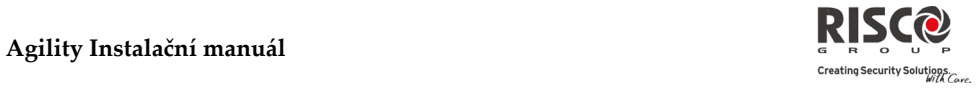

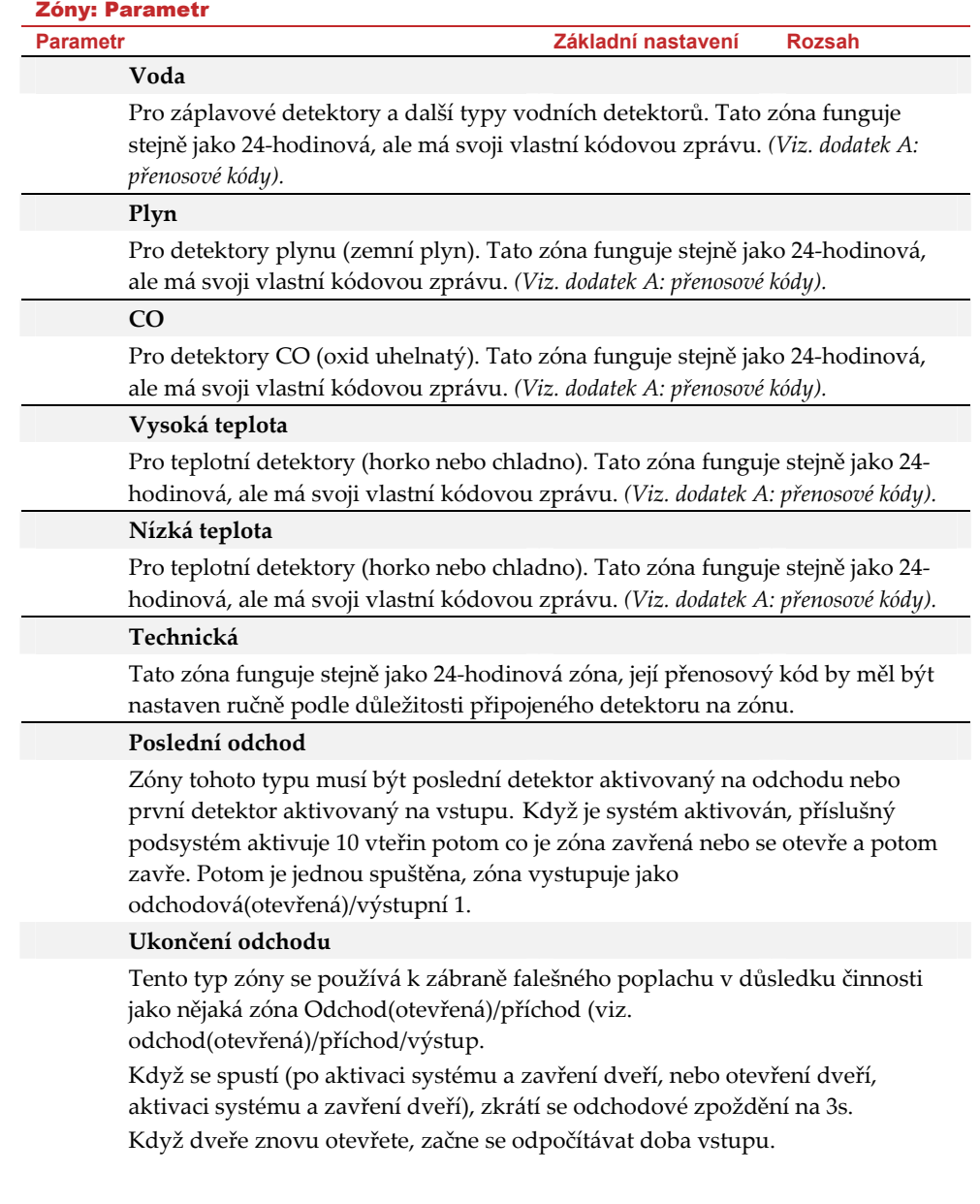

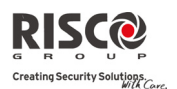

#### Zóny: Parametr

## **Sepnutí výstupu**

Pro nějaké zařízení nebo zónu – je‐li kdykoli narušena, spustí se dříve naprogramovaný programovatelný výstup (UO), schopný aktivovat nějaký externí indikátor, relé, spotřebič atd.

## **Denní**

Obvykle se přiřazuje nějakým dveřím, které se nepoužívají příliš často, jako jsou nouzové dveře, nebo posuvný světlík. Slouží k upozornění systému na narušení v době, kdy je deaktivován (porucha ve dne; vloupání v noci), jak je uvedeno dále:

- S aktivovaným systémem (buď plně nebo částečně) zóna reaguje jako okamžitá zóna. Narušením této zóny po aktivaci systému nebo v průběhu odchodového zpoždění způsobí okamžitý poplach způsobený narušením.
- Je‐li systém deaktivován, bude mít narušení této zóny za následek pokus o upozornění uživatele rychlým blikáním kontrolky PORUCHA

 $\langle \Lambda \rangle$ . Je to pokyn pro uživatele, aby se podíval na indikaci poruch systému.

Je možno se rozhodnout pro přenos takového narušení na pult centralizované ochrany jakožto poruchy zóny.

# **Pulzní ovládání**

Připojte externí pulzní klíčový ovladač ke svorkám kterékoliv zóny, které jsou takto označeny. Tato zóna aktivuje/deaktivuje přiřazené podsystémy.

# **Zpožděné pulzní klíčové ovládání**

Používaný s parametrem odchodové/vstupní zpoždění 1 pro přepínací pulzní ovladač.

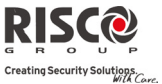

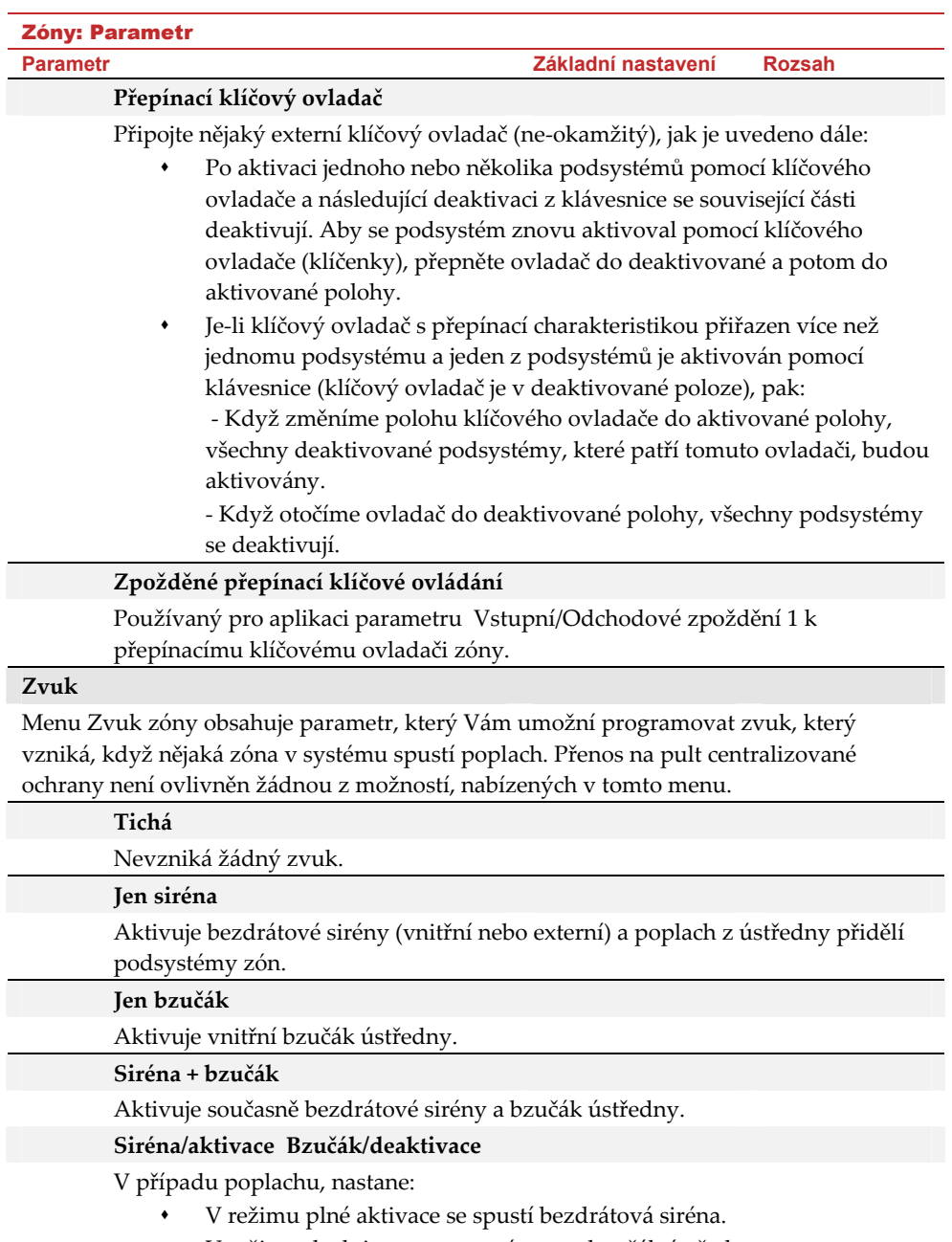

V režimu deaktivace, se spustí pouze bzučák ústředny.

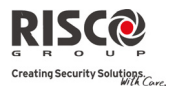

#### Zóny: Parametr

**Parametr Základní nastavení Rozsah** 

# **Pokročilé programování**

#### **Chime**

Parametr Chime je používaný jako zdroj zvukové signalizace ohlašující narušení zóny při deaktivovaném systému. Definujte jednu z následujících možností zvukové signalizace:

Možnosti:

- Bzučák (ústředna)
- Chime zvuk 1
- Chime zvuk 2
- Chime zvuk 3

### **Ovládání**

#### **Supervize**

Vyberte, která zóna bude supervizovaná systémovým přijímačem podle času definovaném v supervizi přijímače. *(*Viz. *strana 4‐4)*

#### **Nouzová aktivace A/N**

Tato možnost umožňuje nebo znemožňuje použití nouzové aktivace pro každou ze zón systému, jak je uvedeno dále:

- Je‐li povolena nouzová aktivace pro nějakou zónu, může být systém aktivován dokonce i když má tato zóna poruchu.
- ◆ Jestliže zóna (-y), která má povolenou nouzovou aktivaci je v poruše, bude blikat kontrolka  $\checkmark$  v průběhu doby deaktivace.
- Po aktivaci, na konci odchodového zpoždění, se přemostí všechny zóny, které mají povolenou nouzovou aktivaci a jsou narušeny.
- Jestliže nějaká zóna s poruchou (která má povolenou nouzovou aktivaci) je uzavřena v průběhu doby aktivovaného stavu, nebude již přemostěna a bude zahrnuta mezi aktivované zóny v systému.

# **Bez aktivity A/N**

Určí, zda má zóna funkci Bez aktivity. Funkce "Bez aktivity" bude kontrolovat pohyb nemocných, starých a postižených lidí. Viz. Časovač "Bez aktivity" na straně 4‐4.

**LED umožněny A/N** (pouze pro 2 cestné PIR a 2 cestné WatchOUT) A/N

Definuje, zda jsou LED zapnuty nebo vypnuty.

ANO: LED detektorů jsou aktivovány.

NE: LED detektorů jsou deaktivovány.

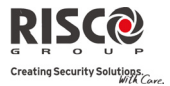

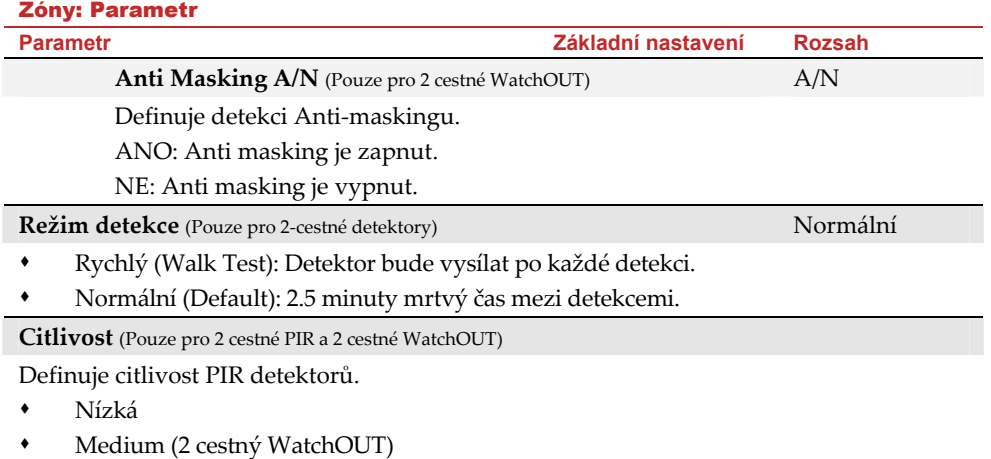

- Střední
- Maximálně (2 cestný WatchOUT)

# **Potvrzení poplachu**

Menu potvrzení poplachu umožní definovat ochranu proti falešným poplachům a budou používány pro ověření poplachu.

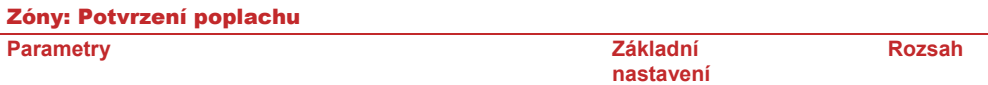

## **Potvrzení podsystému**

Definujte, které podsystémy budou použity pro postupné potvrzení poplachu. Každý potvrzený podsystém má samostatné odpočítávání času, který odpovídá době potvrzení, definované v "Potvrzení časového okna, viz. strana 4-4".

Potvrzený poplach vyvolaný narušením se bude hlásit, jestliže budou detekovány dvě samostatné podmínky poplachu v potvrzeném podsystému, v průběhu doby potvrzení.

## **Potvrzení zón**

Definujte, které zóny budou použity pro postupné potvrzení poplachu. Když první zóna bude mít poplach, vyšle Agility poplach první zóny. Když bude mít poplach druhá zóna, v průběhu doby potvrzení, panel vyšle poplach zóny a kód policie.

#### **Poznámky**:

- 1. Potvrzená zóna bude součástí postupného potvrzování jen, jestliže podsystém, ve kterém, se poplach objeví, je také definován jako potvrzený podsystém.
- 2. Potvrzený poplach nelze odvolat žádným kódem.
- 3. Jestliže první zóna bude narušena a její stav se neobnoví do konce doby potvrzení, (druhá zóna nemá žádný poplach), bude tato zóna vyloučena z procesu potvrzování až do příští aktivace.

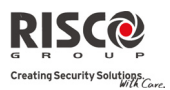

# **Soak Test**

Soak test umožňuje vyloučit falešný poplach pro předem určené detektory, které se mají přemostěním vyřadit ze systému, ale vznikající poplachy se uživateli zobrazují, aby je mohl hlásit instalační firmě el.zabezpeč. systémů. To je zvlášť užitečné, jestliže je ohroženo odvolání zásahů policie a nějaká zóna způsobuje neidentifikované problémy.

Pro soak test připadá v úvahu až 8 zón. Kterékoli zóny, zařazené do seznamu pro Soak test, se na 14 dní přemostí a po uplynutí této doby se automaticky do systému znovu zařadí, jestliže NEBYLA příčinou žádných poplachů.

Jestliže nějaká zóna, která je na seznamu pro Soak test, bude mít v průběhu uvedených 14 dní nějaký poplach, klávesnice uživateli oznámí, že test selhal. Když již uživatel viděl položku Zobrazit poruchu (popsáno v Příručce uživatele systému Agility), poruchové hlášení zmizí. Bude o tom záznam ve zprávě o události, ale nebude se vyhlašovat žádný poplach. Pak se znovu nastaví a spustí 14‐denní Soak test.

# **Párování zón (pouze přes konfigurační software)**

Menu Párování zón se používá pro přídavnou ochranu proti falešným poplachům a obsahuje parametry, které Vám umožňují propojit dvě související zóny. Obě musí být narušeny v průběhu určeného časového období (od 1 do 9 min) předtím, než nastane poplach.

Tento typ propojení se používá spolu s detektory pohybu v rizikovém prostředí nebo v prostředí náchylném k falešným poplachům.

**Továrně:** Zóny jsou nespárované.

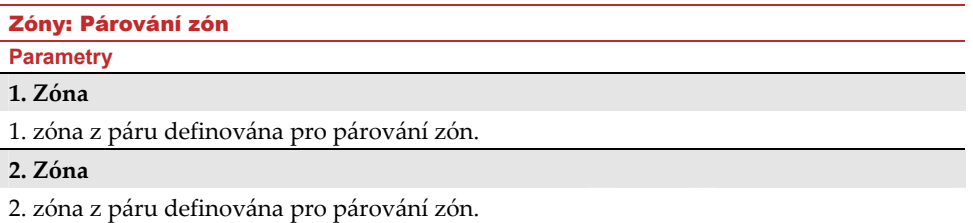

**Čas**

Časový úsek, což je maximální doba mezi spouštěcími událostmi, aby tyto události ještě byly považovány za platné narušení.

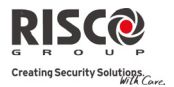

## **Typ souvztažnosti**

Určuje, jak Agility zpracuje narušení sprárovaných zón.

- **Není:** Dočasně zakazuje jakékoli párování sdružené zóny.
- **S pořadím:** Pro vyhlášení poplachu musí být dodrženo pořadí narušení zón v páru.
- **Bez pořadí:** Pro vyhlášení poplachu není podmínkou dodržení pořadí narušení zón v páru.

**Poznámka**: Zóny spárované samy se sebou jsou platnými páry. Vyžadují dvojí registraci narušení, má‐li se spustit poplach. Tento princip je znám po názvem "dvojité narušení".

#### 2.2.2 Dálkové ovládání

Menu **Dálková ovládání** definuje funkce dálkových ovládání. Do systému může být přihlášeno až 8 dálkových ovládání. Systém podporuje 2 typy dálkových ovládání:

- 0 Jednocestné dálkové ovládání (4 tlačítkové)
- බ 2‐cestné (obousměrné) dálkové ovládání (8 tlačítkové)

#### **Parametry**

Možnosti programování v menu se mění dle typu dálkového ovládání:

## **Parametry jednocestného dálkového ovládání**

Každé jednocestné dálkové ovládání se skládá ze 4 tlačítek, každé tlačítko může být naprogramované k ovládání různých funkcí.

## Parametry dálkového ovládání: Jednocestné dálkové ovládání

#### **Parametry**

#### **Popis**

Popis identifikující uživatele dálkového ovládání.

# **Sériový kód**

Interní ID číslo dálkového ovládání. Každé bezdrátové zařízení má své vlastní jedinečné sériové číslo. Zadáním ID čísla 00000000000 dálkové ovládání smažete.

#### **Podsystém**

Přiřaďte podsystémy vybrané pro dálkové ovládání.

## **Tlačítko 1 (**±)

Nastavte funkci 1.Tlačítka na dálkovém ovládání z následujících možností:

- Nepoužito: Tlačítko je vyřazeno.
- Aktivace: Tlačítko je použito pro plnou aktivaci přidělených podsystémů.
- Částečná aktivace: Tlačítko je použito pro částečnou aktivaci přidělených podsystémů.

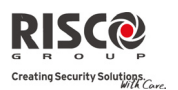

## Parametry dálkového ovládání: Jednocestné dálkové ovládání

## **Parametry**

## **Tlačítko 2 (**²)

Nastavte funkci 2. Tlačítka na dálkovém ovládání z následujících možností:

- Nepoužito: Tlačítko je vyřazeno.
- Deaktivace: Tlačítko je použito na deaktivaci přidělených podsystémů.

# **Tlačítko 3**

Nastavte funkci 3. Tlačítka (malé prázdné) na dálkovém ovládání z následujících možností:

- Nepoužito: Tlačítko je vyřazeno.
- Panika: Tlačítko je určeno pro vysláni poplachu Panika.
- Ovládání UO (1‐20): Tlačítko je používáno pro ovládání jednotlivých programovatelných výstupů.

# **Tlačítko 4**

Nastavte funkci 4.Tlačítka na dálkovém ovládání z následujících možností:

- Nepoužito: Tlačítko je vyřazeno.
- Aktivace: Tlačítko je použito pro plnou aktivaci přidělených podsystémů.
- Částečná aktivace: Tlačítko je použito pro částečnou aktivaci přidělených podsystémů.
- Ovládání UO (1‐20): Tlačítko je používáno pro ovládání jednotlivých programovatelných výstupů.

# **Obousměrné dálkové ovládání**

Obousměrné dálkové ovládání je 8 tlačítkový bezdrátový vysílač s plovoucím kódem určený pro vzdálené ovládání systému. Toto obousměrné dálkové ovládání umožní každému příkazu, který je poslaný do ústředny přijmout odpověď o stavu zpět z ústředny použitím 3 barevné LED a interního bzučáku. Pro vyšší bezpečnost, mohou být příkazy aktivovány s 4 místným PIN kódem.

# Parametry dálkového ovládání: 2-cestné Dálkové ovládání

## **Parametry**

## **Popis**

Popis identifikuje uživatele dálkového ovládání.

# **Sériové číslo**

Interní ID číslo dálkového ovládání. Každé bezdrátové zařízení má své vlastní jedinečné sériové číslo. Zadáním ID čísla 00000000000 dálkové ovládání smažete.

# **Podsystém**

Přiřaďte podsystémy vybrané pro dálkové ovládání.

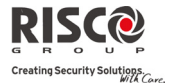

# Parametry dálkového ovládání: 2-cestné Dálkové ovládání

# **Parametry**

#### **PIN kód**

4‐místný PIN kód je používaný pro vyšší bezpečnost při posílání příkazů z dálkového ovládání. Kód může být složený z číslic 1,2,3,4.

**Poznámka**: Použití PIN kódu závisí na ovládání Rychlé programovatelné výstupy *UO nebo ovládání systému Rychlá aktivace.*

## **Funkce Panika**

Definujte, zda poslání poplachu z dálkového ovládání je dovolené. Jestliže je povolené,

stiskněte současně tlačítka  $\left(\frac{a}{a}\right)$ a  $\left(\frac{a}{a}\right)$ na 2 vteřiny. Posléze se pošle poplach Panika.

## **UO klávesy 1/2/3**

Každé dálkové ovládání může aktivovat až 3 výstupy. Přiřaďte každé klávese 1 ‐ 3 význam výstupu.

# **Ovládání**

Menu Ovládání je používáno pro oba typy dálkových ovládání.

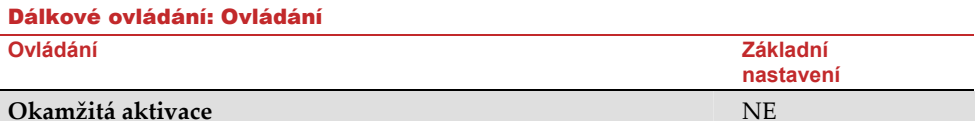

**ANO**: Plná aktivace z každého dálkového ovládání bude okamžitá.

**NE**: Plná aktivace z každého dálkového ovládání bude ve zpoždění, následné odchodové zpoždění 1.

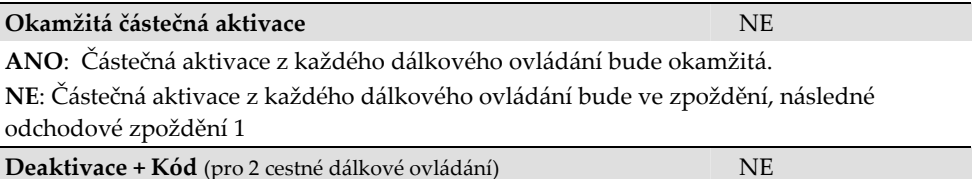

Definuje, zda je PIN kód požadovaný, pro vykonání deaktivace použitím jakéhokoliv obousměrného dálkového ovládání.

# **Rodičovská kontrola**

Rodičovská kontrola je používána pro kontrolu aktivit dětí. Tato možnost Vám dovolí kontrolovat, kdy děti přijdou domů a deaktivují systém, nebo kdy plně aktivují systém, použitím dálkového ovladače nebo klávesnice. S každou aktivací/deaktivací systému je poslána zpráva na specifikované číslo Následuj Mne. S každou aktivací/deaktivací systému je zpráva poslaná specifikované číslo Následovat mě . Po vybrání této volby, použijte klávesu , definujte které dálkové ovládání je oprávněno a které není.

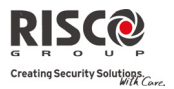

## 2.2.3 Klávesnice

Systém podporuje přihlásit až 3 bezdrátové klávesnice.

Detailní informace o činnosti klávesnic najdete v manuálu obousměrné bezdrátové klávesnice.

# **Parametry**

L.

Ī

Ī

Ī

Ī

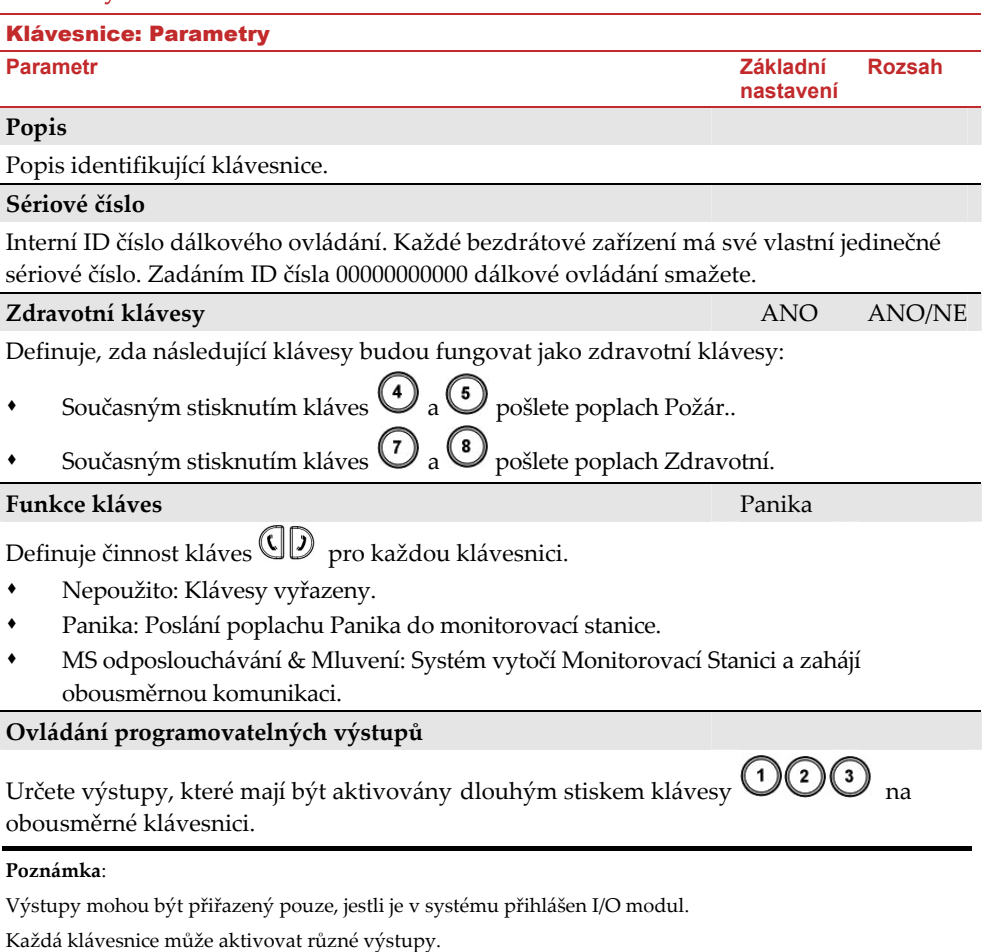

Pouze výstupy definované jako *Sleduje kód* můžou být aktivovány klávesami na klávesnici.

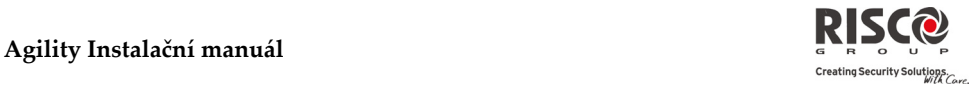

# **Ovládání**

Menu Ovládání definuje programovací možnosti, které jsou používány pro všechny klávesnice.

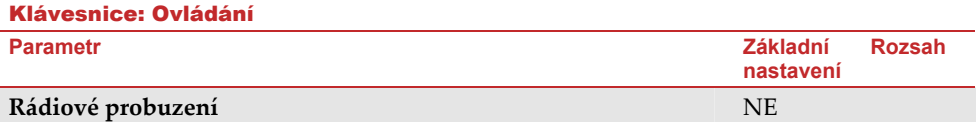

Určí, zda systém může probudit klávesnici.

**ANO**: Systém probudí klávesnici.

**NE**: Systém klávesnici nevzbudí. Tato možnost prodlužuje životnost baterií. (Default)

## 2.2.4 Siréna

Menu Sirény umožní definovat všechny parametry externích a interních bezdrátových sirén připojených do systému. Do systému mohou přihlášeny až 3 sirény. Více informací najdete v manuálu bezdrátové sirény.

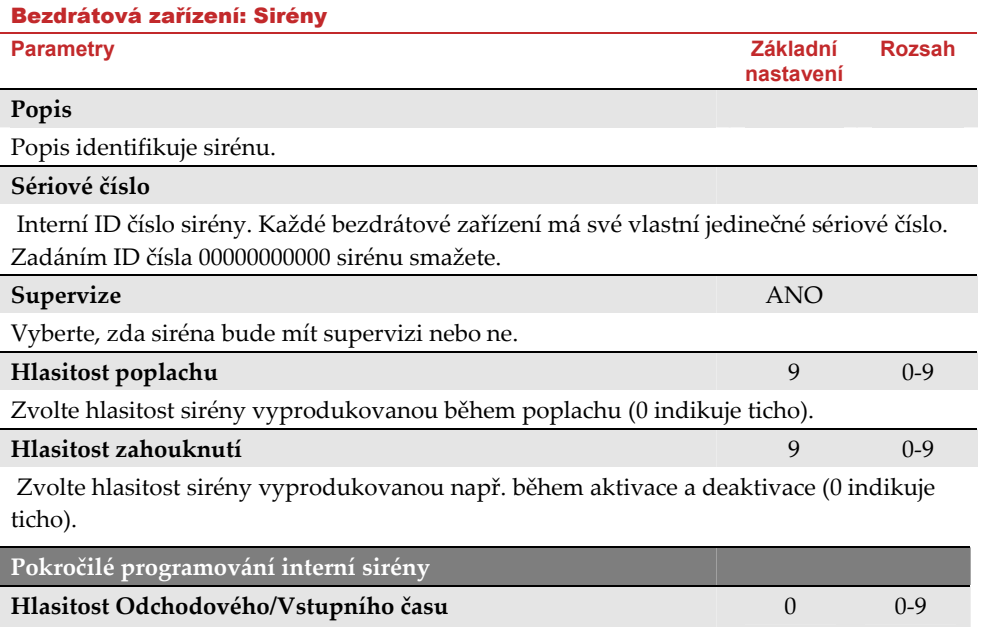

**(POUZE interní siréna)**

Hlasitost produkovaná během Odchodového/vstupního času. (0 indikuje ticho).

**Agility Instalační manuál**

# **Pokročilé programování externí sirény**

# **Ovládání stroboskopu (POUZE externí siréna)**

Definuje pracovní režim stroboskopu.

- Vždy vypnut: Stroboskop je deaktivovaný.
- Sleduje sirénu: Stroboskop je aktivovaný, když se spustí siréna.
- Sleduje poplach: Stroboskop je aktivovaný, když v systému nastane poplachová událost.

# **Záblesk stroboskopu** 40

Definuje, kolikrát stroboskop za minutu zableskne:

- 20 za minutu
- 30 za minutu
- 40 za minutu
- 50 za minutu
- 60 za minutu

# **Blikání stroboskopu (aktivace)** 05 0‐20 sek.

Čas blikání stroboskopu, když je systém aktivován.

# 2.2.5 Bezdrátový expandér I/O

**Bezdrátový expandér vstupu/výstupu** je autonomní modul umožňující systémovou kontrolu nad dalšími 4 drátovými zónami a má schopnosti domácí automatizace. S expandérem I/O může systém ovládat 4 výstupy a 16 domácích automatizací typu X10.

# **Drátové zóny**

Na expandéru I/O jsou k dispozici drátové zóny. V systému jsou označeny jako 33‐36.

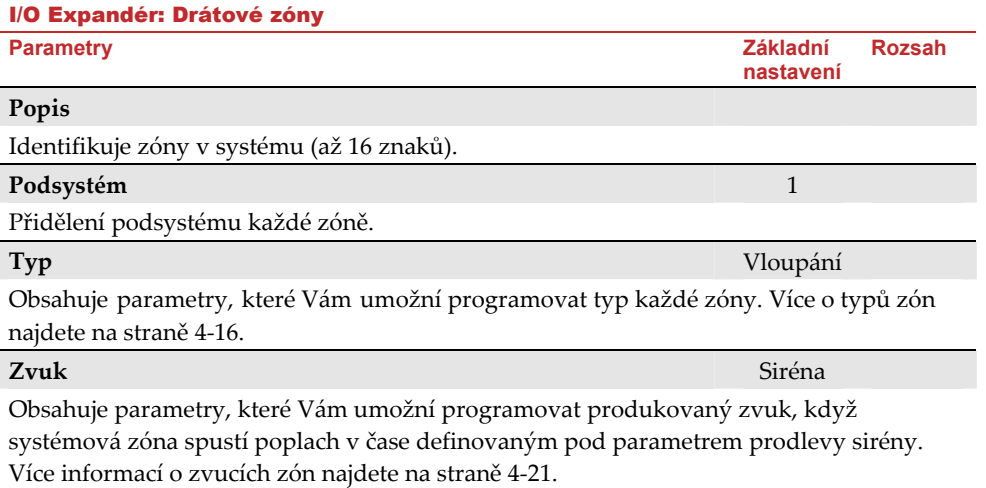

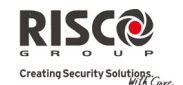

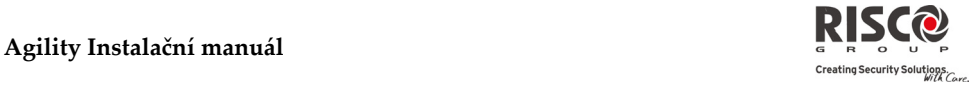

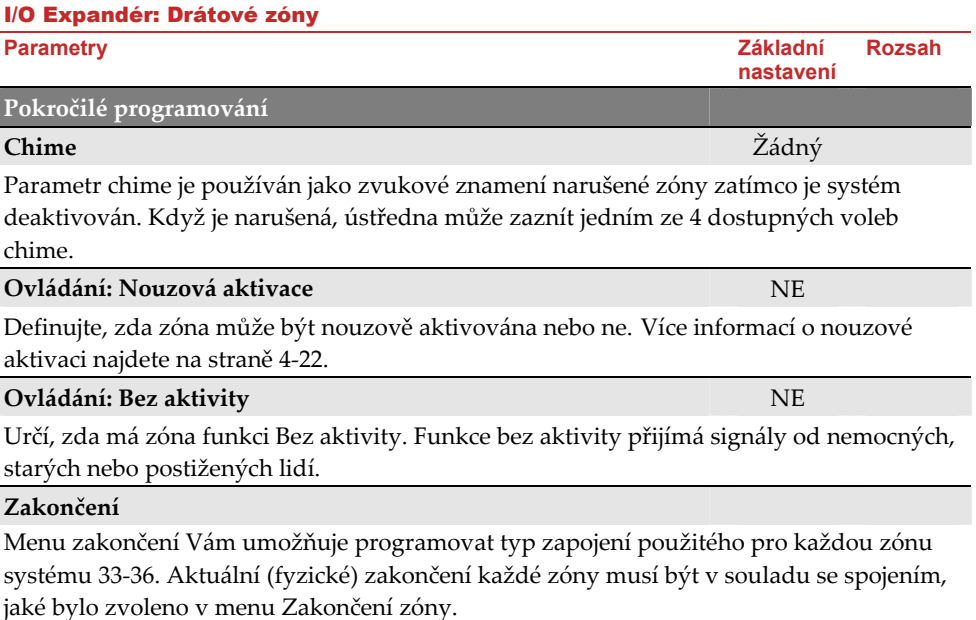

- N/C: (Normálně zavřený) Používá normálně sepnuté kontakty a žádný zakončovací odpor.
- N/O: (Normálně otevřený) Používá normálně rozpojené kontakty a žádné zakončovací odpory.
- EOL: (zakončení zóny) Používá normálně sepnuté (NC) nebo normálně rozpojené (NO) kontakty v zóně, zakončené dodávaným zakončovacím rezistorem 2200Ω.

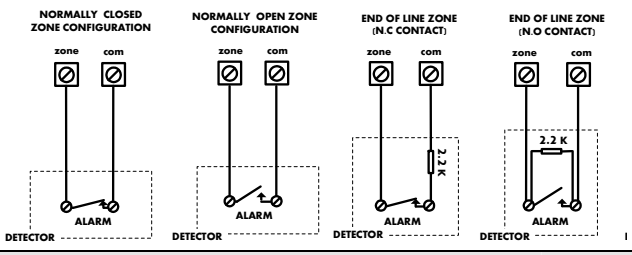

# **Odezva smyčky**

Menu Odezva smyčky Vám umožní nastavit rozdílné časy trvání narušení drátové zóny předtím, než zóna spustí nějaký poplach.

K dispozici jsou následující možnosti:

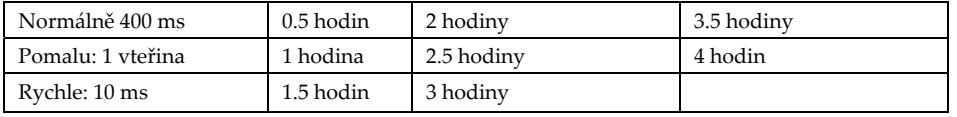

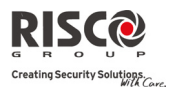

# I/O Expandér: Drátové zóny

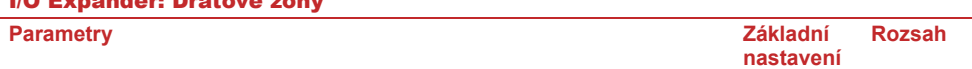

## **Režim detekce**

- Nikdy
- Normálně (Default): 2.5 minuty mrtvý čas mezi přenosy poplachových detekcí.
- Rychle (Walk Test): Detektor bude vysílat po každé detekci.

# **Parametry výstupu**

Na expandéru I/O jsou fyzicky 4 výstupy. (2 Relé 3A a 2 Tranzistorové výstupy (500 mA).

I/O Expandér: Parametry výstupu

**Parametry** 

# **Popis**

Popis identifikuje výstup v systému.

# **Typ**

Systém nabízí k dispozici následující 4 typy výstupů:

- **Sleduje Systém**: Programovatelný výstup bude sledovat systémové události.
- **Sleduje podsystém**: Programovatelný výstup bude sledovat události podsystémů.
- **Sleduje zónu**: Programovatelný výstup bude sledovat události zón. Každý programovatelný výstup může být aktivován skupinou až pěti zóny.
- **Sleduje kód**: Programovatelný výstup bude aktivován definovaným uživatelem jako ovládání UO nebo z uživatelského programování.

## **Sleduje události systému:**

# **Sirénu**

Aktivuje se, když se spustí siréna. Jestliže bylo definováno nějaké zpoždění sirény, programovatelný výstup bude aktivován až po uplynutí této doby.

# **Bez telefonní linky**

Aktivuje se, když je zjištěna porucha telefonního linky. Je‐li definována nějaká doba zpoždění reakce na poruchu telefonní linky, bude programovatelný výstup aktivován po uplynutí doby.

## **Porucha komunikace**

Aktivuje se, když není možná komunikace s centrální stanicí. Deaktivuje se po úspěšném spojení s centrální stanicí.

## **Sledovat poruchu**

Aktivuje se, když je zjištěn poruchový stav systému. Deaktivuje se po opravě chyby v systému.

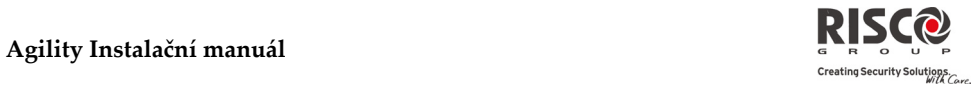

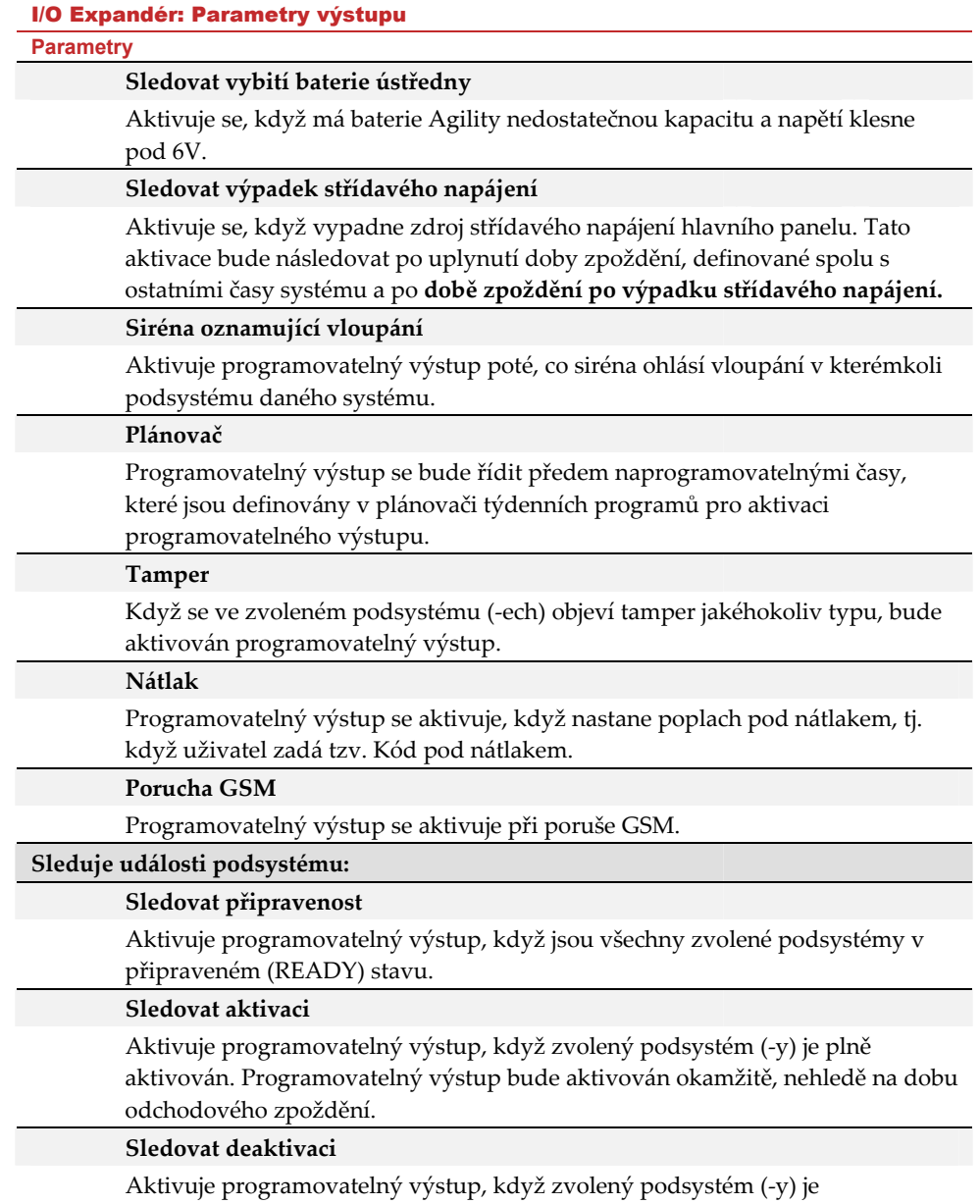

deaktivován.

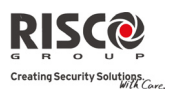

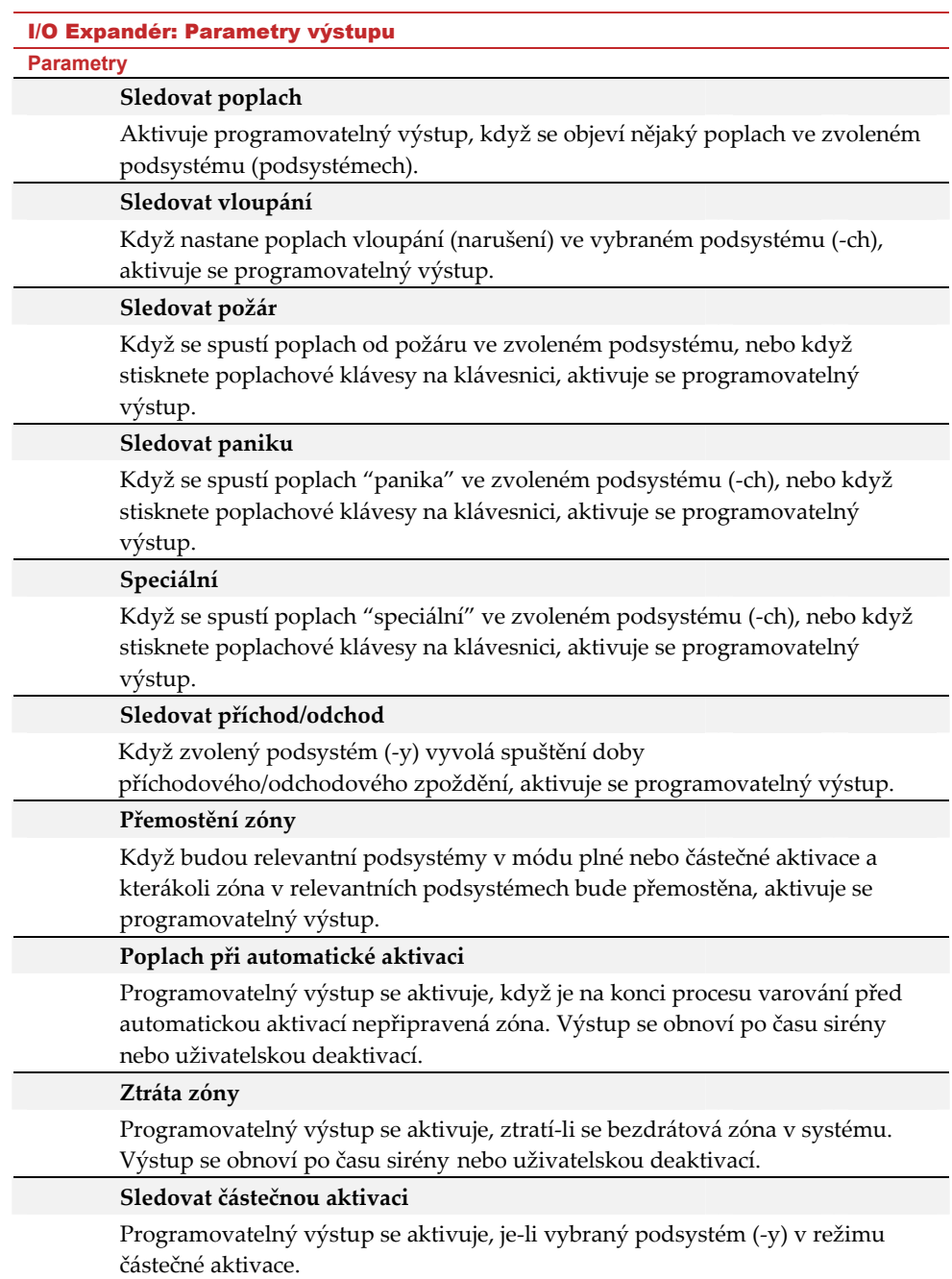

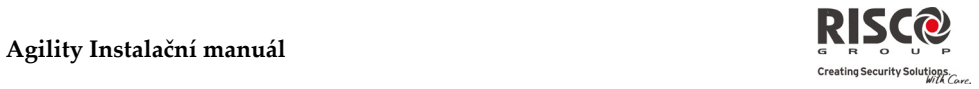

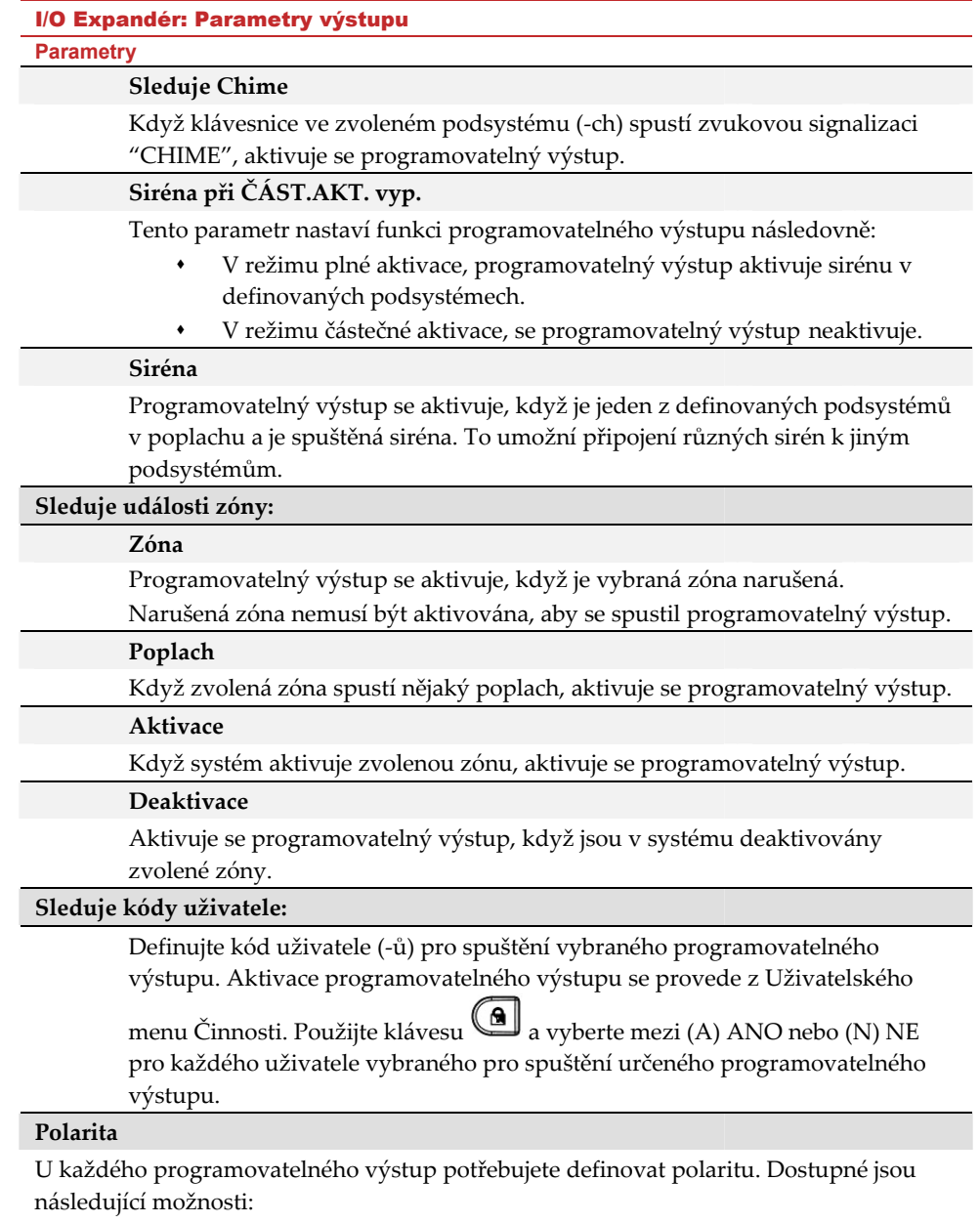

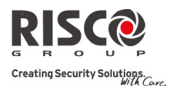

#### I/O Expandér: Parametry výstupu

#### **Parametry**

#### **Pulzní N/O (Normálně otevřený)**

Tento programovatelný výstup je vždy deaktivován (N/O) předtím, než je spuštěn ("rozepnut"). Po spuštění se aktivuje ("sepnut") na dobu trvání pulzu. Pak se automaticky obnoví.

#### **Přepínací N/O (Normálně otevřený)**

Tento programovatelný výstup je vždy deaktivován (N/O) předtím, než je spuštěn ("rozepnut"). Po spuštění se aktivuje ("sepnut") a zůstane aktivován (přepnutý) dokud se neobnoví provoz.

#### **Pulzní N/C (Normálně zavřený)**

Tento programovatelný výstup je vždy aktivován (N/C) předtím než je spuštěn ("sepnut"). Když je spuštěn, deaktivuje se na dobu pulzu a potom se automaticky obnoví.

## **Přepínací N/C (Normálně zavřený)**

Programovatelný výstup je vždy aktivován (N/C) předtím, než je spuštěn ("rozepnut"). Když je spuštěn, deaktivuje se a zůstane deaktivován (přepnut) až do okamžiku obnovení provozu.

#### **Aktivace / Deaktivace**

Když programovatelný výstup sleduje více než jeden podsystém nebo zónu, může montážní firma zabezpečovacích zařízení zvolit logiku aktivace nebo deaktivace programovatelného výstupu tímto způsobem:

- Jestliže je polarita definována jako **přepínací N/O** nebo **přepínací N/C**, může si uživatel zvolit logiku **aktivace a deaktivace** výstupu tak, aby sledoval buď **všechny** podsystémy/zóny, nebo **některé** podsystémy/zóny.
- Jestliže je polarita definována jako **pulzní N/C** nebo **pulzní N/O**, může instalační firma zvolit pouze logiku **aktivace** programovatelného výstupu buď po **všech** podsystémech/zónách, nebo po **některých** podsystémech/zónách. Deaktivace sleduje definované časové období.

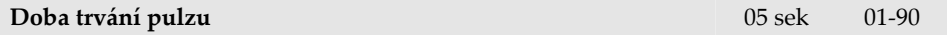

Doba, po které bude programovatelný výstup definovaný jako pulzní N/O nebo pulzní N/C . Na konci této doby se výstup automaticky obnoví.

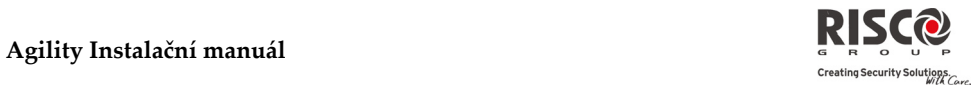

# **X‐10 Výstupy**

Bezdrátový expandér I/O umožní systému ovládat zařízení X – 10. Expandér I/O přemění informaci poslanou z programovatelného výstupu do protokolu X‐10. Aktivováno může být až 16 X‐10 zařízení. Ty v systému poznáte jako výstupy 5‐20.

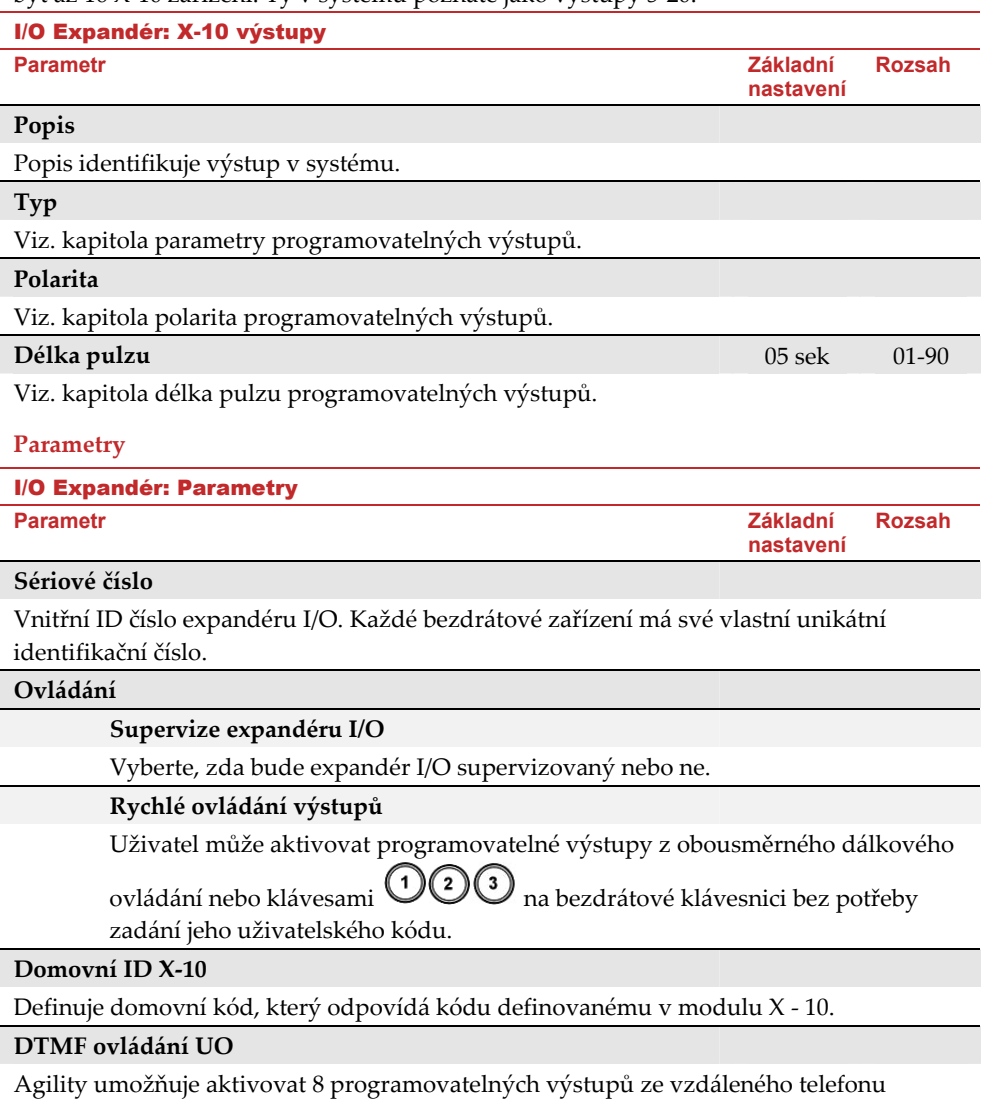

DTMF. Programovatelné výstupy ovládá přes telefon, který musíte k výstupu přiřadit.

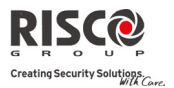

#### 2.3 Identifikace

Tato možnost poskytuje schopnost identifikovat sériová čísla bezdrátových zařízení v systému pomocí klávesnice nebo konfiguračního softwaru. Postup pomocí klávesnice je popsán níže.

Běžte do **Programování → Radiové Prvky → Identifikace** a stiskněte (**#?**). Na displeji se objeví následující zpráva:

Prosím zahaj RF identifikaci

Stiskněte na zařízení režim učení. Na displeji klávesnice se objeví sériové číslo daného zařízení.

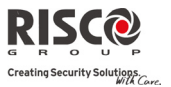

# 3. Programování: Menu Kódy

Menu **Kódy** poskytuje schopnost definovat parametry a kódy pro uživatele systému.

## 3.1 Uživatel

Práva uživatelů můžou být definována přidělením úrovně autorizace a specifickými podsystémy. V systému může být definováno až 32 uživatelů.

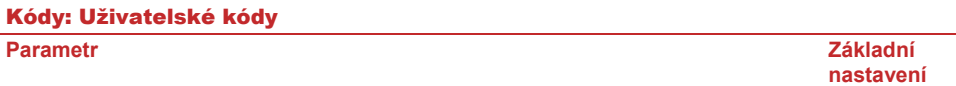

#### **Popis**

Popis definuje uživatele v systému. Definováno může být až 32 uživatelů.

#### **Podsystém**

Umožní Vám přiřadit podsystém (‐y) ve kterém budou platit uživatelské kódy (kromě Master kódu).

## **Úroveň autorizace**

Menu Autorizace obsahuje následující úrovně:

- **Uživatel**: Neexistují žádná omezení v počtu držitelů kódu uživatele (pokud Q jejich počet nepřekročí počet kódů, zbývajících v systému). Uživatel má přístup k následujícím operacím:
	- Aktivace a deaktivace
	- Přemostění zón
	- Zobrazení stavu systému, poruch a paměti poplachů
	- Aktivace stanovených programovatelných výstupů
	- Změna vlastního kódu uživatele
	- Nastavení klávesnice
- **Služebná**: Kód služebné je dočasný kód, který se musí ze systému vymazat hned  $\mathbf{\hat{c}}$ poté, co je použit k aktivaci. Tento kód mají obvykle služebné, návštěvy domu a opraváři, kteří musí do areálu vstupovat dříve, než se dostaví vlastník. Tyto kódy se používají tímto způsobem:
	- Pro jednorázovou aktivaci jednoho nebo několika podsystémů.
	- Jestliže se poprvé použije k deaktivaci systému, je možno kód tohoto typu použít ještě jednou, pro následující aktivaci.
- **Pouze aktivace**: Počet kódů "Jen aktivace" není nijak omezen (počet nepřekročí **Q** počet kódů zbývajících v systému). Kódy "Jen aktivace" jsou užitečné pro dělníky, kteří přicházejí, když už jsou místnosti otevřené, ale protože odcházejí jako poslední, mají za povinnost zavírat místnosti a aktivovat systém. Uživatelé, kteří mají kódy tohoto typu mají přístup k aktivaci jednoho nebo více podsystémů.

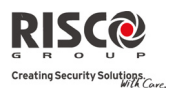

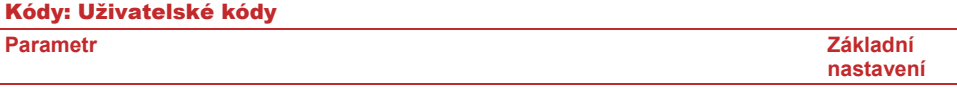

Q **Nátlak**: Když je uživatel násilně přinucen, aby deaktivoval systém, může systém deaktivovat nátlakovým kódem, při deaktivaci systému použitím tohoto kódu se spustí tichá panika a zavolá se monitorovací stanice. Tento kód má stejná uživatelská oprávnění jako uživatelské kódy.

# 3.2 Hlavní kód

Hlavní kód je používán majitelem systému a má nejvyšší úroveň oprávnění. Majitel může nastavit/měnit Hlavní kód. Základní nastavení: 1234

**Poznámka**: V konfiguračním softwaru je Hlavní kód identifikován jako kód 00.

## 3.3 Instalační

Instalační kód poskytuje přístup do instalačního programovacího menu, povolující modifikaci všech systémových parametrů. Instalační kód je používaný instalační firmou. Instalační firma může tento kód změnit.

Základní nastavení: 0132

## 3.4 Sub-Instalační

Sub‐instalační kód povoluje omezený přístup k vybraným parametrům z instalačního programovacího menu. Tento kód používá technik instalační firmy, který může tuto funkci plnit. Sub‐instalační kód má přístup pouze k předdefinovaným parametrům. Základní nastavení: 0232

Sub‐instalační kód má zakázaný přístup k následujícím parametrům:

- Nemůže definovat parametr Default Povolit/Zakázat.
- V systému  $\rightarrow$  Ovládání  $\rightarrow$  Komunikace: MS povolena
- V systému → Ovládání → Komunikace: Konfigurační Software povolen
- Kódy: Délka kódů
- Kódy: Instalační kód

**Poznámka**: V konfiguračním softwaru Agility, v menu komunikace, konfigurační software a monitorovací stanice jsou nedostupné subinstalačním kódem.

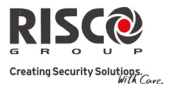

# 3.5 Délka kódu

Délka kódu specifikuje minimální požadovanou délku kódu. Základní nastavení: 4‐místný

#### **Poznámka**:

Když změníte parametr **Délka kódu,** všechny kódy uživatele jsou smazány a musí se přeprogramovat nebo nahrát.

Pro systém šesticiferných kódů se ze čtyřciferných (default) kódů jako **1‐2‐3‐4** (hlavní vedoucí), **0‐1‐3‐2** (Instalační montér), 0-2-3-2 (sub-instalační montér) stanou 1-2-3-4-0-0, 0-1-3-2-0-0, 0-2-3-2-0-0

Jestliže změníte Délku kódu zpět na 4 cifry, kódy systému se obnoví do podoby původních čtyřciferných kódů.

#### **Specifikace standartu EN50131‐3:**

- Všechny kódy jsou 4‐místné: xxxx
- Na každém místě kódu může být použito 0‐9
- Všechny kódy od 0000 do 9999 jsou dostupné
- \* Neplatné kódy nemohou být vytvořeny poté, co jsou zadány 4 číslice, "ENTER" je automatický. Kódy jsou odmítnuté, zkoušíte‐li vytvořit kód, který existuje.

#### 3.6 DTMF kód

Toto je vzdálený telefonní přístupový kód vytvořený z dvoumístného čísla, které umožní vstup do systému při vytáčení ze vzdáleného telefonního čísla.

Základní nastavení=00

## 3.7 Rodičovská kontrola

Možnost rodičovská kontrola dětí je používána pro monitorování aktivit dětí. Můžete kontrolovat, kdy přijdou děti domů, deaktivují systém, nebo když systém plně aktivují. S každou aktivací/deaktivací systému je poslána zpráva na specifikované telefonní číslo Následuj Mne.

Použijte klávesu a vyberte mezi možnostmi **[A] ANO** nebo **[N] NE** každému uživateli, který bude sledovat tuto aktivitu.

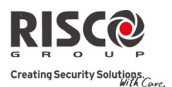

# 4. Programování: Komunikace

Menu Komunikátor umožňuje přístup k dílčím menu a k souvisejícím parametrům, což systému umožní nastavit komunikaci s pultem centralizované ochrany, Následuj Mne nebo Upload/Download.

Menu Komunikátor má následující podmenu:

- **1. Metoda**
- **2. Monitorovací stanice**
- **2. Konfigurační software**
- **3. Následuj Mne**

# 4.1 Metoda

Tato možnost Vám dovolí konfigurovat parametry komunikačních metod (kanálů) Agility. Dostupné jsou 3 volitelné komunikační metody:

- **1. PSTN**
- **2. GSM**
- **3. IP**

# 4.1.1 PSTN

Obrazovka PSTN obsahuje parametry pro komunikaci Agility přes síť PSTN (telefonní).

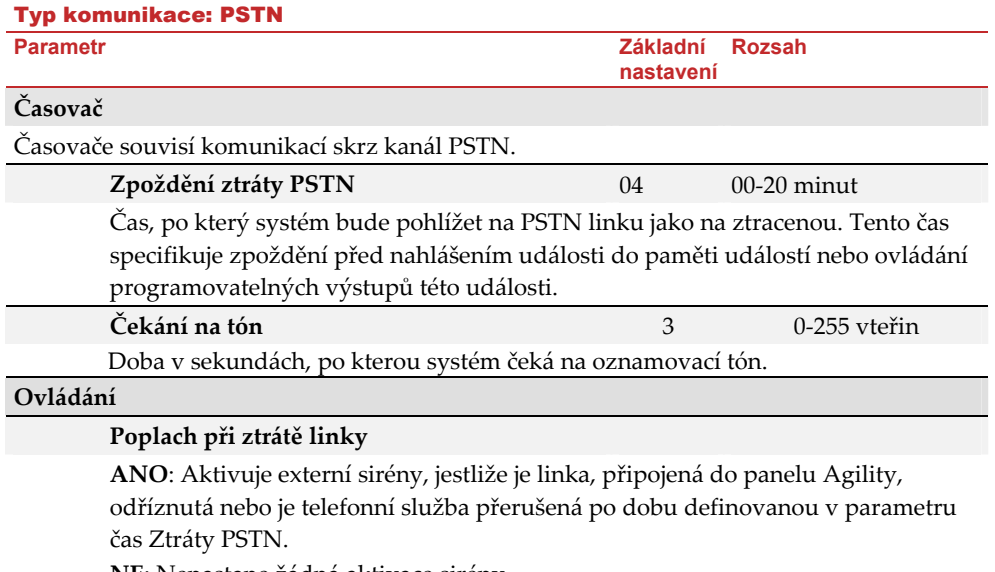

**NE**: Nenastane žádná aktivace sirény.
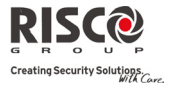

#### Typ komunikace: PSTN

**Parametr** Základní **Základní Základní Základní Základní Základní Základní Základní Základní Základní Základní Základní Základní Základní Základní Základní Základní Základní Základní Zák** 

# **Vyřazení záznamníku**

**ANO:** Vyřazení záznamníku je POVOLENO:

- Konfigurační software v instalační firmě volá na uživatelské telefonní číslo.
- Software zavěsí po jednom zazvonění .
- Do jedné minuty software zavolá znovu.
- Systém Agility je naprogramován, aby tento druhý hovor vzal po prvním zazvonění, čímž se vyhne jakýmkoli interakcím se záznamníkem nebo faxem.

**Poznámka**: Tato vlastnost se používá k zábraně konfliktů se záznamníkem nebo faxem při provádění dálkových konfiguračních operací.

**NE:** Vyřazení záznamníku je ZAKÁZÁNO a komunikace probíhá standardním způsobem (viz. Počet vyzvánění pro odpověď).

# **Parametry**

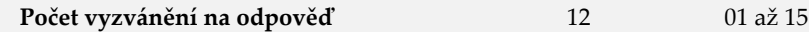

Počet vyzvánění předtím než systém odpoví na přicházející hovor.

#### **Předvolba**

Telefonní předvolba oblasti. Toto číslo bude automaticky odebráno z volaného čísla, pokud je spojení prováděno prostřednictvím GSM.

# **Předvolba PBX**

Nastavení předvolby pro odchozí volání, pokud je jednotka připojena k pobočkové tlf. ústředně a ne přímo na PSTN linku. Toto číslo bude systémem přidané automaticky při zkušebním voláním z PSTN linky.

# 4.1.2 GSM

Obrazovka GSM obsahuje parametry pro komunikaci systému přes síť GSM/GPRS.

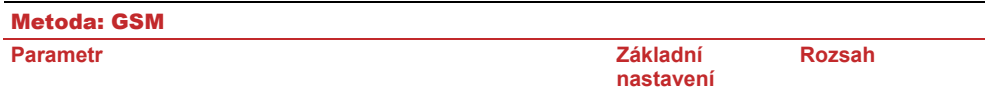

# **Časovače**

Povolí programování časovače související s činností modulu GSM.

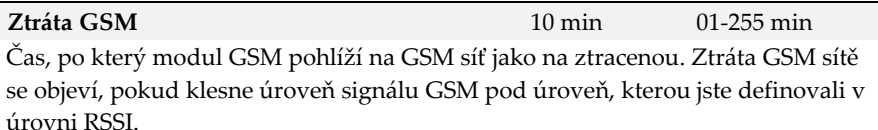

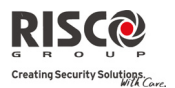

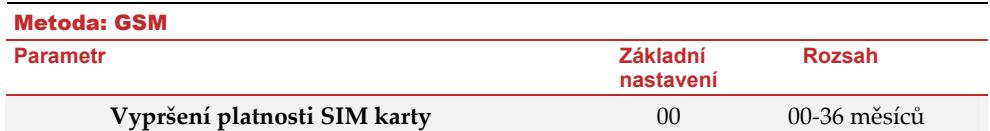

Předplacená SIM karta má definovanou platnost dodavatelem. Pro použití SIM karty je nutné, aby uživatel ručně resetoval uplynutý čas platnosti SIM. Stav SIM se zobrazí na LCD bezdrátové klávesnici při požadavku o indikaci stavu. Je nutné ručně nastavit datum platnosti (v měsících), použitím číselných kláves, dle času nastaveného dodavatelem SIM karty.

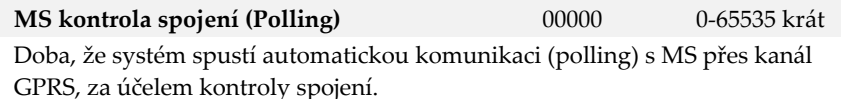

Mohou být definovány 3 polling časy: Primární, sekundární a záloha. Každý časový interval definuje počet jednotek mezi 1‐65535. Každá jednotka reprezentuje časový rámec 10 vteřin.

**Poznámka**: Když používáte polling skrz GPRS, parametr MS kanál musí být definován jako GPRS pouze. Přenosový kód pro MS polling je 999 (Kontakt ID) nebo ZZ (SIA)

Použití těchto časových intervalů závisí na pořadí přenosu do MS definované rozdělením přenosu MS důležitými událostmi (viz: [4] Komunikace ‐> [2] MS ‐> [7] Rozdělení přenosu)

- **Primární**: Tato doba je používaná, když je MS kanál definován jako GPRS pouze a parametr rozdělení přenosu není definován jako *1 záloha 2.*
- **Sekundární**: Tato doba je používaná, když je kanál MS 2 kanál definován jako *IP* → GPRS a parametr rozdělení přenosu je definován jako 1 záloha 2.
- **Záloha**: Tato doba bude přiřazená do záložního kanálu v následujících případech:
	- MS 2 kanál je definován jako IP → GPRS pouze
	- Parametr Rozdělení přenosu je definován jako *1 záloha 2*
	- Komunikace s MS 1 je odpojená

# **GPRS**

Následující menu definuje parametry nutné k používání GPRS.

# **APN kód**

Pro spojení GPRS je nutné definovat APN (acces point name). APN kód se v jednotlivých zemích liší a je přidělen vaším operátorem. Systém podporuje zadání APN kódů o délce až 30‐ti alfanumerických znaků a symbolů (!, &, ? atd).

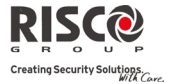

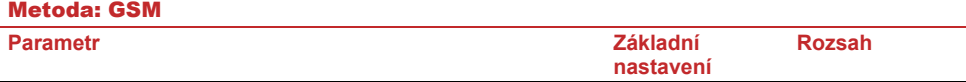

# **APN uživatelské jméno**

Zadejte uživatelské jméno APN (je‐li nutné). Uživatelské jméno je poskytnuté vaším operátorem. Systém podporuje zadání uživatelských jmen o délce až 20‐ti alfanumerických znaků a symbolů (!, &, ? atd).

## **APN heslo**

Zadejte APN heslo (až 20 alfanumerických znaků a symbolů) jak je poskytl váš operátor (je‐li nutné).

#### **E‐mail**

Nastavení následujících parametrů je nutné k umožnění zasílání e‐mailů přes funkci "Následuj Mne", pomocí sítě GPRS.

**Poznámka**: Pro umožnění e‐mailových zpráv, musí být definovány parametry GPRS.

# **Mail Host**

IP adresa nebo host name SMTP mail serveru

#### **SMTP Port**

Adresa portu SMTP mail serveru

#### **Emailová adresa**

Emailová adresa (Agility), která identifikuje systém k adresátovu e-mailu.

#### **SMTP Uživatelské jméno**

Jméno používající uživatel k přístupu na SMTP server. Uživatelské jméno může obsahovat až 10 alfanumerických znaků a symbolů (!, &, ? atd.). ‐ Pro budoucí použití.

# **SMTP heslo**

Heslo pro přístup k SMTP serveru. Heslo může obsahovat až 10 alfanumerických znaků a symbolů (!, &, ? atd.). – Pro budoucí použití.

# **Ovládání**

Povoluje ovládání související s činností modulu GSM.

#### **ID volajícího**

ID volajícího umožní omezit SMS pro vzdálené řídící funkce k přednastaveným číslům "Následuj Mne". Jestliže je toto číslo shodné s nastavením ve funkci "Následuj Mne" ústředny, jednotka provede požadovanou operaci.

#### **Parametry**

Povoluje programování související s činností modulu GSM.

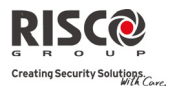

#### Metoda: GSM

**Parametr** Základní **Základní Základní Základní Základní Základní Základní Základní Základní Základní Základní Základní Základní Základní Základní Základní Základní Základní Základní Zák** 

**nastavení**

 **Rozsah** 

# **PIN kód SIM karty**

PIN (personal identity number) kód je 4 až 8 místné číslo povolující vám přístup do GSM sítě operátora.

**Poznámka**: PIN kód můžete zrušit vložením SIM karty do obyčejného mobilního telefonu a dle telefonního nastavení tuto funkci zrušit.

# **Telefonní SMS centrum**

Telefonní číslo centra doručovacích zpráv. Toto číslo můžete získat od operátora sítě.

# **GSM RSSI úroveň**

Nastavte minimální přijatelnou úroveň RSSI (úroveň signálu GSM).

# **Číslo SIM**

Telefonní číslo SIM. Systém používá tento parametr pro přijímání času ze sítě GSM za účelem aktualizace systémového času.

#### **Předplacená SIM karta**

Povolí programovat parametry, použité při předplacené SIM používané v systému.

# **Zjištění výše kreditu**

V závislosti na místním operátorovi sítě, může uživatel přijmout informaci o výši kreditu předplacené SIM karty posláním předdefinovaného příkazu na definované číslo nebo zavoláním předdefinovaného čísla skrz hlasový kanál. Aktivaci žádosti o výši kreditu může udělat Master.

- **SMS zpráva**: Příkazové zprávy a telefonní čísla, na které se mají příkazy poslat jsou definovány jednotlivými operátory.
- **Hlas**: Telefonní číslo operátora, na které se bude volat.
- **Servisový příkaz**: Servisní příkazová zpráva definovaná operátorem.

#### **Číslo pro získání zprávy o výši kreditu**

Telefonní číslo operátora, na které se bude posílat SMS zpráva nebo se bude volat se žádostí o zjištění stavu kreditu, v závislosti na nastavení parametru **Získat Kredit.**

# **Telefonní číslo pro přijmutí SMS zprávy o výši kreditu**

Telefonní číslo operátora, ze kterého se budou automaticky posílat zprávy o stavu kreditu.

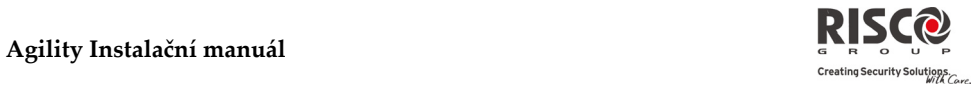

# 4.1.3 IP

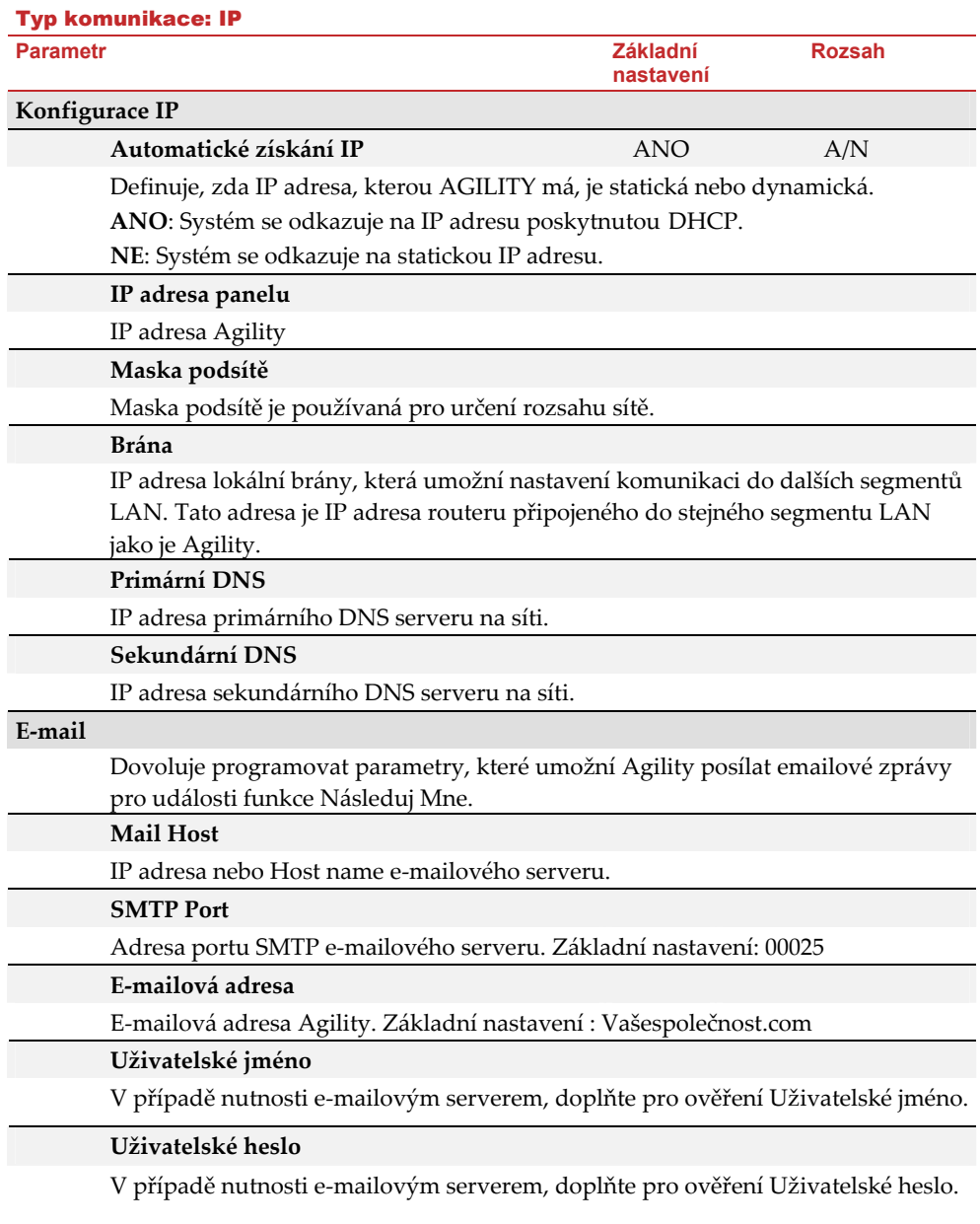

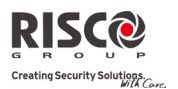

# Typ komunikace: IP

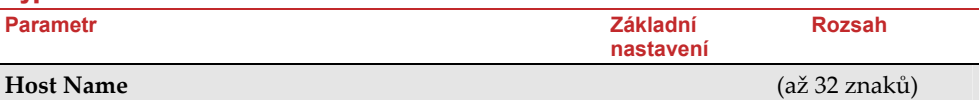

IP adresa nebo textové jméno používané pro identifikaci Agility přes síť. Základní nastavení: Bepečnostní systém

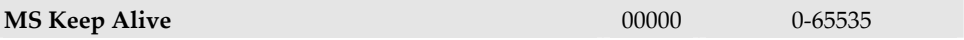

Doba, že systém spustí automatickou komunikaci (polling) s MS přes síť IP, za účelem kontroly spojení.

Mohou být definovány 3 polling časy: Primární, sekundární a záloha. Každý časový interval definuje počet jednotek mezi 1‐65535. Každá jednotka reprezentuje časový rámec 10 vteřin.

**Poznámka**: Při použití funkce polling skrz IP, musí být parametr MS kanál definován jako pouze IP.

Použití těchto časových intervalů závisí na pořadí přenosu do MS definované rozdělením přenosu MS důležité události (Viz: [4] Komunikace > [2] MS > [7] Rozdělení přenosu).

- Primární: Tento časový interval je používán, když je MS kanál definován jako IP pouze a parametr Rozdělení přenosu není definován jako *1 záloha 2*. Základní nastavení: 00006 (60 vteřin)
- **Sekundární**: Tento časový interval je používán, když je kanál MS 2 definován jako *IP →IP pouze* a parametr Rozdělení přenosu je definován jako 1 záloha *2.* Základní nastavení: 360 (3600 vteřin)
- **Záloha**: Tento časový interval bude přidělen do záložního kanálu v následujících případech:
	- MS 2 kanál je definován jako *IP* →*IP pouze*
	- Parametr Rozdělení přenosu je definován jako *1 záloha 2*
	- Komunikace s MS 1 je přerušen.

Základní nastavení: 00006 (60 vteřin)

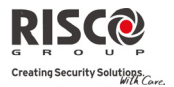

# 4.2 Pult centralizované ochrany

Menu **PCO** obsahuje parametry, které umožní systému komunikovat s Pultem centralizované ochrany a přenášet události a informace.

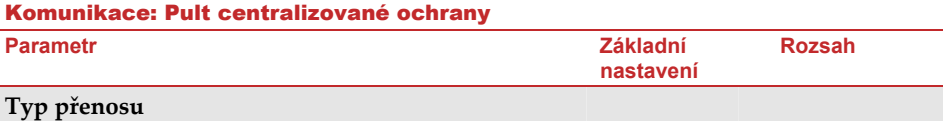

# **Typ**

Definuje typ komunikace, jakým bude systém komunikovat s pultem centralizované ochrany. Systém podporuje 3 typy komunikace:

- **Hlas**
- **SMS**
- **IP**

# **Hlas**

Přenos do PCO bude proveden skrz PSTN nebo síť GSM. Přenos hlasem může být proveden skrz různé kanály. Výběr kanálů závisí na hardwaru nainstalovaném ve vašem systému. Vyberte požadovaný kanál následovně:

- **PSTN/GSM**: Systém kontroluje dostupnost PSTN linky. Během běžného pracovního režimu jsou všechna volání a přenosy dat uskutečněny přes PSTN linku. V případě poruchy PSTN linky je linka přesměrována na GSM linku.
- **GSM/PSTN**: Panel kontroluje dostupnost GSM linky. Během běžného pracovního režimu jsou všechna volání a přenosy dat uskutečněny GSM linky. V případě poruchy GSM linky se linka přesměruje na PSTN linku. **PSTN pouze**: Odchozí volání jsou vykonány pouze skrz audio kanál PSTN. Tuto možnost použijte při instalaci, kde není k dispozici žádná GSM linka.
- **GSM pouze**: Odchozí volání jsou vykonány pouze skrz audio kanál GSM. Tuto možnost používejte při instalaci, kde není k dispozici žádná PSTN linka.

Zadejte telefonní číslo pultu centralizované ochrany včetně kódu oblasti a speciální písmena (v případě nutnosti). Jestliže volání je z PBX, neobsahuje číslo pro odchozí linku

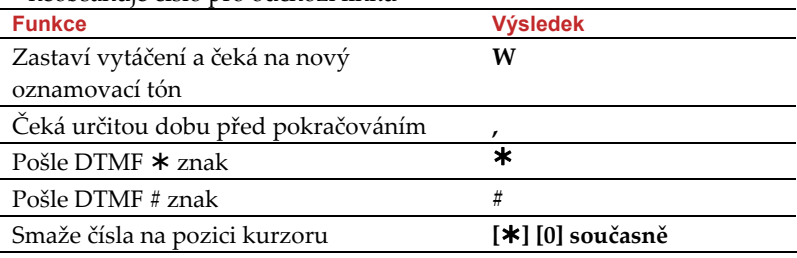

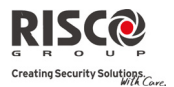

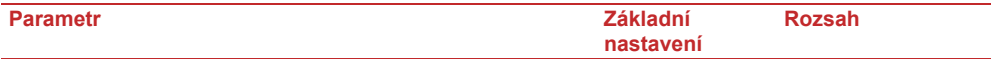

# **SMS**

Události jsou poslané na pult centralizované ochrany použitím zašifrované SMS zprávy (128 BIT šifrování AES). Každá zpráva obsahuje informace obsahující čísla účtů, přenosové kódy, komunikační formáty, časy událostí a další. Zprávy o událostech jsou přijaté softwarem IP/GSM přijímač od RISCO Group umístěný v síti MS/ARC. IP/GSM přijímač přeloží SMS zprávy na standardní používané protokoly pultu centralizované ochrany (Například: Contact ID). Tento kanál vyžaduje, aby strana pultu centralizované ochrany měla na své straně IP přijímač od RISCO Group. Zadejte důležité telefonní čísla MS, které budou přijímat zprávy ze systému. (Podívejte se na Hlasové možnosti)

# **IP**

Zašifrované události jsou poslané na pult centralizované ochrany přes IP nebo síť GPRS použitím protokolu IP (128 BIT šifrování AES). IP/GSM přijímač od RISCO Group umístěný v síti MS/ARC přijímá zprávy a překládá je na standardní používané protokoly pultu centralizované ochrany (Například: Contact ID).

**Poznámka**: Aby fungovala komunikace GPRS musí SIM karta podporovat GPRS kanál.

Přenos IP může být proveden skrz různé kanály. Výběr kanálů závisí na hardwaru nainstalovaném ve vašem systému. Vyberte přes konfigurační software kanál následujícím způsobem:

- **IP/GPRS**: Panel kontroluje dostupnost IP sítě. Během běžného pracovního režimu jsou všechna volání a přenosy dat uskutečněny přes IP síť. V případě poruchy IP stě, jsou přenosy přesměrovány na GPRS síť.
- **GPRS/IP**: Panel kontroluje dostupnost GPRS sítě. Během běžného pracovního režimu jsou všechna volání a přenosy dat uskutečněny použitím GPRS. V případě poruchy jsou přenosy přesměrovány na síť IP.
- **IP pouze**: Přenosy jsou uskutečněny pouze přes IP.
- **GPRS pouze**: Přenosy jsou uskutečněny pouze přes GPRS.

Zadejte důležité IP adresy a čísla portů pro pult centralizované ochrany, které budou přijímat zprávy ze systému (VIZ. IP a Port).

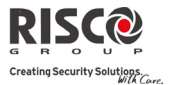

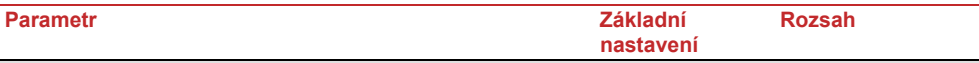

# **Účty**

# **Číslo účtu (číslo objektu)**

Číslo, které pozná zákazníka na pultu centralizované ochrany. Můžete definovat číslo účtu pro každý pult centralizované ochrany. Tato čísla účtu jsou 6‐místné a přiřazené pultem centralizované ochrany.

**Poznámka**: Systém přijímá hexadecimální čísla účtu. Pro poslání čísla účtu, které není 6 místné použijte ʺ0ʺ, Např. Pro číslo účtu 1234 zadejte 001234. V tomto případě systém nepošle ʺ0ʺ na pult centralizované ochrany. Aby se poslala ʺ0ʺ na levé straně od čísla účtu, zadejte místo "0" písmeno "A", Např. Pro číslo účtu 0407 zadejte A407, pro 6-místné číslo účtu 001207 zadejte AA1207.

# **Komunikační formát**

Umožní systému kontaktovat pult centralizované ochrany za účelem získání detailních komunikačních protokolů použitím digitálního přijímače pro každý účet. Kódy jsou automaticky nahrány, když vyberete komunikační formát:

- **Contact ID:** Systém přidělí přenosové kódy podporující kontakt ADEMCO Contact ID
- **SIA:** Systém přidělí přenosové kódy podporující SIA (Security Industry Association) formát

**Poznámka**: Podívejte se na přílohu A, kde jsou zobrazeny přenosové kódy.

# **Ovládání**

Umožní programování ovládání související s činností s pultem centralizované ochrany.

# **Handshake** NE

**ANO:** Všechny LED na hlavním panelu Agility budou na 1 vteřinu svítit, když je přijat signál Handshake přijímačem pultu centralizované ochrany.

**NE:** Komunikace s přijímačem pultem centralizované ochrany nebude nijak indikována.

# **Kiss‐Off A/N** NE

**ANO:** Všechny LED budou na hlavním panelu Agility svítit na 1 vteřinu a uslyšíte zvukový tón, když je signál Kissoff přijatý přijímačem pultu centralizované ochrany.

**NE:** Komunikace s přijímačem pultem centralizované ochrany nebude nijak indikována.

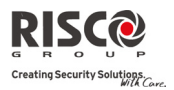

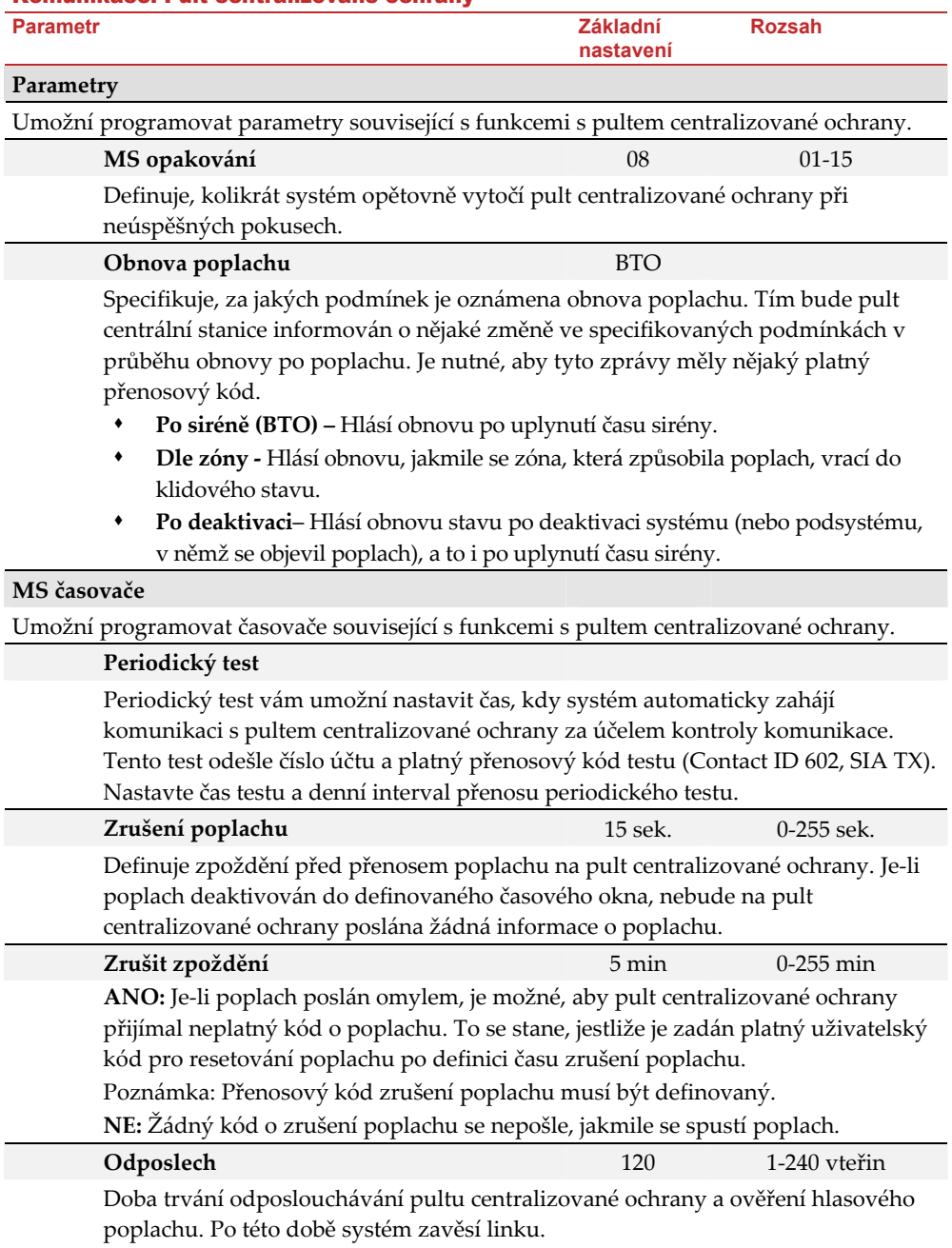

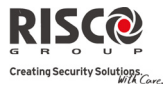

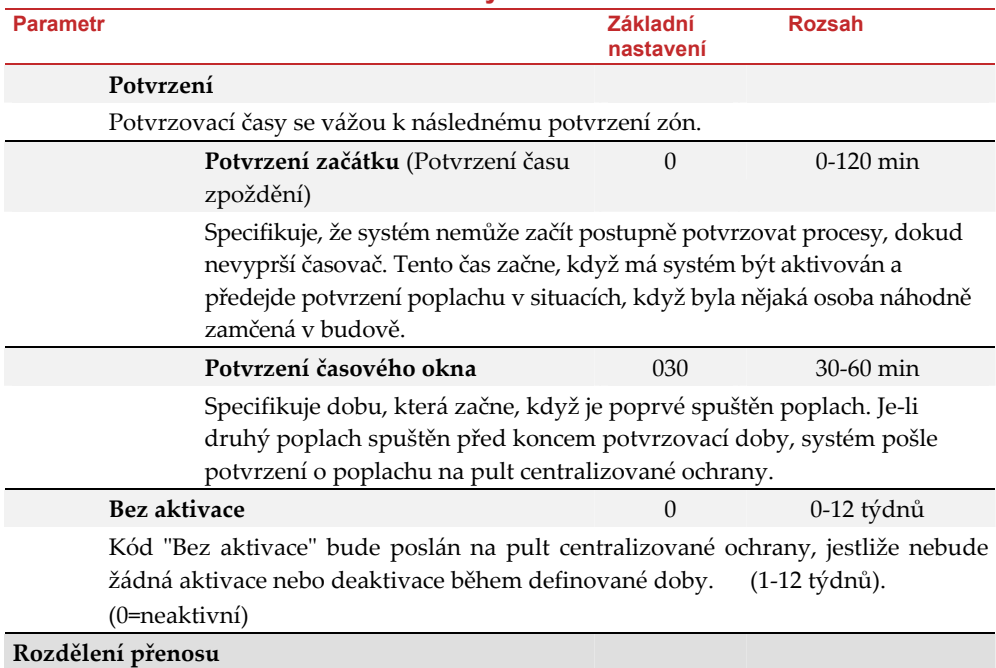

Menu rozdělení přenosu obsahuje parametry, které vám umožní směřovat specifikované události až na 3 přijímače pultu centralizované ochrany. (Viz. Příloha A: Přenosové kódy)

# **MS Aktivace/Deaktivace**

Přenosy Aktivace/Deaktivace (nebo také Zavření/Otevření) události do MS

- Nevolá (žádný přenos)
- Poslat na 1: Přenos Aktivace a Deaktivace na MS 1
- Poslat na 2: Přenos Aktivace a Deaktivace na MS 2
- Poslat na 3: Přenos Aktivace a Deaktivace na MS 3
- Poslat na vše: Přenos Aktivace a Deaktivace je posláno na všechna definována čísla MS.
- 1 záloha 2: Přenos Aktivace a Deaktivace je posláno na MS 1. V případě selhání komunikace s MS 1, volá na MS 2.

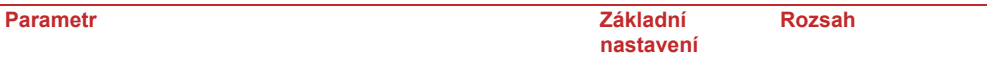

# **MS Důležité**

Přenos důležitých (poplachy) událostí na pult centralizované ochrany.

- Nevolá (žádný přenos)
- Poslat na 1: Přenos na MS 1
- Poslat na 2: Přenos na MS 2
- Poslat na 3: Přenos na MS 3
- Poslat na vše: Přenos je poslán na všechna definována čísla MS.
- 1 záloha 2: Přenos je poslán na MS 1. V případě selhání komunikace s MS 1, volá na MS 2.

# **MS Nedůležité**

Přenos nedůležitých událostí (supervize a test přenosů) na pult centralizované ochrany.

- Nevolá (žádný přenos)
- Poslat na 1: Přenos na MS 1
- Poslat na 2: Přenos na MS 2
- Poslat na 3: Přenos na MS 3
- Poslat na vše: Přenos je poslán na všechna definována čísla MS.
- 1 záloha 2: Přenos je poslán na MS 1. V případě selhání komunikace s MS 1, volá na MS 2.

# **Přenosové kódy** (Pouze přes konfigurační software)

Umožní Vám kontrolovat nebo programovat kódy přenášené systémem Agility, v souvislosti s hlášením událostí (npř. poplachy, poruchy, obnovy, test supervize atd.) na pult centralizované ochrany. Kódy specifikované pro každý typ přenosu událostí závisí na vlastních zásadách centrální stanice. Před programováním je DŮLEŽITÉ zkontrolovat protokoly centrální stanice. Přenosové kódy jsou přiřazeny standardně, podle vybraného formátu komunikace SIA nebo Contactu ID. Přiřadí stanovený přenosový kód pro každou událost, podle formátu přenosu do centrální stanice. Událost, která není přiřazená k přenosovému kódu nebude přenesena do centrální stanice. Tabulku přenášených událostí najdete v příloze A.

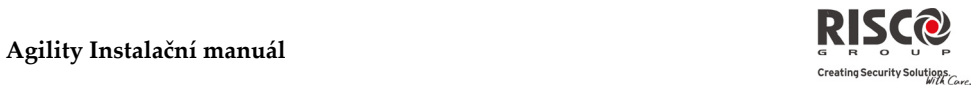

# 4.3 Konfigurační software

Menu **konfigurační software** obsahuje parametry, které umožní komunikaci panelu s konfiguračním softwarem.

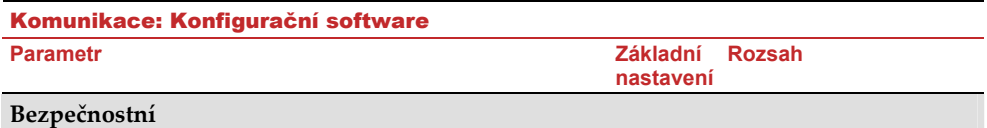

Umožní nastavit parametry pro dálkovou komunikaci mezi technikem a systémem přes konfigurační software.

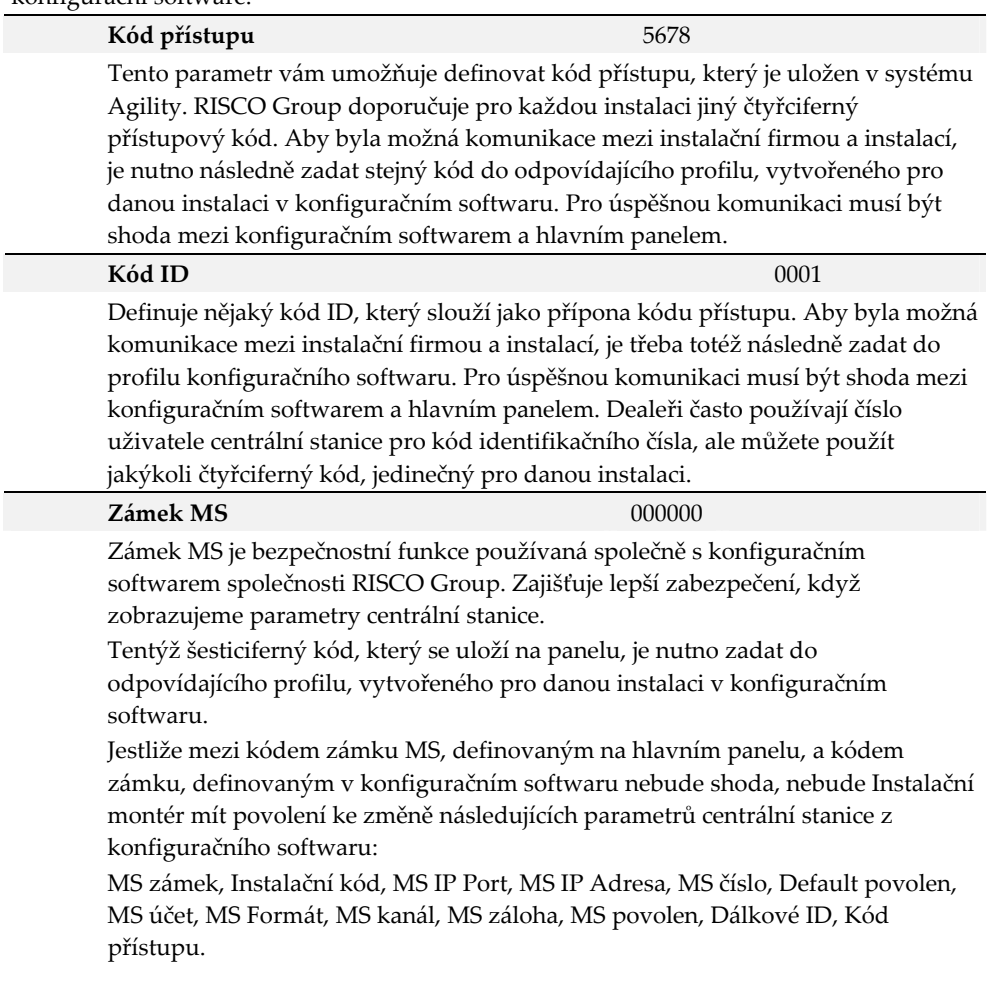

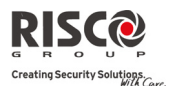

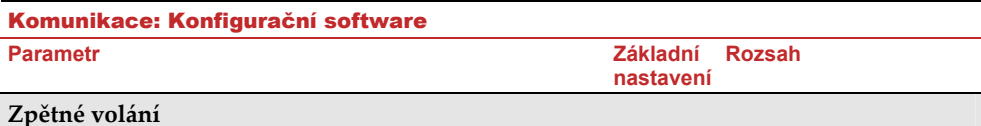

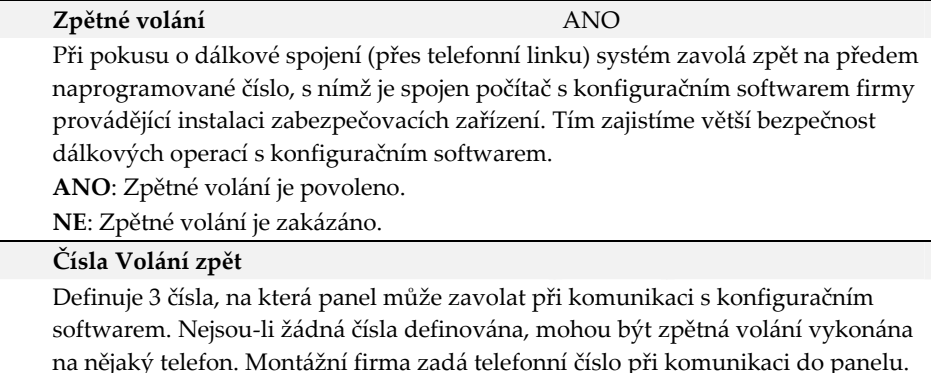

Mělo by být definováno nejméně jedno číslo, na které bude probíhat zpětné volání. Když panel zahájí komunikaci s hlavním panelem, posílá panel jeho telefonní čísla. (Toto číslo potřebuje být definované jako Moje číslo pod GSM a PSTN menu komunikace v konfiguračním softwaru. Jestliže panel identifikuje jedno z čísel jako jedno z přednastavených v panelu, panel zavěsí a zavolá zpět na to samé číslo.

**Port konfiguračního softwaru** 00000

Adresa portu, ze kterého bude probíhat komunikace konfiguračního softwaru přes sít IP.

#### 4.4 Následuj Mne

Dodatek k přenosu do centrální stanice, Následuj Mne umožní přenos systémových událostí na předdefinovaná čísla Následuj Mne použitím Hlasových zpráv, SMS zprávami nebo E‐mailem. Agility dovoluje definovat až 16 čísel Následuj Mne.

#### **Parametry**

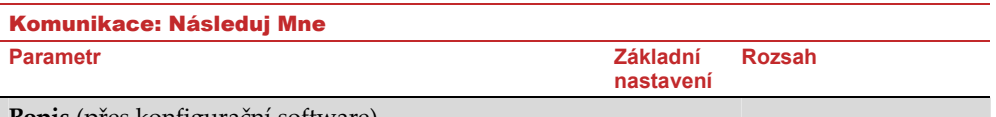

**Popis** (přes konfigurační software)

Popis identifikující Následuj Mne

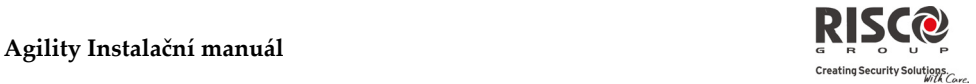

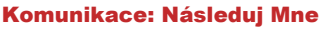

# **Parametr** Základní **Základní Základní Základní Základní Základní Základní Základní Základní Základní Základní Základní Základní Základní Základní Základní Základní Základní Základní Zák**

# **Typ**

Definuje typ přenášených událostí na čísla Následuj Mne :

- **Hlas**: Přenos na Následuj Mne je udělán Hlasovou zprávou skrz PSTN nebo síť GSM. (Viz. Kanál ‐ Hlasové zprávy). Napište telefonní číslo obsahující kód oblasti nebo speciální znaky Následuj Mne definované jako SMS nebo Hlas.
- **SMS**: Přenos na čísla Následuj Mne bude proveden SMSkou. Každá zpráva obsahuje informace včetně popisu systému, typu události a času. Napište telefonní číslo obsahující kód oblasti nebo speciálních znaků Následuj Mne definované jako SMS nebo Hlas.
- **E‐mail**: Přenos na Následuj Mne bude proveden e‐mailem skrz IP nebo GPRS. Každý e‐mail obsahuje informace včetně popisu systému, typu události a času. (Viz *Kanál*Æ *E‐mail*). Napište e‐mailovou adresu Následuj Mne definované jako typ E‐mail.

# **Kanál**

Přenosy událostí hlasem nebo E‐mailem může být provedeno skrz různé kanály. Optimální kanály závisí na nainstalovaném hardwaru ve vašem systému. Požadovaný kanál vyberte následujícím způsobem:

# **Pro hlasové zprávy**:

- **Q PSTN/GSM:** Systém kontroluje dostupnost PSTN linky. Během běžného pracovního režimu je hlasová zpráva přenesena PSTN linkou. V případě poruchy PSTN linky, je přenos přesměrován na GSM linku.
- 0 **GSM/PSTN:** Systém kontroluje dostupnost GSM linky. Během běžného pracovního režimu je přenos uskutečněn GSM linkou. V případě poruchy GSM linky, je přenos přesměrován na PSTN linku.
- 0 **PSTN pouze:** Odchozí volání je provedeno pouze skrz PSTN hlasový kanál. Použijte tuto možnost, kde není k dispozici GSM linka.
- Q **GSM pouze**: Odchozí volání je provedeno pouze skrz hlasový GSM kanál. Tuto možnost použijte, kde není k dispozici PSTN linka.

# **Pro E‐mailové přenosy**:

- **Q IP/GPRS:** Systém kontroluje dostupnost IP sítě. Během běžného pracovního režimu budou e‐maily posílány použitím linky IP sítě. V případě poruchy IP sítě se e‐maily přesměrují na síť GPRS.
- 0 **GPRS/IP:** Systém kontroluje dostupnost GPRS sítě. Během běžného pracovního režimu budou e‐maily posílány použitím linky sítě GPRS. V případě poruchy GPRS sítě se e‐maily přesměrují na síť IP.
- Q **IP pouze:** Přenosy jsou prováděny pouze přes síť IP.
- 0 **GPRS pouze**: Přenosy jsou prováděny pouze přes síť GPRS.

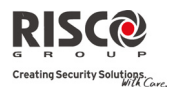

#### Komunikace: Následuj Mne **Parametr** Základní **Základní Základní Základní Základní Základní Základní Základní Základní Základní Základní Základní Základní Základní Základní Základní Základní Základní Základní Zák nastavení Rozsah**  Každé číslo Následuj Mne může mít přiřazeno vlastní soubor událostí. Vyberte z níže uvedených událostí, které se budou posílat na čísla Následuj Mne. **Událost Popis Výchozí nastavení Poplachy** Vloupání Poplach vloupání v systému Ano Požár Požární poplach v systému Ano Tísňový Tísňový poplach v systému Ano Panika Poplach panika v systému Ano Tamper Poplach nějakého tamperu v systému Ne Nátlak Nátlakový poplach v systému uživatele č. xx Ano Bez aktivity Indikace přenosu Bez aktivity Ne **Aktivace/Deaktivace** Aktivace Byla vykonána aktivace systému Ne Deaktivace Byla vykonána deaktivace systému Ne Rodičovská kontrola Systém byl aktivován/deaktivován uživatelem/dálkovým ovládáním definovaný s funkcí Rodičovské kontroly Ne **Poruchy** Neplatný kód Po 5 neplatných pokusech se objeví porucha neplatný kód Ne Nízká baterie hlavního panelu Indikace nízké baterie hlavního panelu Agility (napětí je menší než 6V) Ne Nízká baterie bezdrátového prvku Indikace nízké baterie nějakého bezdrátového zařízení v systému Ne WL zarušení Indikace rušení v systému Ne Ztráta WL Ztráta bezdrátového prvku. Když není přijat signál supervize z bezdrátového zařízení. Ne Ztráta AC Přerušení hlavního napájení AC hlavního panelu Agility. Aktivace poruchy nastane dle předdefinované doby zpoždění ztráty AC. Ne Porucha PSTN Ztráta PSTN. Je-li definována doba zpoždění ztráty PSTN, bude zpráva poslána po vypršení této doby. Ne IP síť Porucha komunikace se sítí IP. Ne

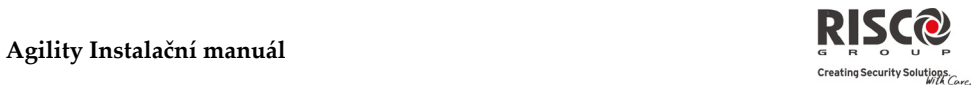

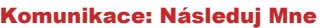

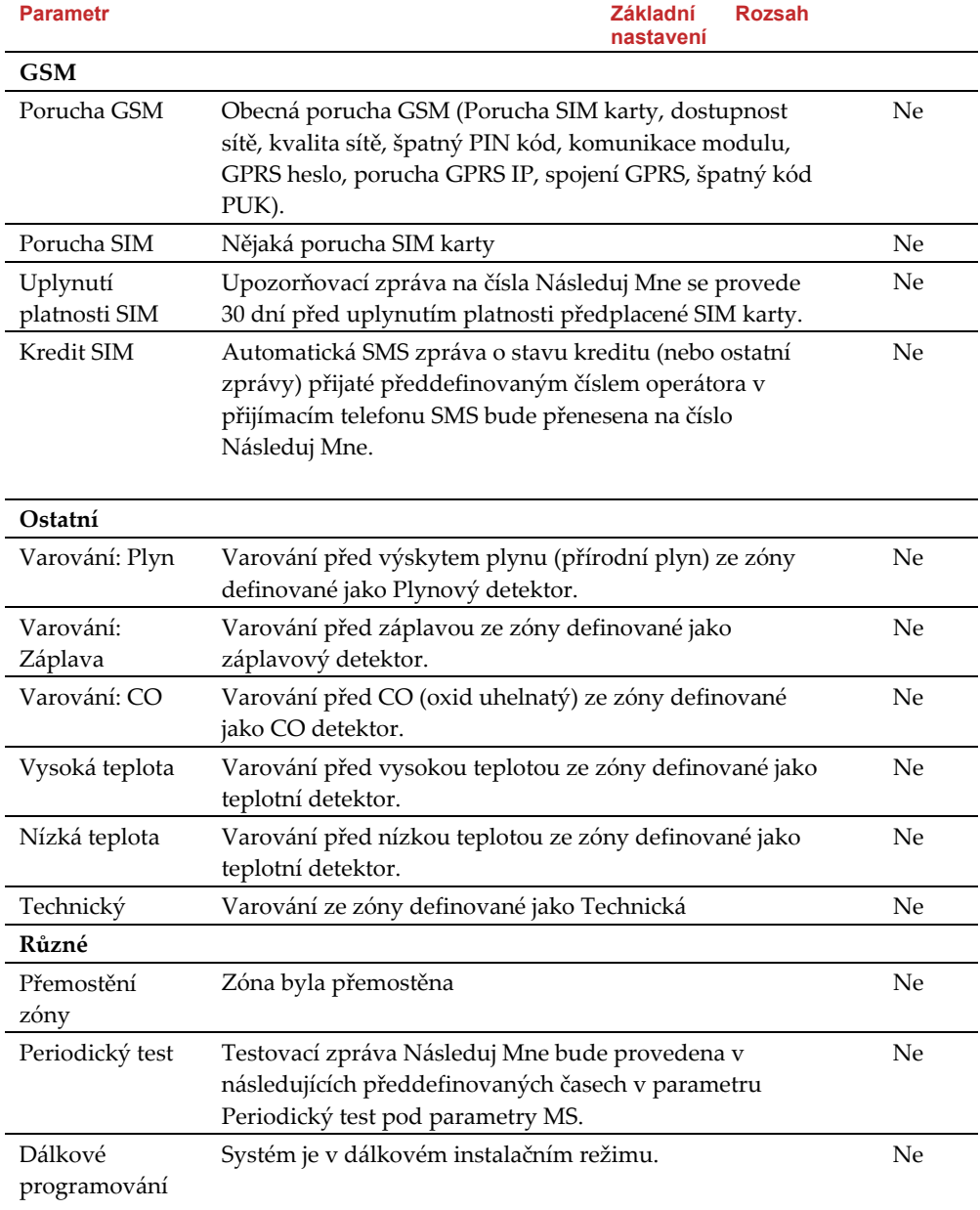

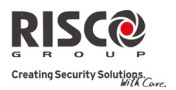

**Agility Instalační manuál**

# Komunikace: Následuj Mne

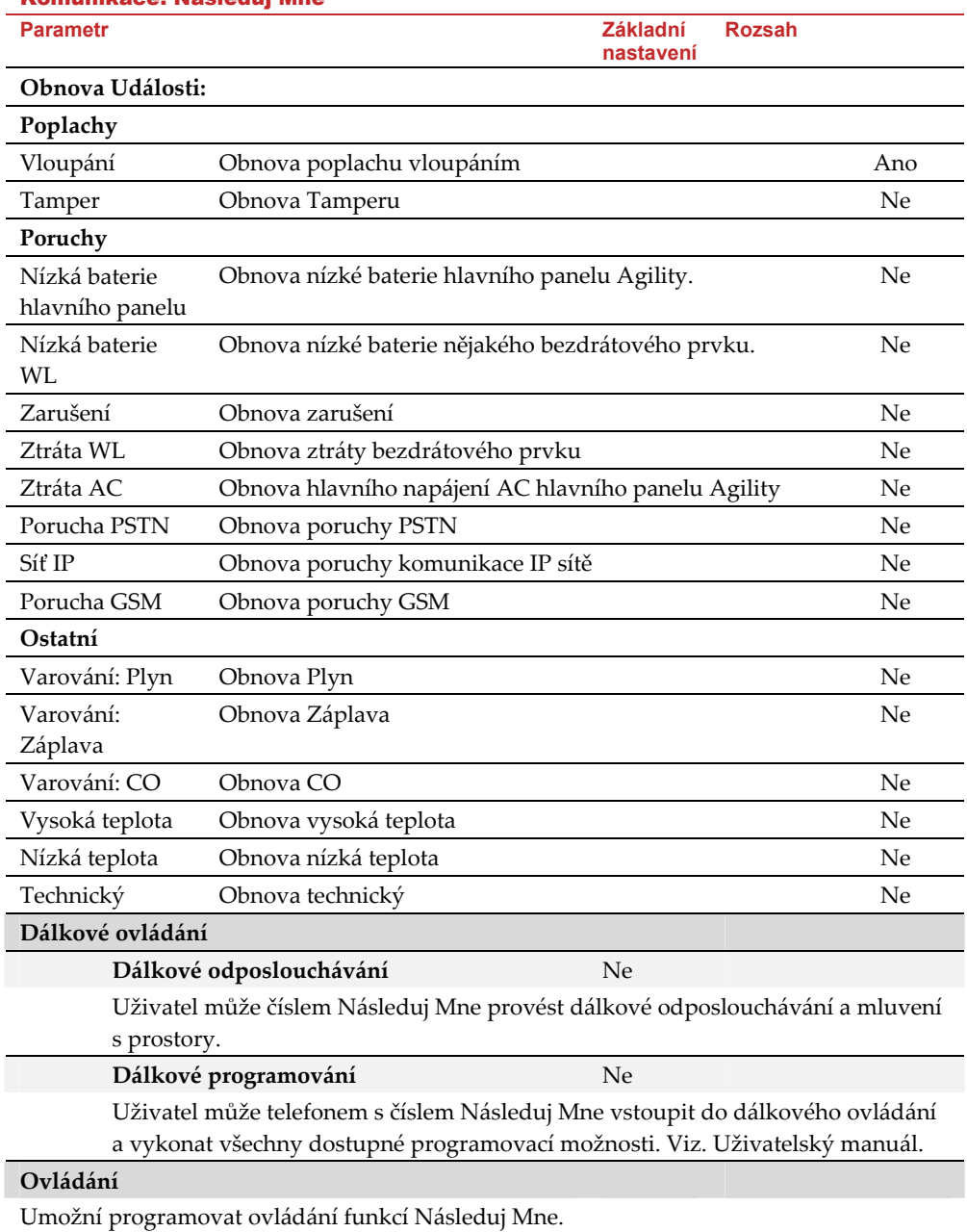

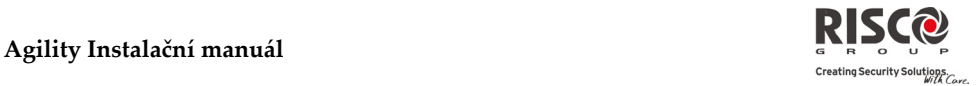

# Komunikace: Následuj Mne **Parametr** Základní **Základní Základní Základní Základní Základní Základní Základní Základní Základní Základní Základní Základní Základní Základní Základní Základní Základní Základní Zák nastavení Rozsah Deaktivace zastaví Následuj Mne** Ne **ANO:** Volání NM bude zastaveno, jakmile se podsystém deaktivuje kódem uživatele. **NE**: Volání NM bude pokračovat i po deaktivaci podsystému kódem uživatele. **Parametry** Umožňuje programování parametrů NM. **Opakování NM** 03 01‐15 Určuje, kolikrát se bude opakovaně volat na číslo NM. **Opakování hlasové zprávy** 01 01‐05 Určuje, kolikrát se bude opakovat hlasová zpráva. **Periodický test NM** Periodický test umožňuje nastavit čas, kdy bude systém automaticky ověřovat komunikaci s NM.

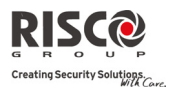

# 5. Programování: Menu Hlasové zprávy

Toto menu je používáno na definování parametrů hlasových zpráv. Menu hlasových zpráv je rozděleno na následující podmenu:

- **1. Přiřazená zpráva**
- **2. Lokální zprávy**

# 5.1 Přiřazená zpráva

Montážní firma může přiřadit hlasovou zprávu k zóně, podsystému nebo výstupu. Když nastane určitá událost, systém tuto zprávu přehraje. Každá zpráva může obsahovat až 4 slova. Každé slovo má přiřazeno své číslo. Montážní firma zadá sekvenci těchto čísel. Systém pozná slova skrytá pod těmito čísly a slova přehraje. (Viz. Popis adresáře níže) Např. Aby systém přehrál: "Horní patro děti pokoj" musí montážní firma zadat následující sekvenci čísel: 035 067 024 072. Tabulka na následující stránce zobrazuje knihovnu přednastavených zpráv, každá je identifikovaná 3‐místnou číslicí.

Poznámka: Prvních pět položek dovoluje přizpůsobit specifická slova dle potřeby klienta. Slova zákazníka mohou být zaznamenána přes telefonní přístroj. Každá nahrávka je 2 vteřiny dlouhá.

# **Postup přidání zprávy:**

- 1. Programování  $\rightarrow$  Hlasové zprávy  $\rightarrow$  Přiřazené zprávy.
- 2. Vyberte relevantní zařízení a běžte na **Definovat**.
- 3. Zadejte relevantní popis čísla (*Viz. příloha 3: Knihovna hlasových zpráv*) a

stiskněte klávesu (\*?)

4. Pro přehrání zprávy stiskněte **Přehrát** .

# 5.2 Lokální zpráva

Po výskytu události, může systém oznámit situaci lidem v prostorách a oznámit lokální zpráva. Tato oznamovací zpráva může být povolena nebo zakázána podle události. Povolte nebo zakažte oznamovací zprávy podle požadavků zákazníka.

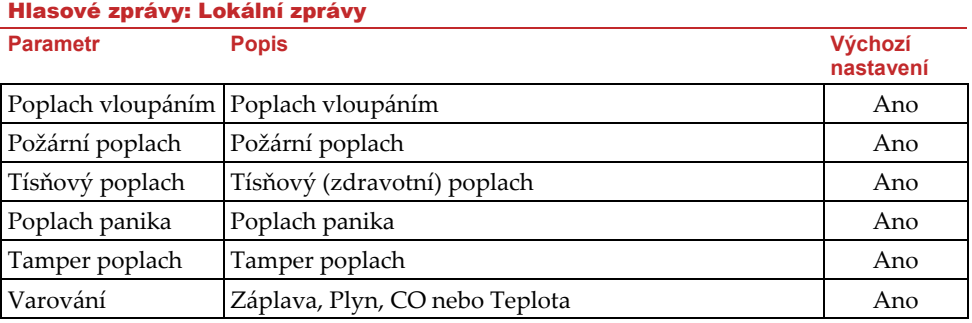

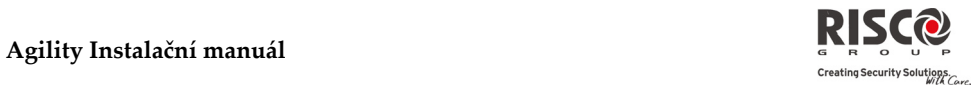

# Hlasové zprávy: Lokální zprávy

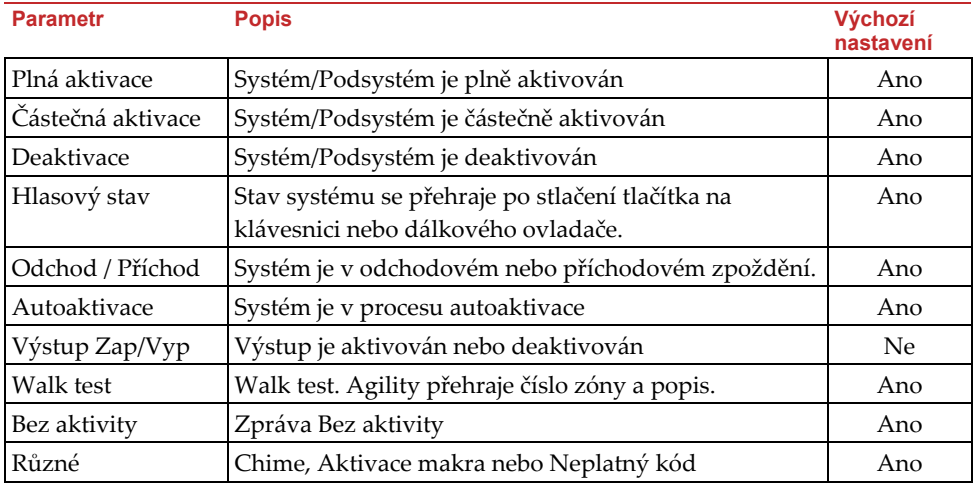

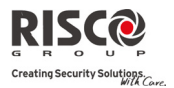

# Testovací menu

Následující menu je používané pro vykonávání testů systému. Všimněte si, že každý test má svůj čas aktivace. Mohou být provedeny následující základní testy:

- **1. Hlavní jednotka**
- **2. Zóna**
- **3. Dálkové ovládání**
- **4. Klávesnice**
- **5. Siréna**
- **6. GSM**
- **7. Modul IP**
- **8. Modul UO**

# 1. Hlavní jednotka

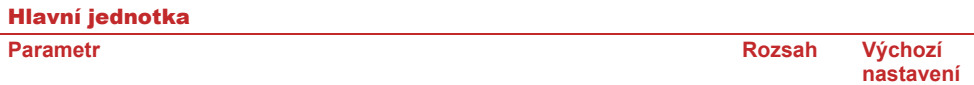

# **Úroveň šumu**

Změří aktuální úroveň šumu přijímače systému.

#### **Siréna**

Aktivuje sirénu hlavního panelu

# **Reproduktor**

Zazní lokální testovací zpráva: "Testovací zpráva". Vyberte Start pro aktivaci a Stop pro konec testu.

# **Baterie**

Zobrazí se úroveň napětí baterie hlavního panelu.

**Verze**

Zobrazí se verze softwaru.

# 2. Zóna

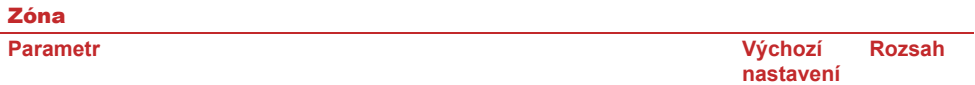

# **Test komunikace** 0‐99

Zobrazí se výsledek posledního měření provedeného po posledním přenosu (poslední detekce nebo poslední signál supervize). Pro přijmutí aktuálního signálu, aktivujte detektor před testem komunikace.

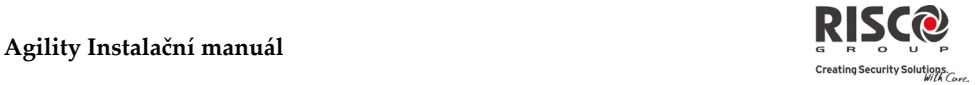

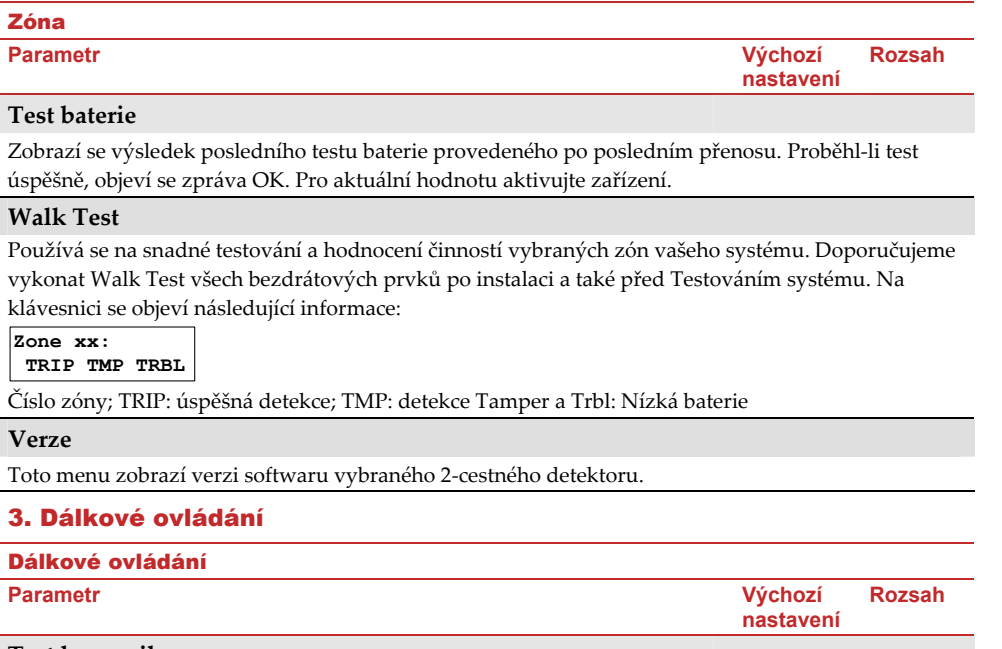

# **Test komunikace**

Zobrazí výsledek posledního měření po posledním přenosu. Pro přijmutí aktuálního signálu, aktivujte před testem komunikace dálkové ovládání.

# **Test baterie**

Zobrazí výsledek posledního testu baterie, provedeného při posledním přenosu. Proběhl‐ li test úspěšně, zobrazí se zpráva OK. Pro aktuální hodnotu aktivujte zařízení.

# 4. Klávesnice

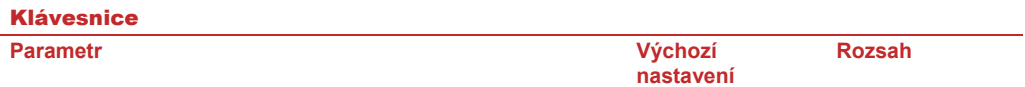

# **Test komunikace**

Zobrazí výsledek posledního měření, provedeného při posledním přenosu. Pro získání aktuální hodnoty, aktivujte klávesnici před testem komunikace.

#### **Test baterie**

Zobrazí výsledek posledního testu baterie, provedeného při posledním přenosu. Proběhl‐li test úspěšně, zobrazí se zpráva OK. Pro aktuální hodnotu aktivujte zařízení.

#### **Verze**

Na displeji klávesnice se zobrazí verze klávesnice.

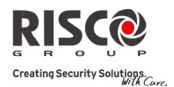

# 5. Siréna

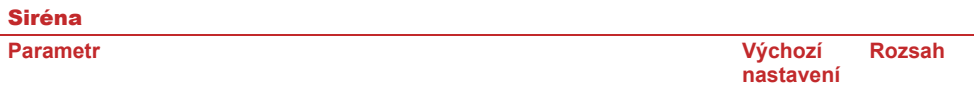

# **Test komunikace**

Zobrazí poslední výsledek měření, provedený při posledním přenosu (poslední aktivace nebo poslední signál supervize). Pro získání aktuální hodnoty, aktivujte sirénu před testem komunikace.

# **Test baterie**

Napětí baterie reproduktoru: Test napětí baterie reproduktoru vybrané sirény. Napětí baterie radia (vysílač‐přijímač): Test napětí baterie radia vybrané sirény.

#### **Verze**

Na displeji klávesnice se zobrazí verze sirény.

# 6. GSM

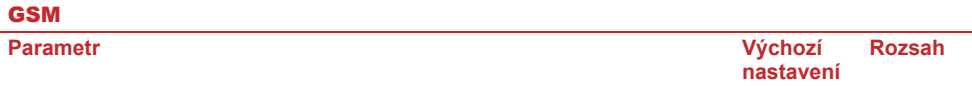

#### **Signál (RSSI)**

Zobrazí se úroveň signálu změřený modulem GSM. (0=bez signálu, 5=velmi vysoký signál)

# **Verze**

Na displeji se zobrazí verze GSM.

# 7. Modul IP

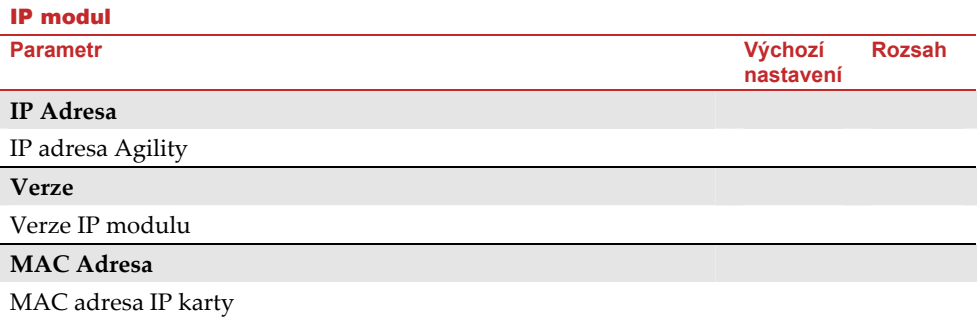

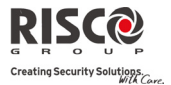

# 8. Modul UO

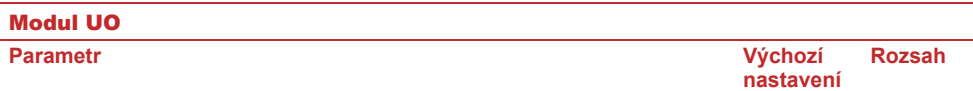

# **Test komunikace**

Zobrazí se výsledek posledního měření, provedený po posledním přenosu. Pro přijmutí aktuální hodnoty signálu, aktivujte modul UO před testem komunikace.

#### **Test baterie**

Zobrazí výsledek posledního testu baterie, provedeného po posledním přenosu. Proběhl‐ li test úspěšně, zobrazí se zpráva OK. Pro získání aktuální hodnoty aktivujte zařízení.

# Menu Činnosti

Montážní firma může provést speciální činnosti v systému přes menu Činnosti. Některé z těchto činností může udělat také uživatel.

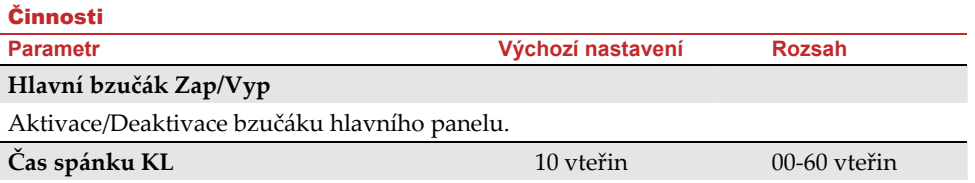

Nastavení času režimu spánku klávesnice. (LCD displej je vypnut)

# **Ztlumení TMP sirény**

Umlčení tamperového poplachu ze sirény do 20 minut. Použití např. při výměně baterie sirény.

# **Zrušit přenos programování**

Některé protokoly mají přenosové kódy na pult centralizované ochrany o vstupu a odchodu z instalačního programování. Pro nepřenesení zprávy a ušetření času, tato funkce odloží přenos na 2 minuty, během kterých může technik vstoupit do programovacího menu a žádná zpráva nebude přenesena.

#### **Přemostění Box tamperu**

Povoluje přemostění Box tamperu. Je‐li aktivován systém a nastane‐li Tamper, nespustí se žádný poplach, žádná zpráva na pult centralizované ochrany a žádná zpráva v paměti události.

# **Instalační reset**

Reset nějakého poplachu.

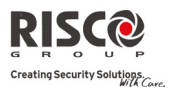

 $\overline{a}$ 

ĺ

Ī

# Menu Následuj Mne

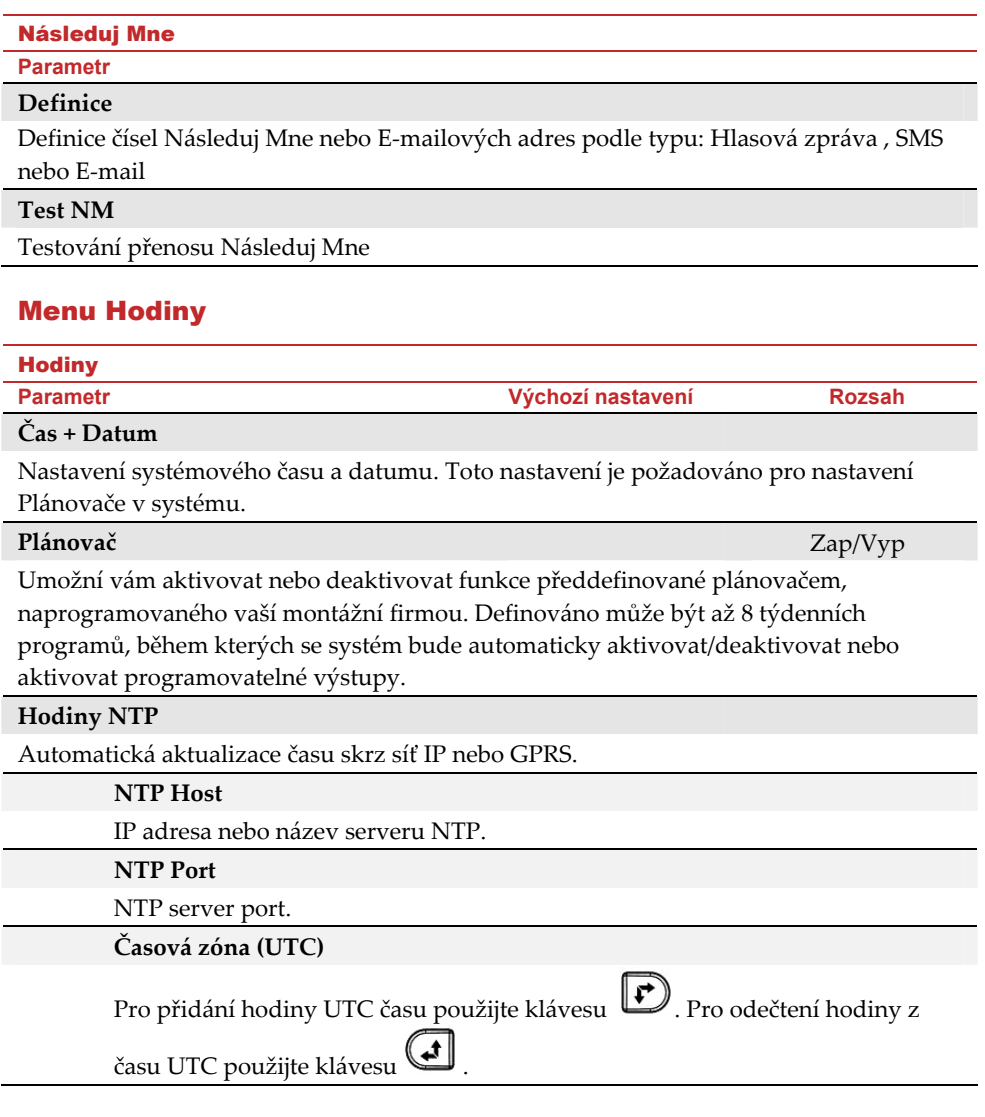

# Menu Paměť událostí

Zobrazení důležitých systémových událostí obsahující datum a čas. Prohlížet události můžete pomocí kláves se šipkou.

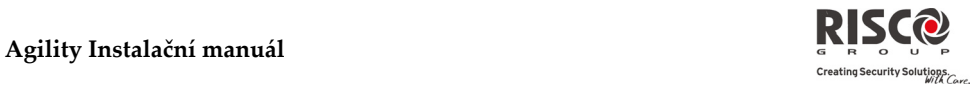

# Příloha A: Přenosové kódy

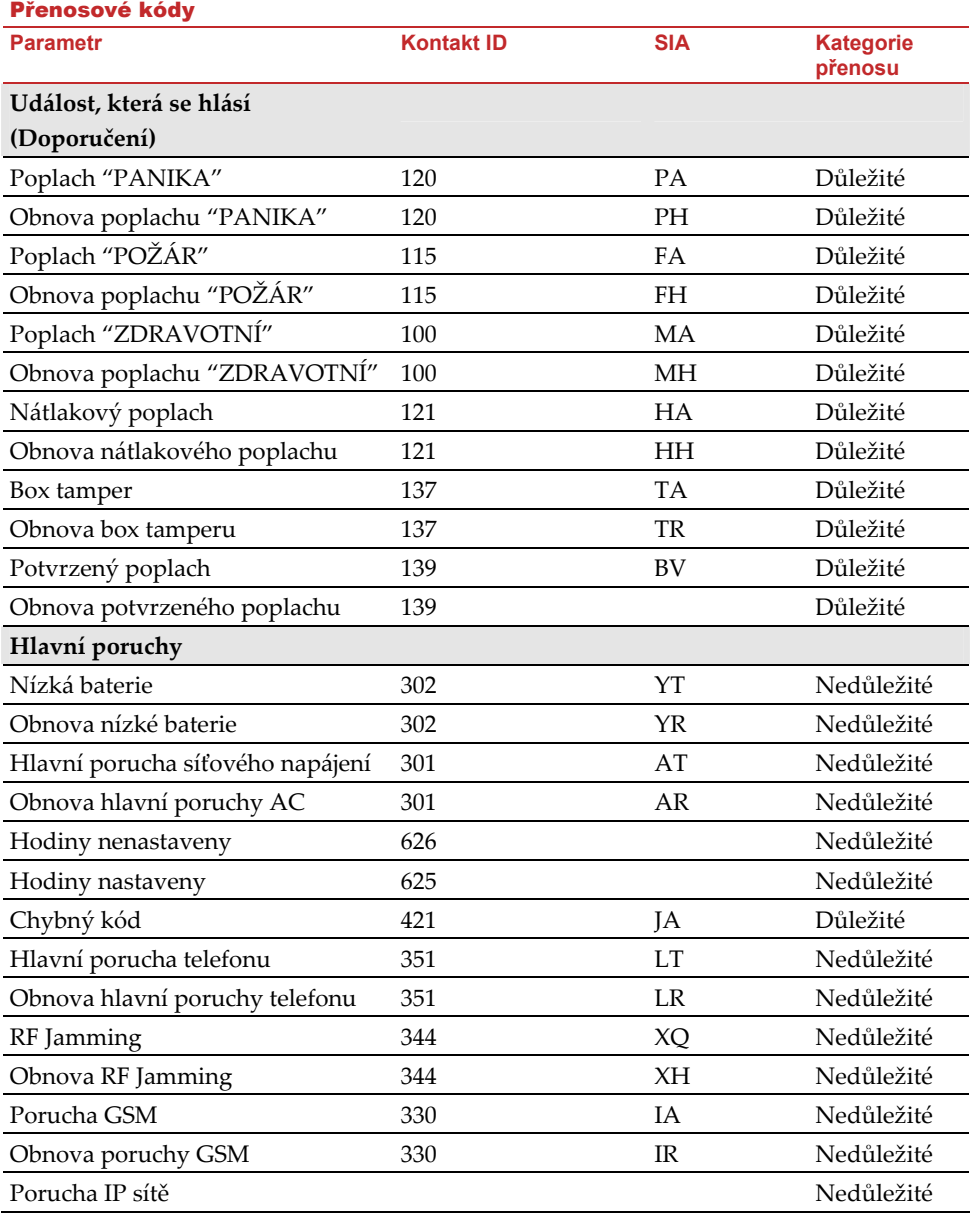

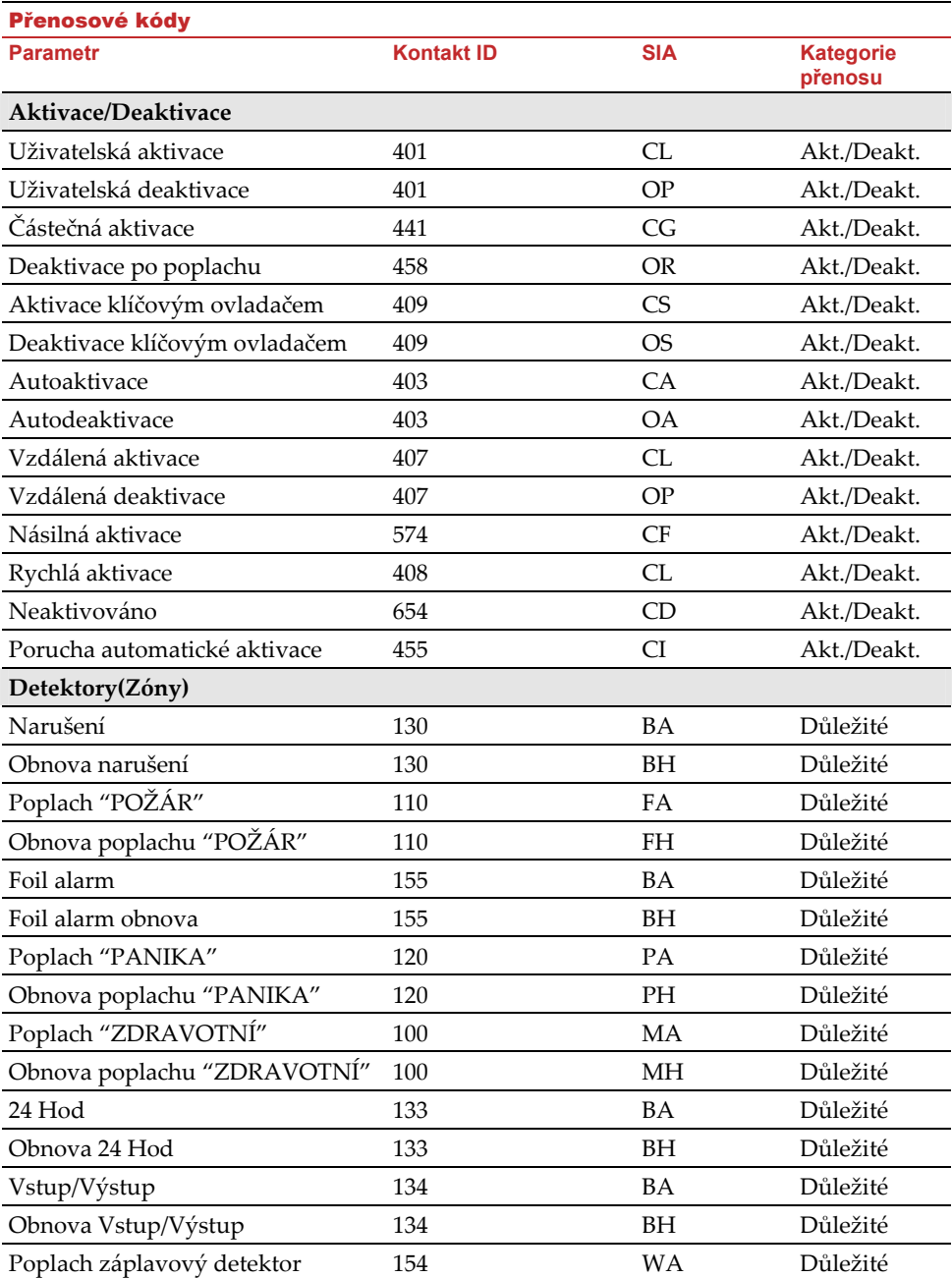

**RISC@** Creating Security Solutions.

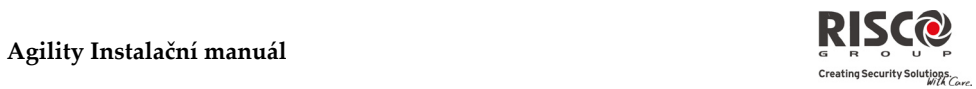

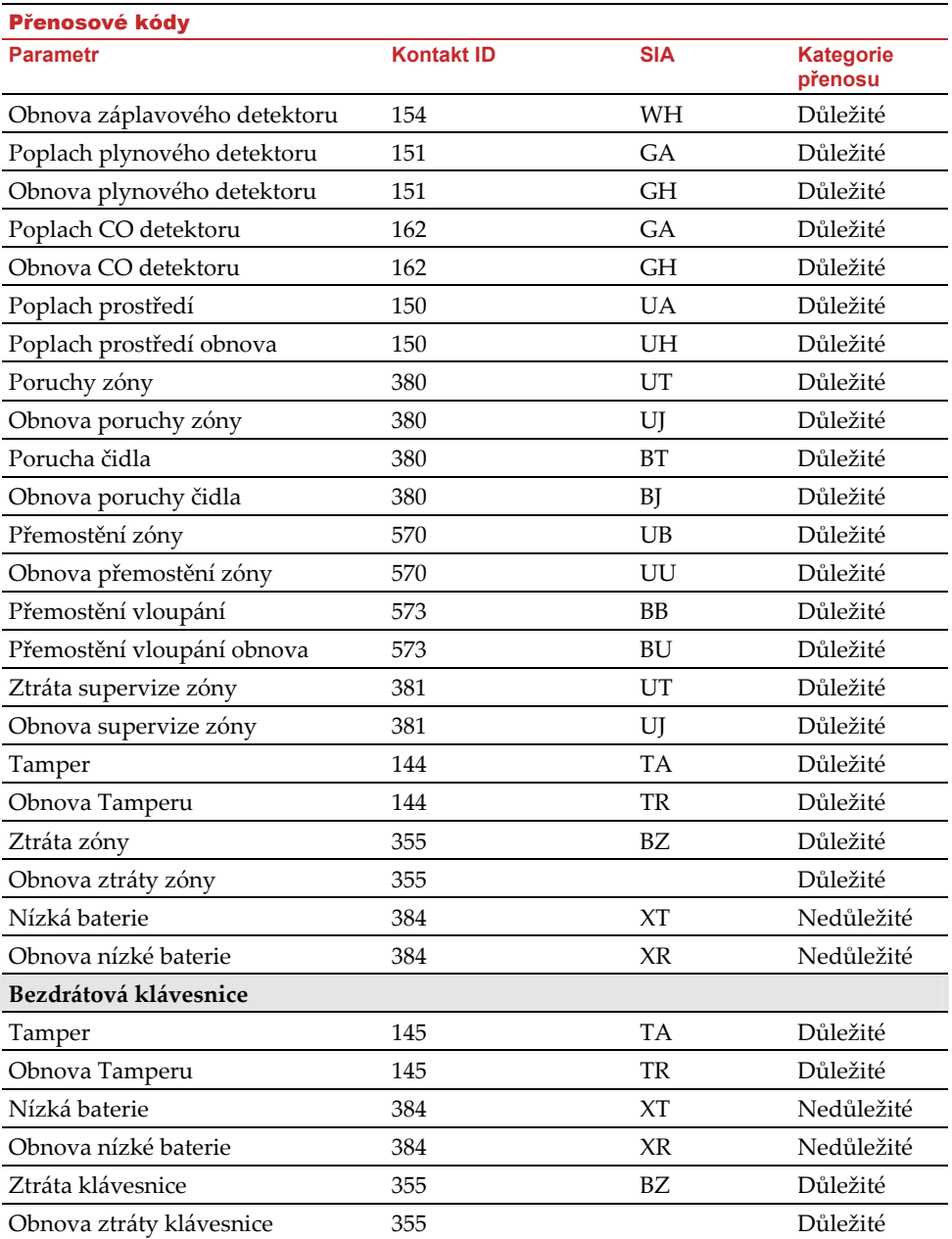

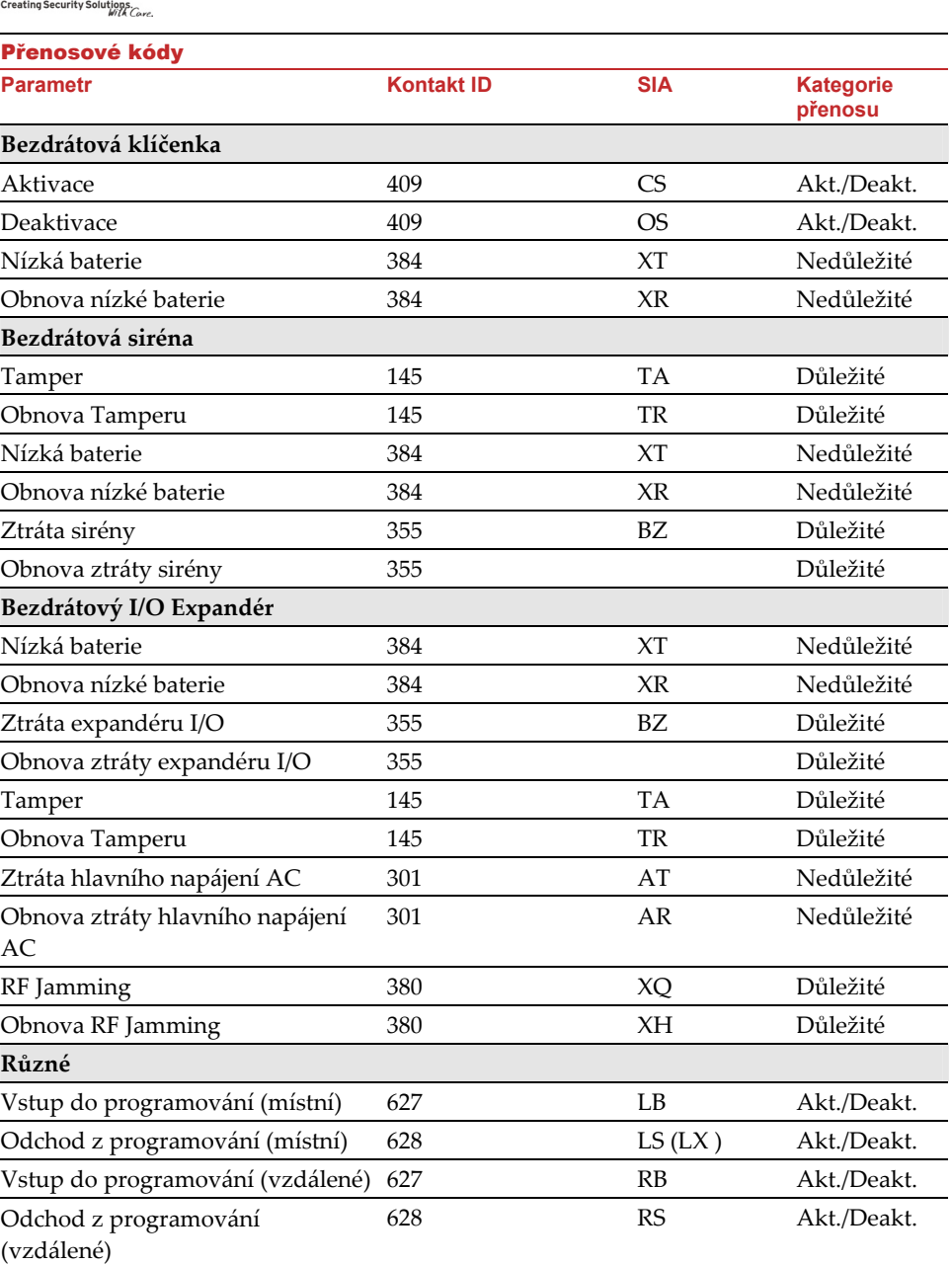

**Rizc®** 

 $\Box$ 

MS periodický test 602 RP Nedůležité

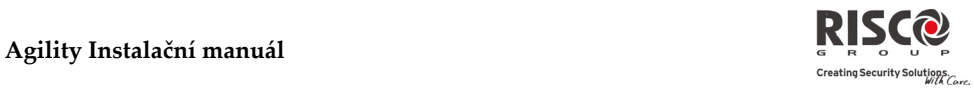

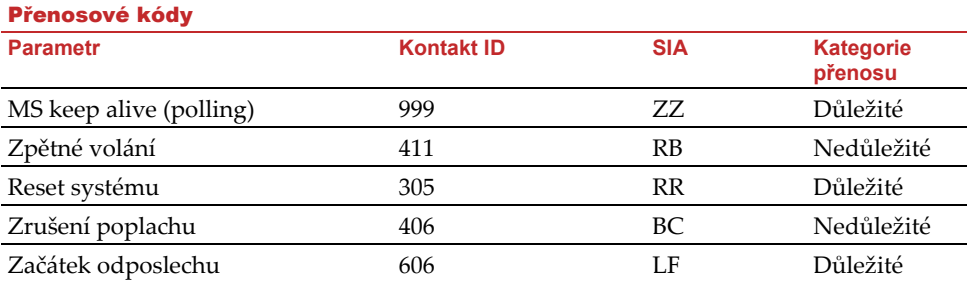

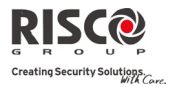

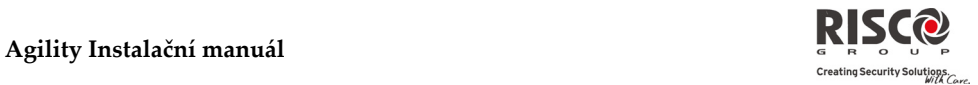

# Příloha B: Zprávy v paměti události

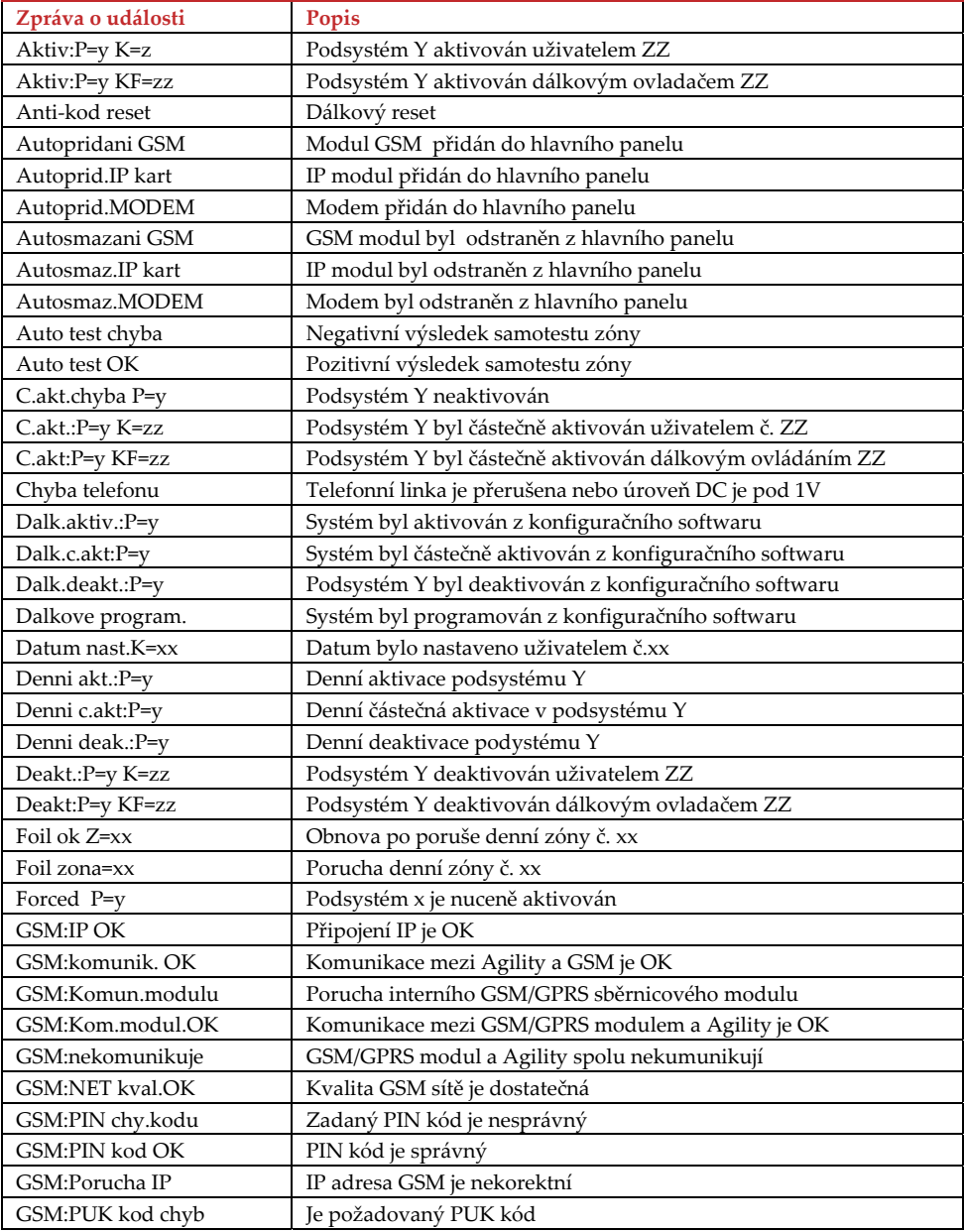

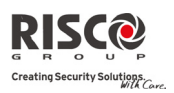

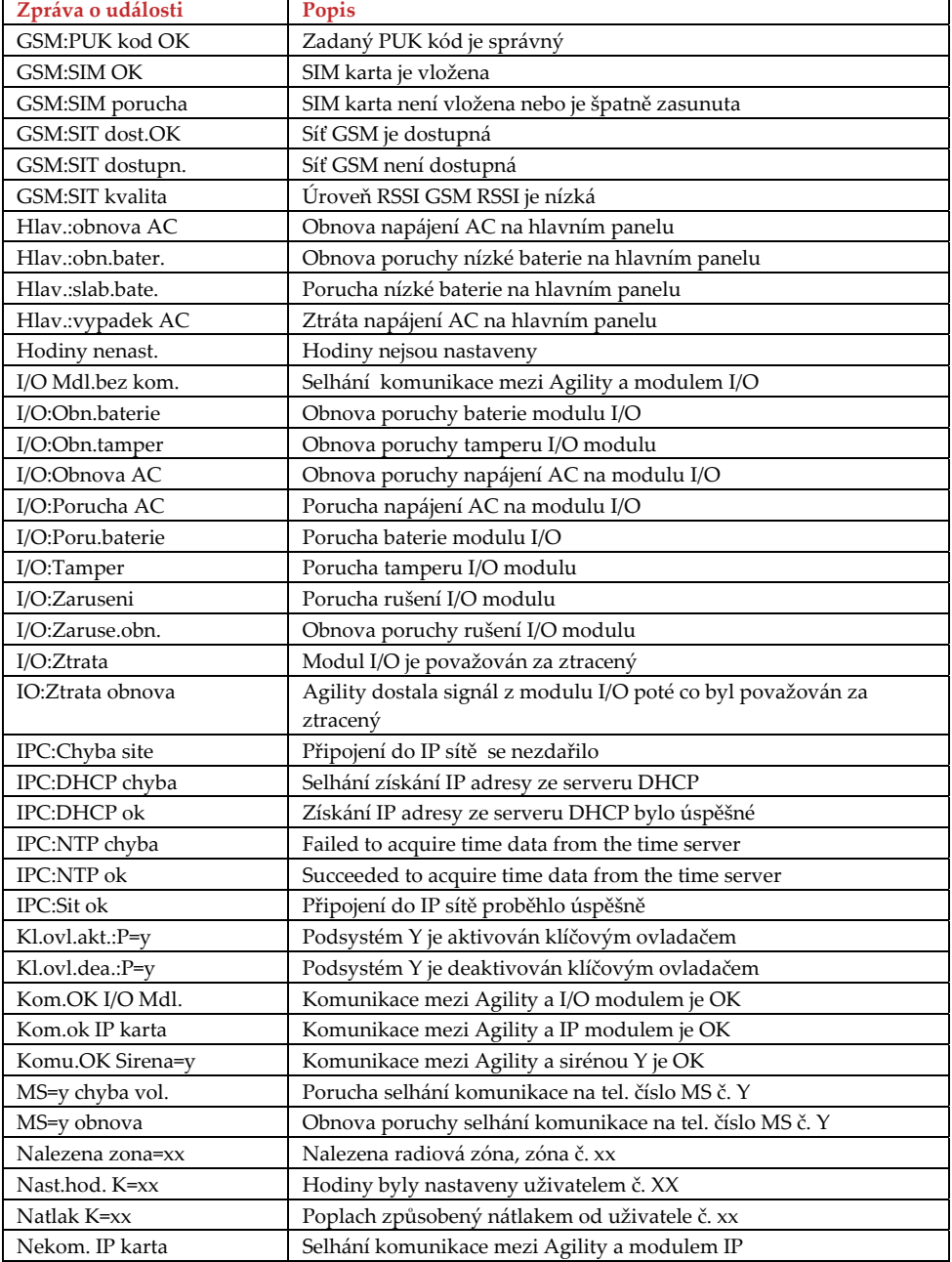

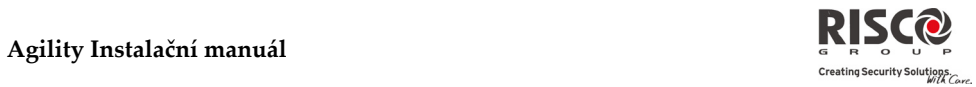

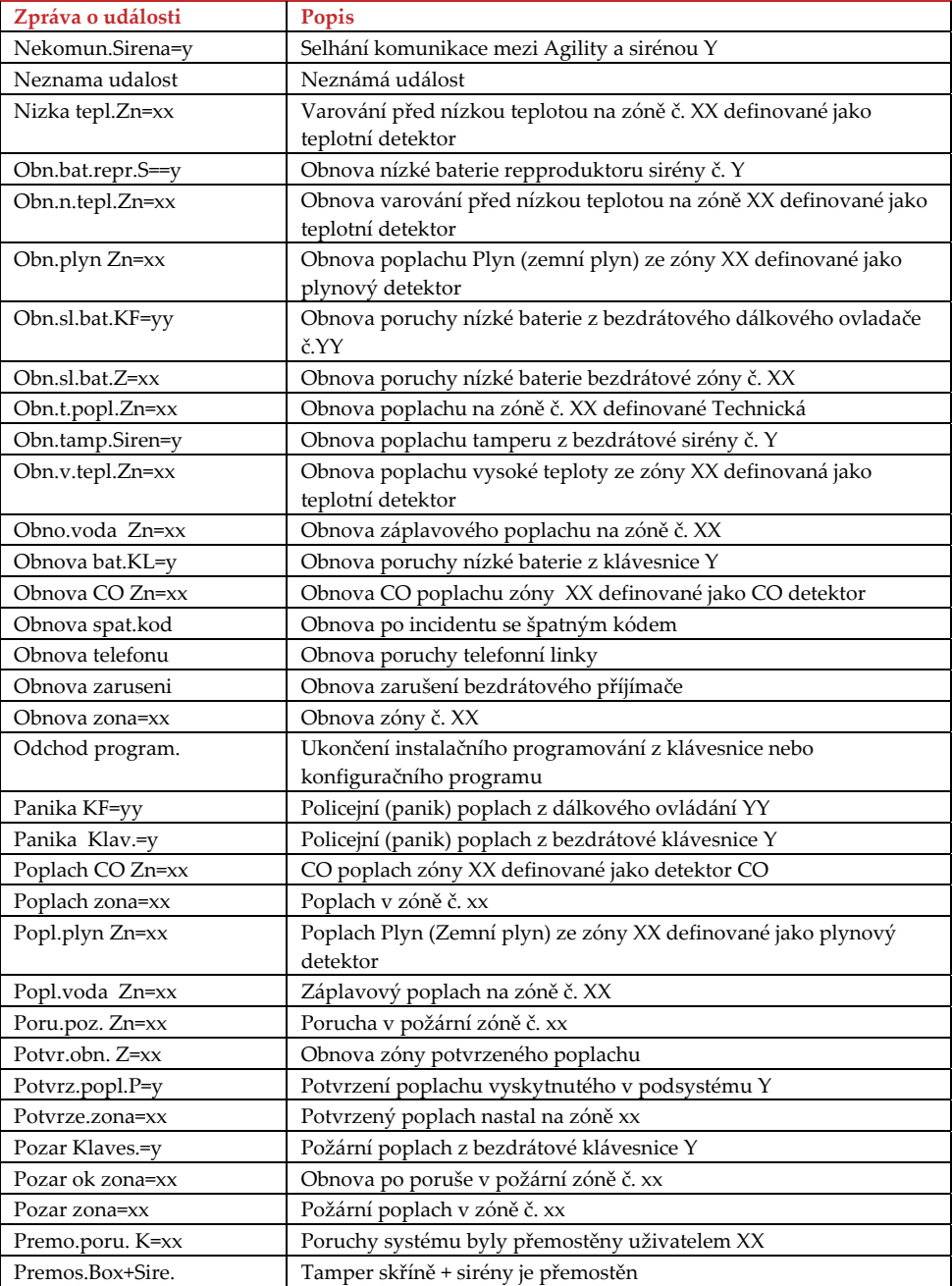

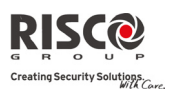

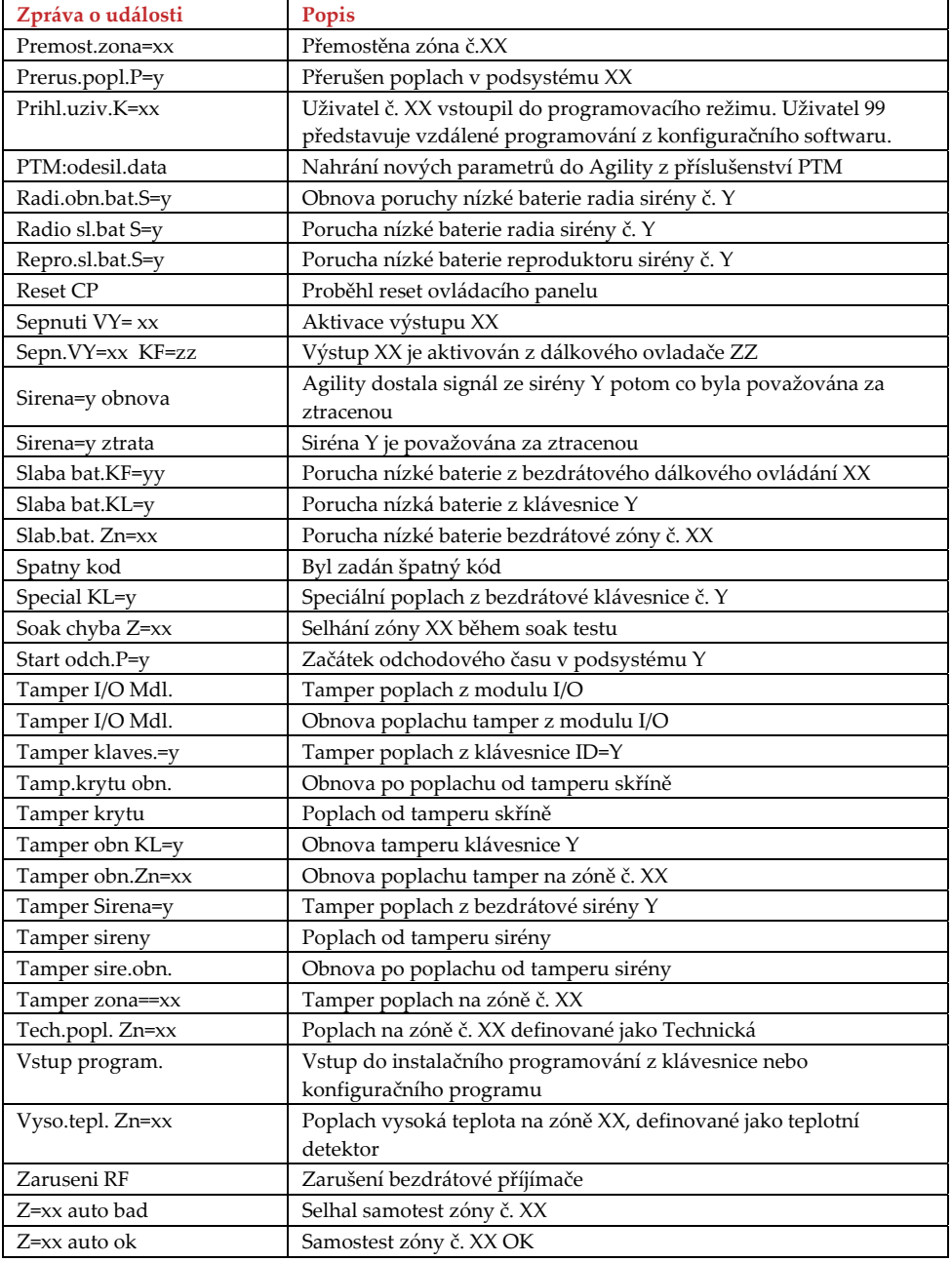
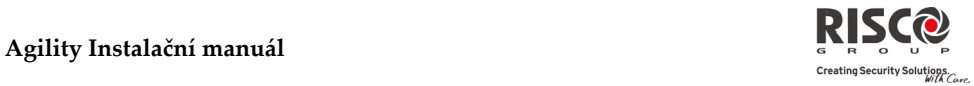

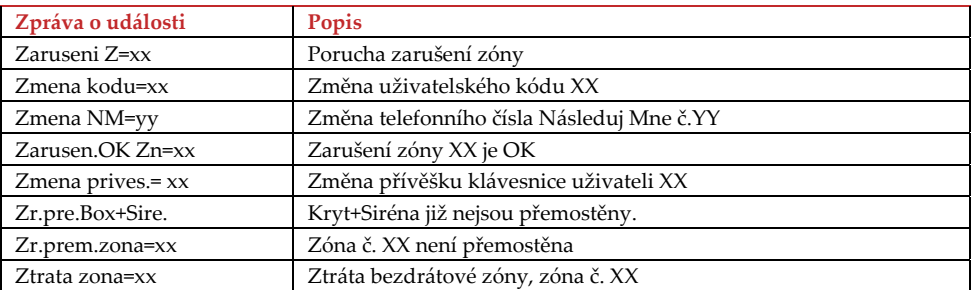

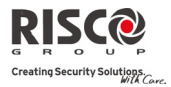

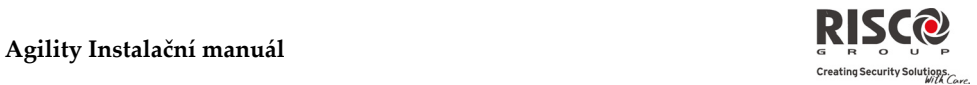

# Příloha C: Knihovna hlasových zpráv

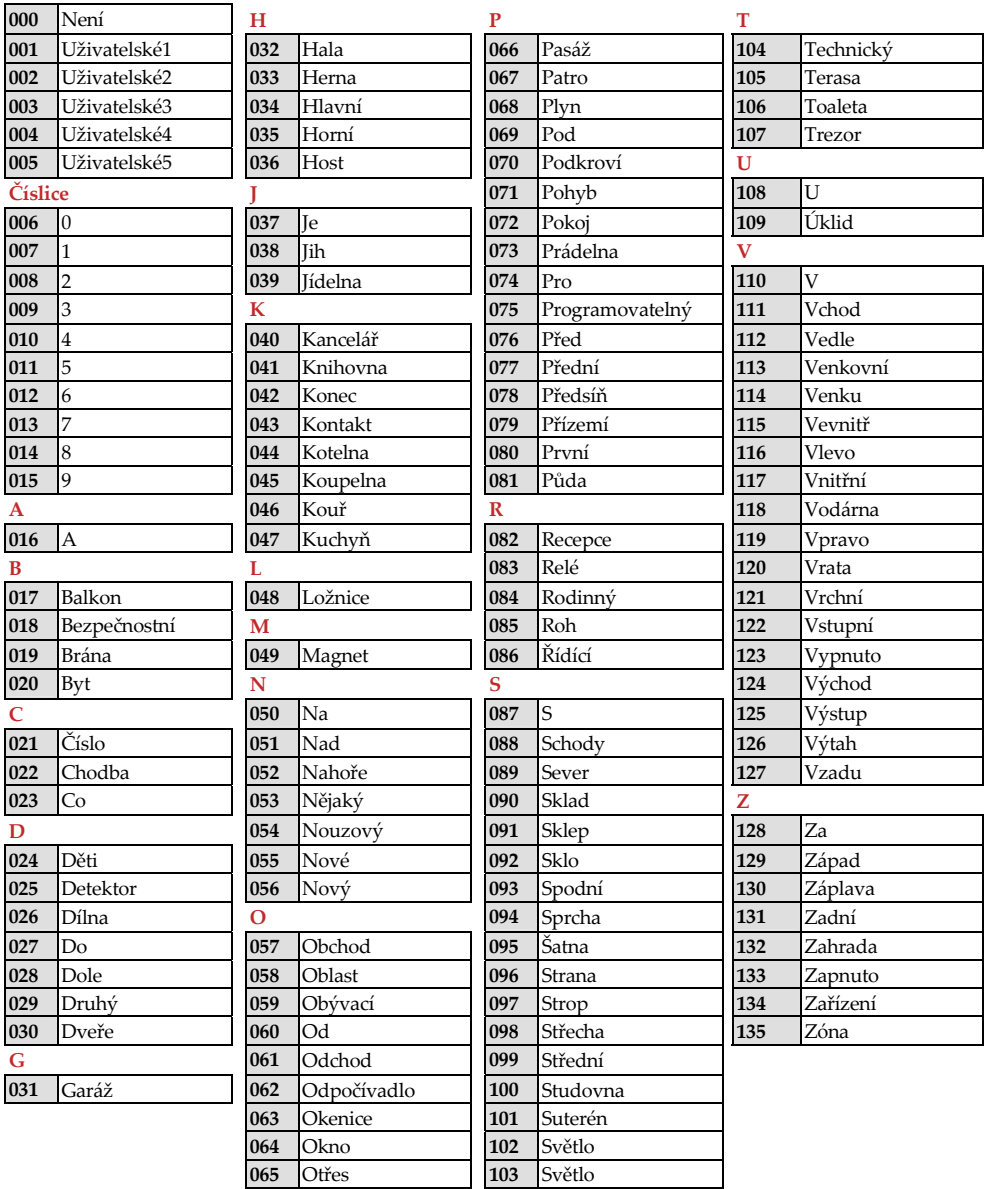

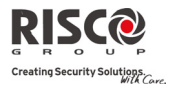

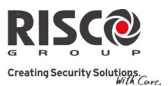

# Příloha D: Shoda s EN 50131

## Prohlášení o shodě

Tímto společnost RISCO Group potvrzuje a prohlašuje, na svoji zodpovědnost, že Agility a její příslušenství splňují požadavky následujích norem:

- $\mathbf{C}$ EN50131‐1, EN50131‐3 stupeň zabezpečení 2
- $\odot$ EN50130‐5 Třída prostředí II
- Q EN50131‐6 Typ A
- $\odot$ UK: DD243:2004, PD 6662:2004, ACPO (Policie)
- $\mathbf{\Omega}$ USA: FCC: část 15B, FCC část 68
- **&** KANADA: CS-03, DC-01

## Výpočet možných logických kláves:

- Q Logické kódy jsou kódy v bezdrátové klávesnici pro poskytnutí úrovně přístupu úrovně 2 (uživatelský) a úrovně 3 (instalační).
- $\odot$ Všechny kódy – 4‐místné: xxxx
- $\mathbf{Q}$ Každé místo v kódu může být definováno od 0‐9
- Q Všechny kód od 0000 do 9999 jsou akceptovány

## Výpočet možných fyzických kláves:

- $\mathbf{C}$ Fyzické klávesy jsou implementovány v bezdrátových ovladačích
- $\mathbf{\Omega}$ Předpokládá se pouze, že klíčenku vlastní uživatel, proto je úroveň přístupu fyzického klíče považována jako 2
- $\mathbf{\Omega}$ Každá klíčenka má 24 bitový identifikační kód zahrnující 2^24 možností
- Q Klíčenka musí být rozpoznaná a registrována systémem Agility, proto klíčenku musíte zapsat
- Q Klíčenka je "naučená" panelem a dovolí aktivovat/deaktivovat systém
- $\mathbf{\Omega}$ S neplatnými nenaučenými klíčenky panelem nemůžete systém aktivovat/deaktivovat

## Monitorování systému

- $\mathbf{C}$ Hlavní jednotka monitoruje poruchu AC, poruchu baterie, nízkou baterii a více
- Q Modul vstupů a výstupů I/O monitoruje poruchu AC, poruchu baterie, nízkou baterii a více
- $\mathbf{C}$ Všechny další bezdrátové prvky mají monitorovány úroveň baterie

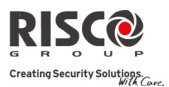

## Nastavení Agility na požadavky EN 50131

- 1. Vstupte do Instalačního programovacího mena.
- 2. Z menu Systém [1] vyberte [5] a vstupte do menu Nastavení.
- 3. Z menu nastavení vyberte [4] a vstupte do Standartních možností. Vyberte EN 50131. Jakmile to označíte, vyskytnou se následující změny v softwaru Agility.

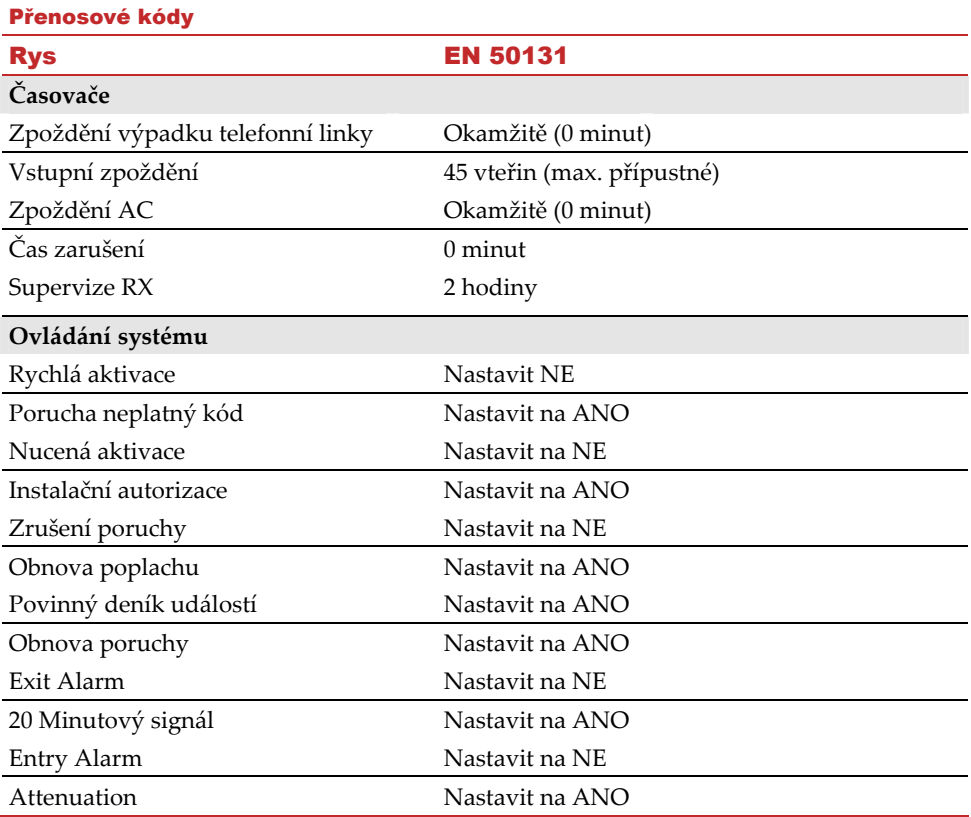

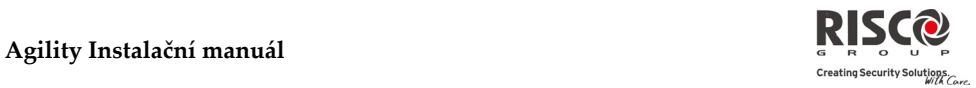

# Příloha E: Mapa Instalačního mena

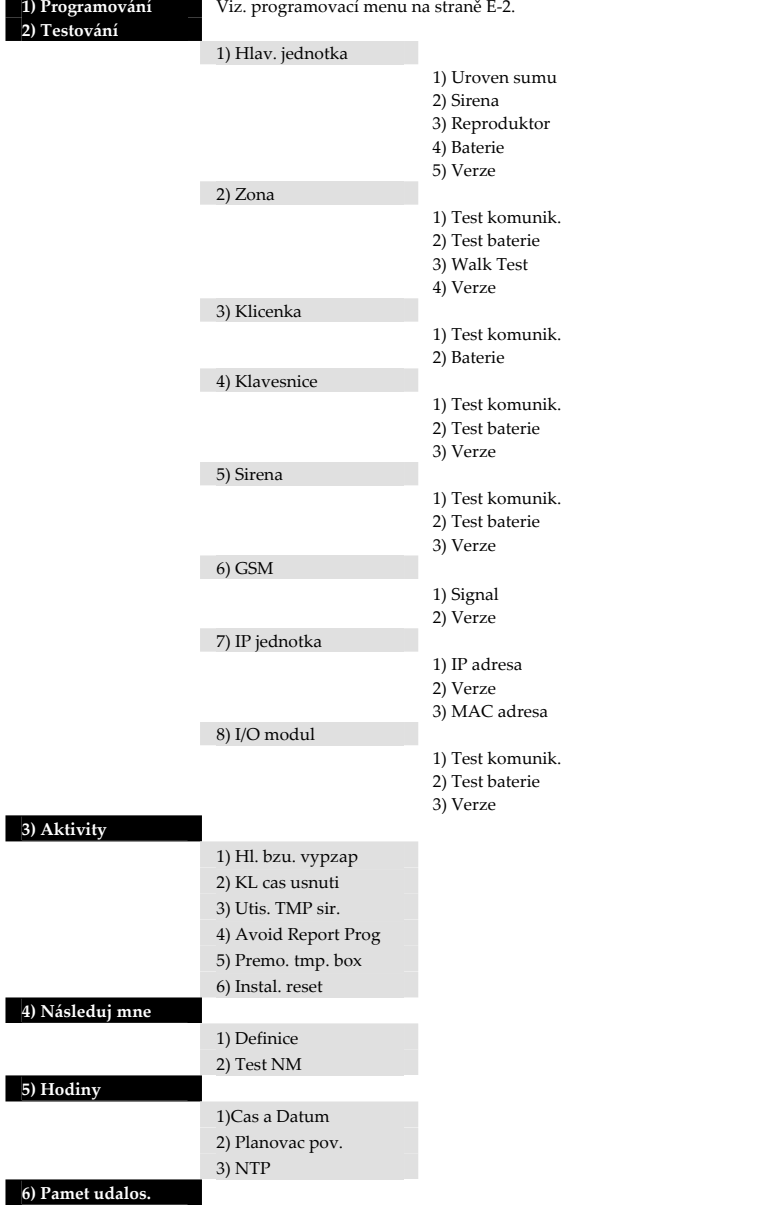

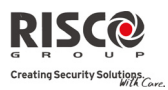

**Instalační Programovací menu:**

## **Agility Instalační manuál**

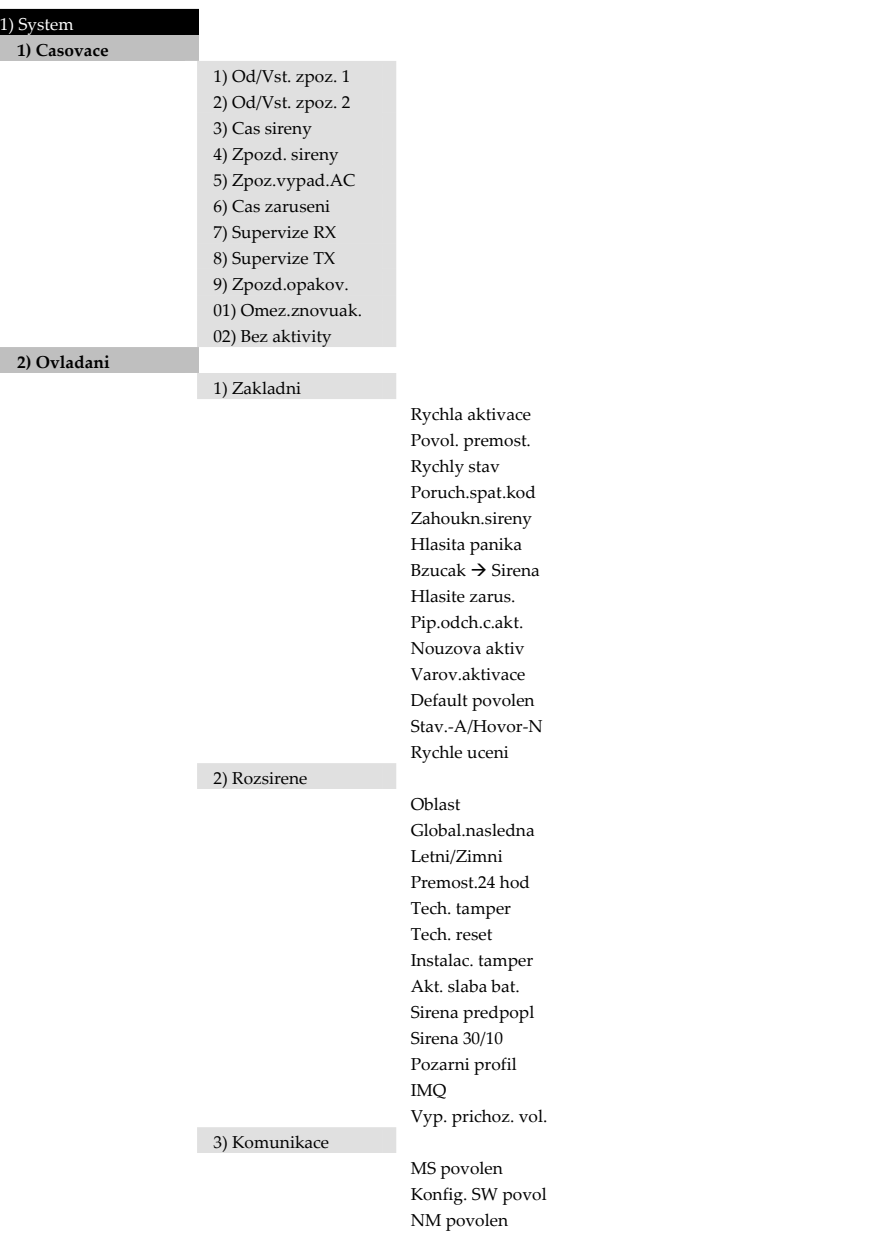

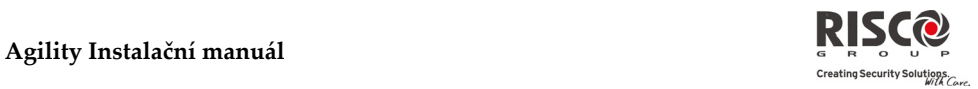

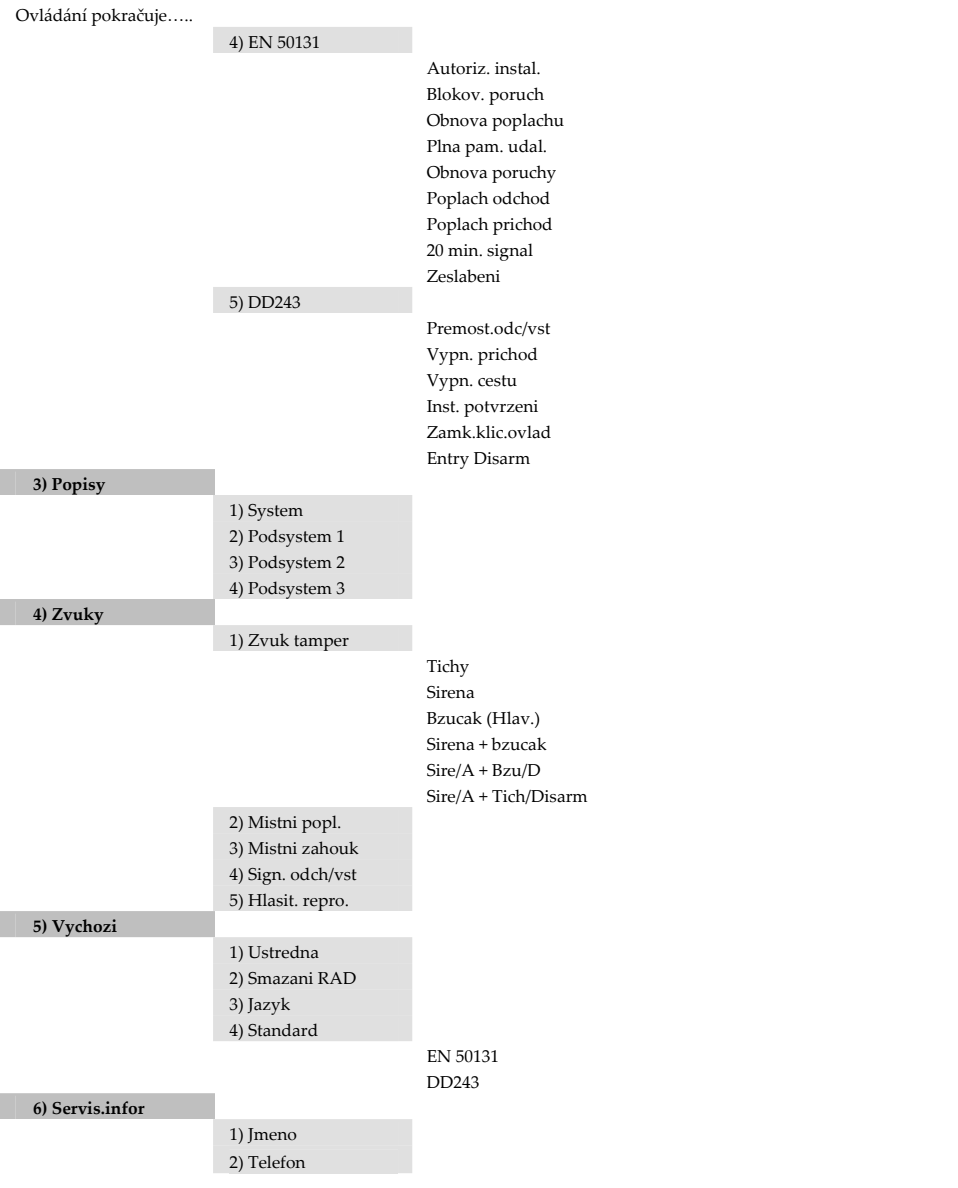

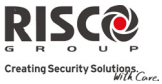

## 2) Radiove prvky

**1) Umisteni**

1) Umisteni RAD

2) Kodem

**2) Modifikace**

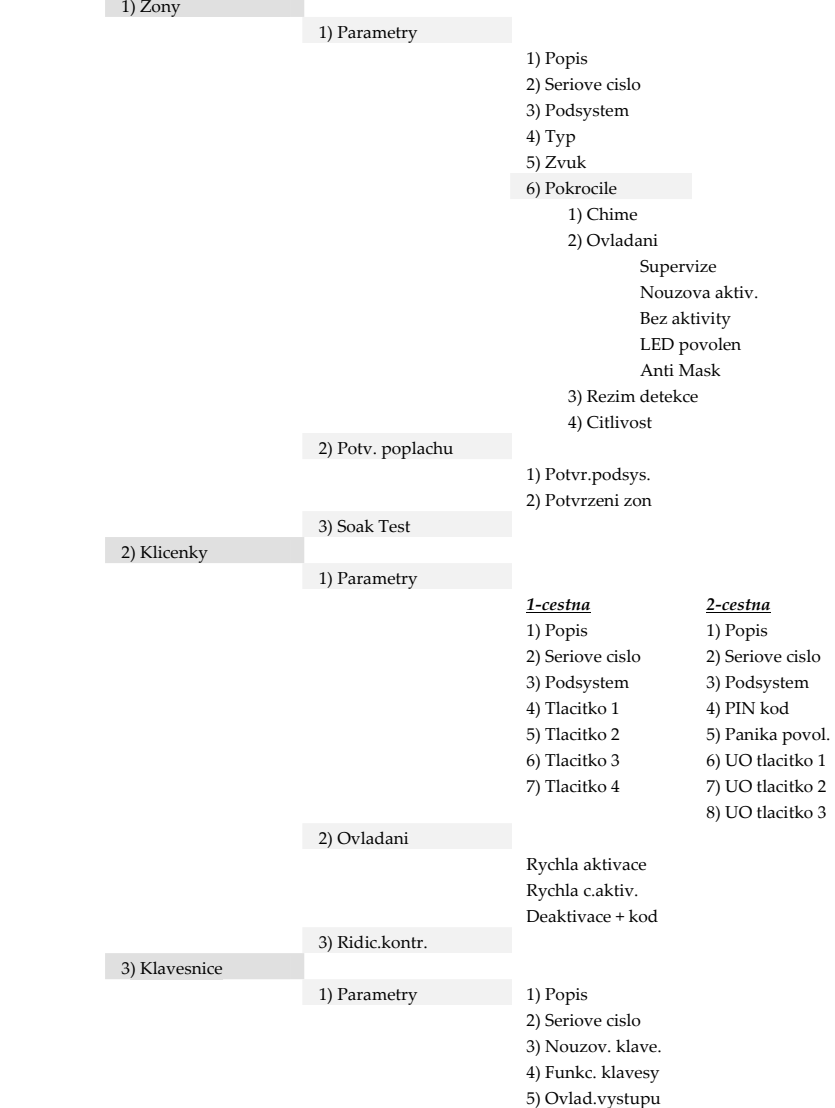

# Agility **Instalační manuál**<br>
Creating Security Solution Creating Security Solution Creating Security Solution Creating Security Solution Cre

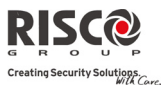

Radiové prvky pokracuji…  2) Ovladani  RF probuzeni 4) Sireny  **1)** Popis  2) Serove cislo  3) Supervize  4) Hlasitost  1)Poplach  2) Zahouknuti  3) Exit Entry  5) Stroboskop  1) Ovlad.strob.  2) Blik.stroboskop.  3) Poplach.blik.str 5) I/O Modul 1) Dratove zony 1) Popis 2) Podsystem 3) Typ 4) Zvuk 5) Pokrocile 1) Chime 2) Ovladani 3) Zakonceni 4) Citlivost 5) Rezim detekce 2) Vystupy 1) Popis 2) Typ 3) Charakter 4) Delka pulzu 3) Vystupy X‐10 1) Popis 2) Typ 3) Charakter 4) Delka pulzu 4) Parametry 1) Seriove cislo 2) Ovladani 1) Supervize 2) Rychly VY/X10 3) X10 domaci ID 4) DTMF ovl. VY

**3) Identifikace**

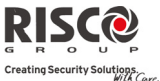

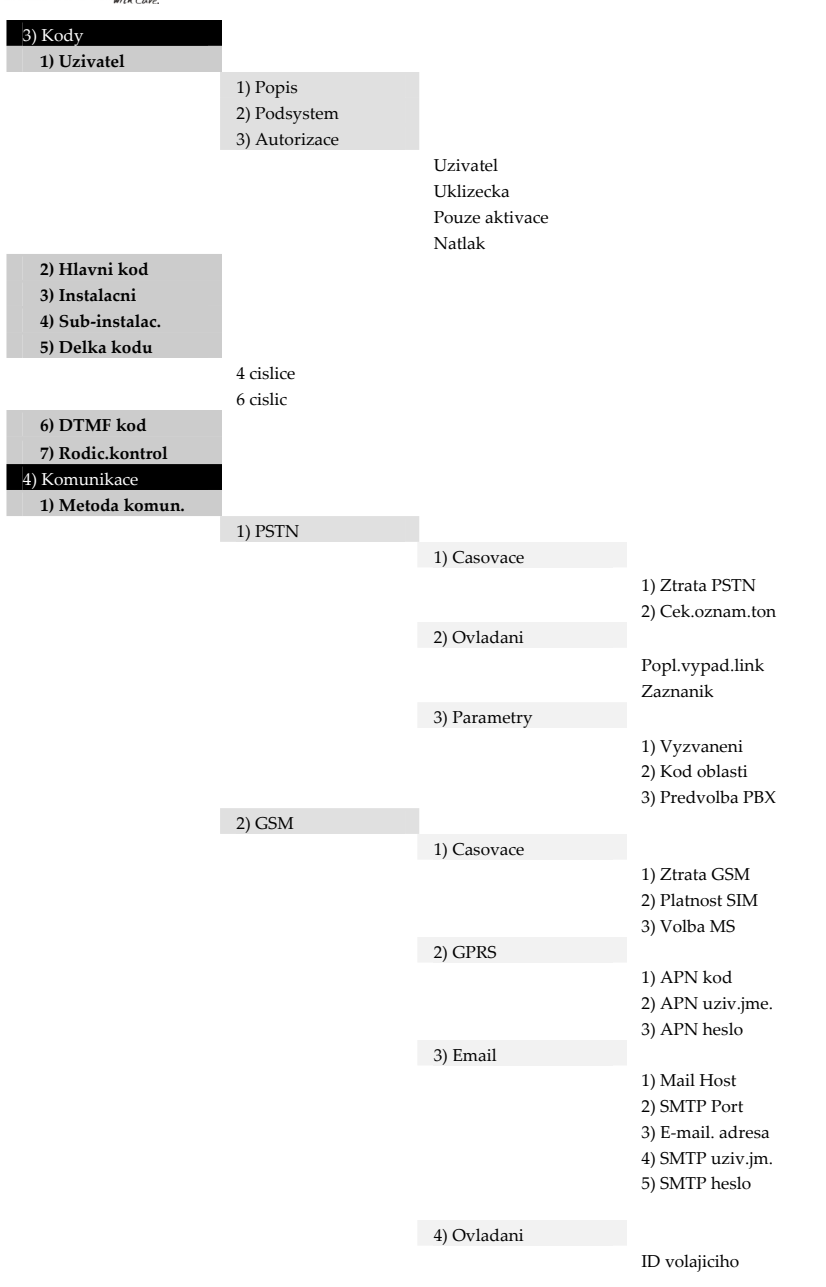

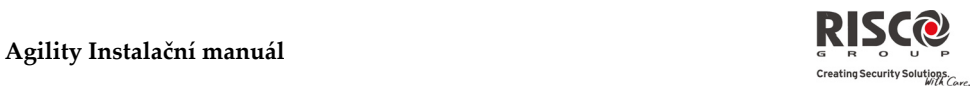

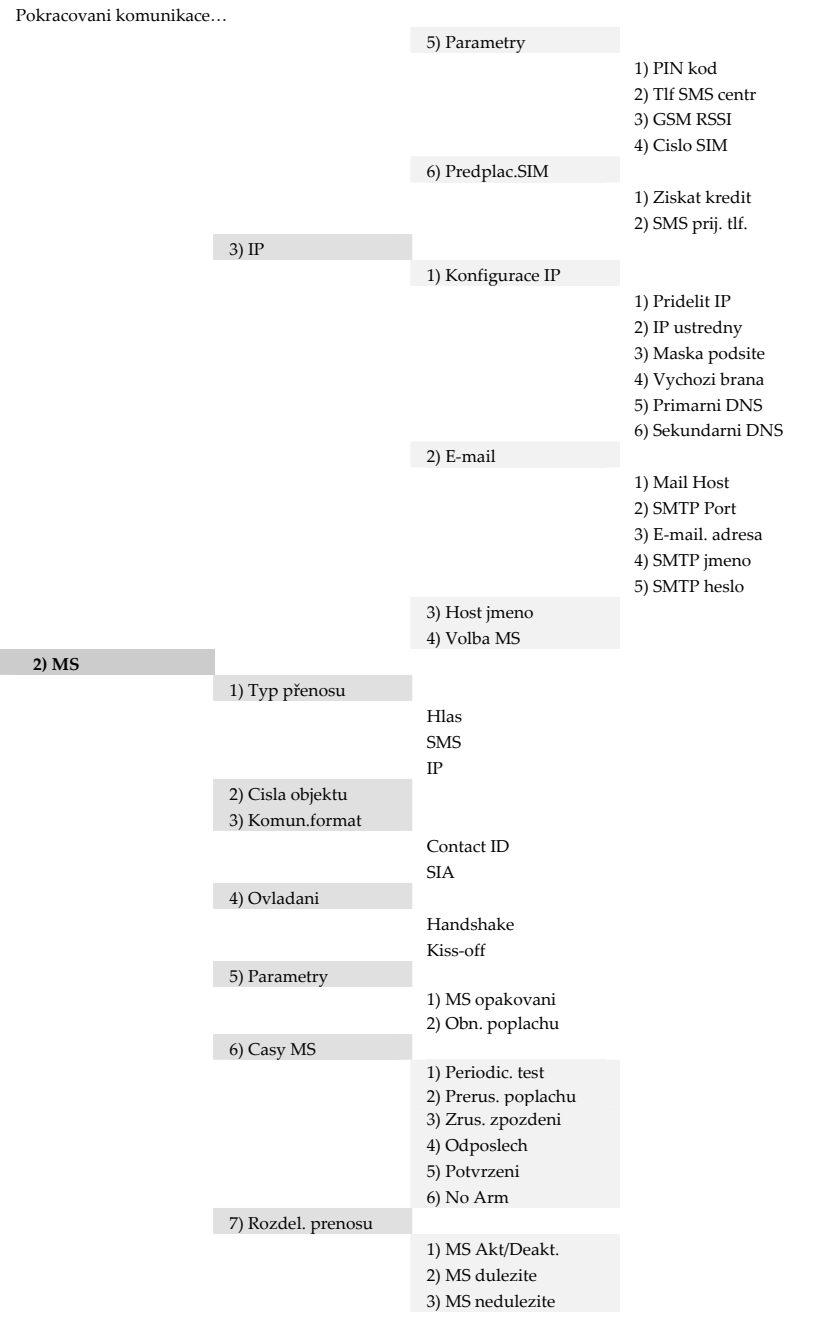

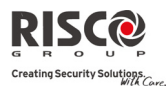

### **3) Konfig. SW** 1) Bezpecnost  1) Pristup. kod  2) Dalkovy ID  3) Zamek MS 2) Zpetne volani 3) UD port **4) Nasleduj mne** 1) Definice FM 1) Typ prenosu  Hlas **SMS**  Email 2) Udalosti 3) Obno.udalosti 4) Dalk. ovladani Dalkovy odposlech Dalkove program 2) Ovladani Deakt.zastav.NM 3) Parametry 1) FM opakovani NM 2) Opakov.hlas. 3) Periodic. test 5) Audio **1) Pridel.zprav** 1) Zona 2) Podsystem 3) Makro

0) Odchod

4) Vystup

**2) Mistni zprava**

## VAROVÁNÍ:

## Před instalací a použití si řádně přečtěte tyto pokyny!

- Systém smí instalovat pouze oprávněné osoby.
- Pro produkty napájené vysokým napětím\* (nepočítaje produkty napájené externím adaptérem): Zařízení by měl připojit kvalifikovaný elektrikář podle národních elektrických norem.
- Montáž a používání systému proveďte podle pokynů RISCO Group definované v manuálech. Nebudete‐li respektovat tyto pokyny riskujete těžký úraz nebo dokonce smrt.
- Pro produkty napájené vysokým napětím: Produkt by měl být připojený k snadno dostupné stěnové zásuvce, tak, že v případě poruchy či nebezpečné situace může být napájení ihned vypnuto. Je‐li produkt trvale připojený k hlavnímu napájení AC (120/230V), pak by připojení mělo obsahovat snadno přístupný vypínač (elektrický jistič).
- Pro produkty napájené vysokým napětím a/nebo připojené k telefonní lince: Před údržbou systému odpojte napájení AC a telefonní linku.
- Potřebujete‐li vyčistit produkt, použijte pouze měkkou látku nebo lehce navlhčenou houbu ve vodě, a potom utřete do sucha. Použití jakýkoliv brusných materiálů je zakázáno.
- Pro produkty obsahující baterie: **VAROVÁNÍ:** Použitím jiného než předapsaného typu baterie riskujete explozi. S bateriemi zacházejte dle insrukcí výrobce.
- Produkt by měl být minimálně jednou za rok otestován kvalifikovanou osobou.

\* Vysoké napětí: 60 VDC a/nebo 42.4 VAC

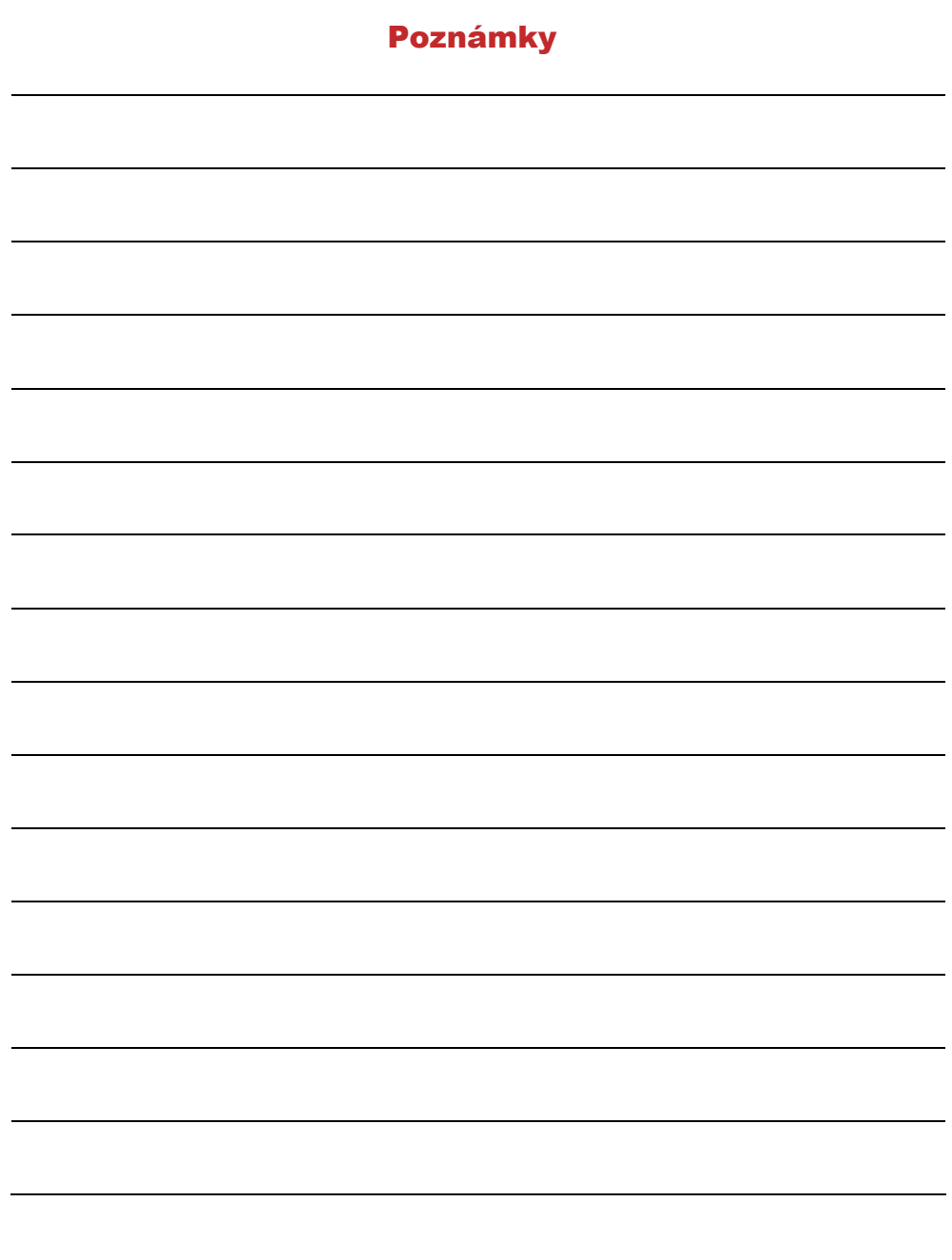

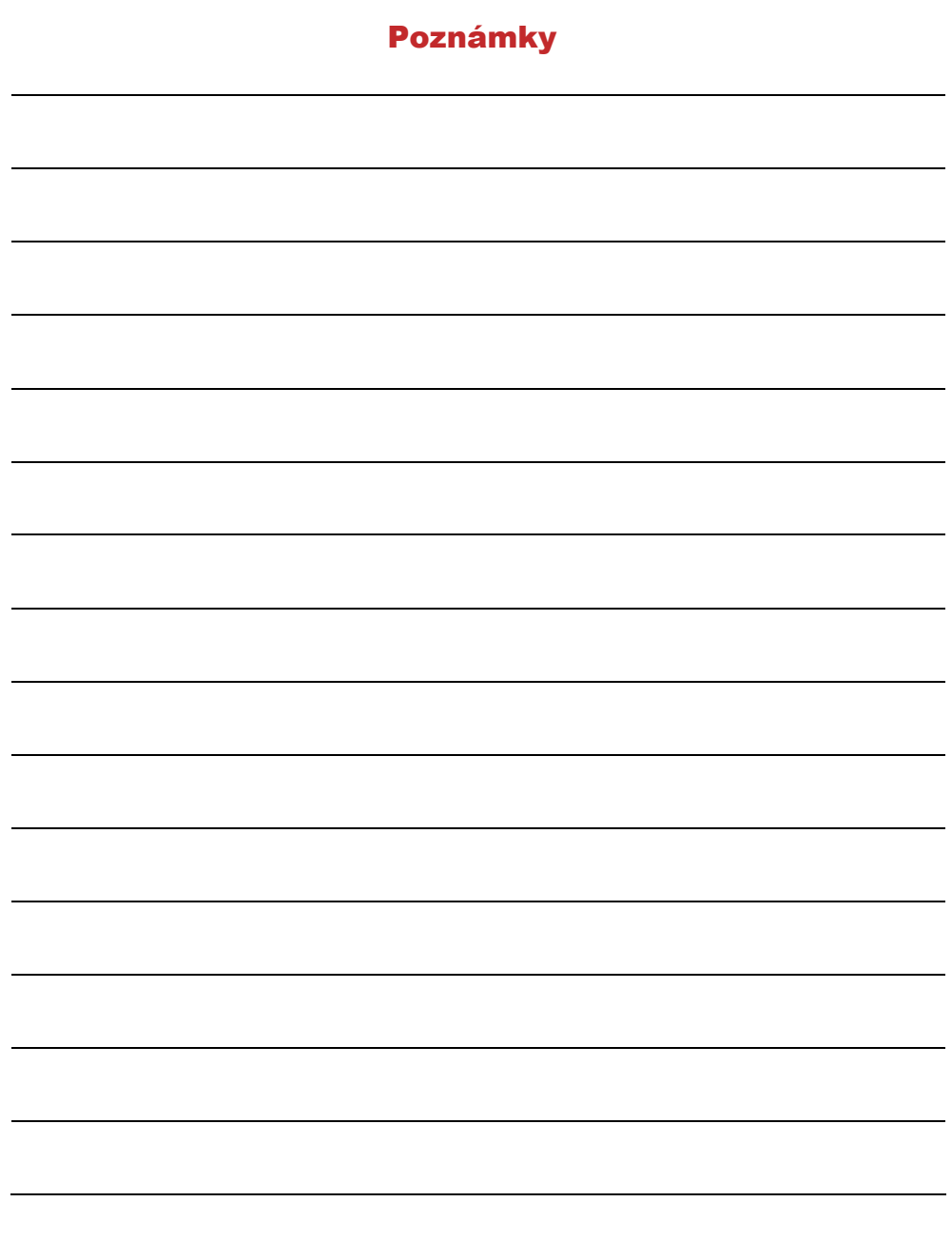

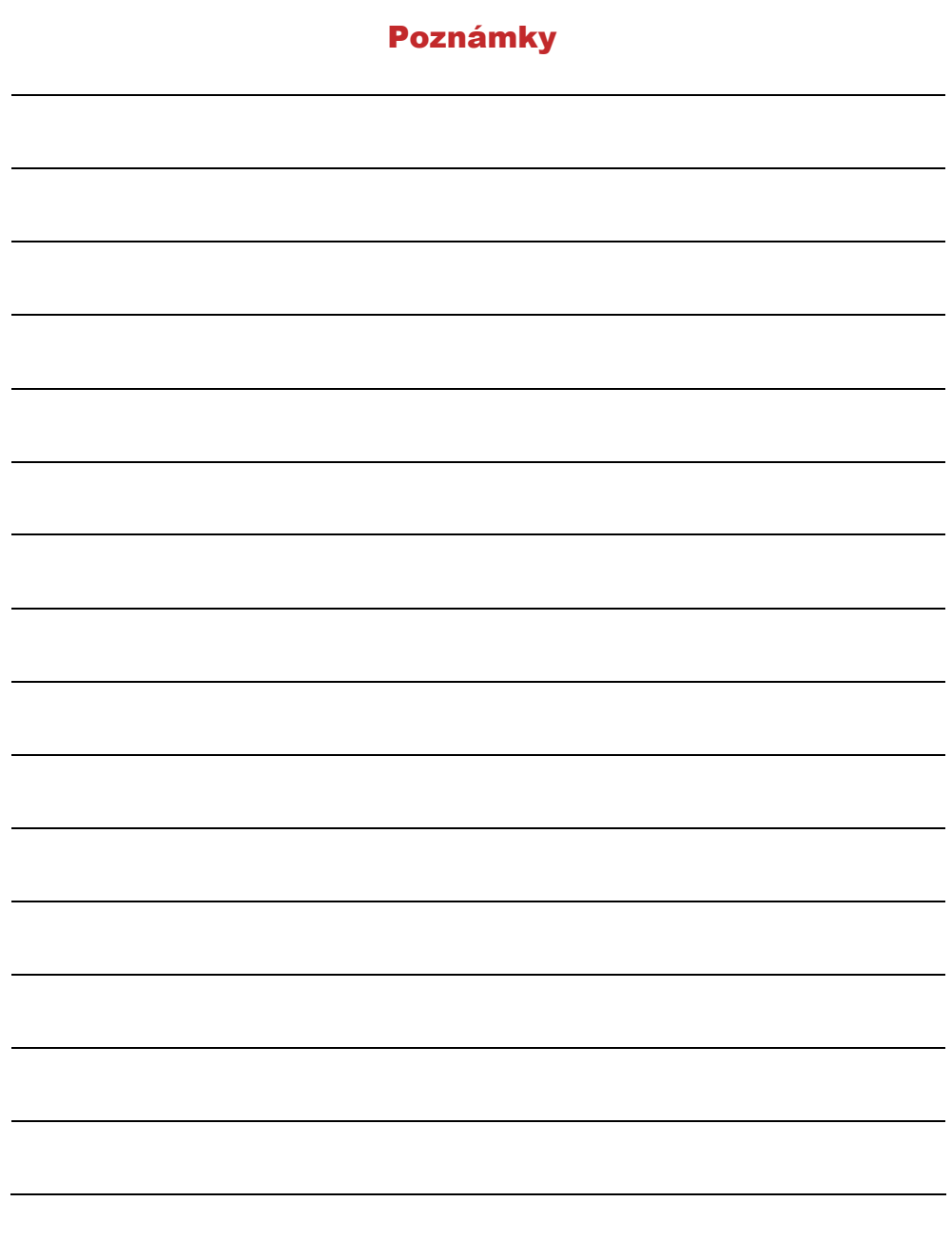

## Omezená záruka společnosti RISCO Group

Společnost RISCO Group Electronics, Ltd. a její dceřinné společnosti a pobočky (ʺProdávající ʺ) poskytuje záruku za to, že její výrobky nebudou mít žádné vady v materiálu ani v provedení, v trvání 24 měsíců od data výroby. Protože Prodávající výrobek neinstaluje ani nepřipojuje a protože výrobek může být používán spolu s výrobky, které prodávající nevyrobil, nezaručuje prodávající funkčnost bezpečnostního systému jehož součástí je tento výrobek. Povinnosti a ručení prodávajícího v rámci této záruky jsou výslovně omezeny na opravy a výměny ( podle rozhodnutí Prodávajícího a v rozumné lhůtě po datu doručení) jakéhokoli výrobku, který nesplňuje specifikace. Prodávající neposkytuje žádné jiné záruky, výslovně formulované, nebo mlčky předpokládané, že výrobek bude prodejný, nebo že bude použitelný k nějakému konkrétnímu účelu. V žádném případě nebude prodávající ručit za jakékoli následné nebo nahodilé škody, za porušení této nebo jiné záruky, výslovně formulované, nebo mlčky předpokládané, a nepřipadá v úvahu žádné jiné jeho ručení na jakékoli jiné bázi. Do rámce povinností prodávajícího v rámci této záruky nepatří žádné výdaje za přepravu, nebo za instalaci, ani řádné ručení za přímé, nepřímé nebo následné škody nebo zpoždění. Prodávající netvrdí, že jeho výrobek není možno odhalit nebo překonat; že jeho výrobek zabrání všem zraněním personálu a škodám na majetku v důsledku krádeže, vloupání, požáru nebo jiných vlivů; nebo že jeho výrobek bude za všech okolností zajišťovat adekvátní varování nebo ochranu. Nakupující si je vědom toho, že správně instalovaný a udržovaný alarm může pouze zmenšit riziko vloupání, krádeže nebo požáru bez varování, ale nemá pojištění nebo záruky, že k něčemu takovému nemůže dojít, nebo že v důsledku takových zásahů nenastane žádné zranění osob ani škody na majetku. V důsledku toho prodávající neručí za žádné zranění osob, škody na majetku nebo ztráty na základě stížnosti že výrobek nevyvolal varování. Pokud ale prodávající bude činěn zodpovědným, přímo nebo nepřímo, za jakoukoli ztrátu nebo škodu spadající do rámce této záruky nebo jinak, nehledě na příčinu nebo zdroj, nepřekročí výše jeho ručení v žádném případě nákupní cenu výrobku a toto kompenzace bude představovat úplnou a výlučnou náhradu ze strany Prodávajícího. Žádný zaměstnanec ani zástupce prodávajícího není oprávněn ke změně této záruky jakýmkoli způsobem, nebo k poskytnutí nějaké jiné záruky. **UPOZORNĚNÍ:** Tento výrobek by měl být jednou týdně testován.

## **Kontakt se společností RISCO Group**

RISCO Group poskytuje servis zákazníkům a podporu zaměřenou na produkty. Můžete nás kontaktovat prostřednictvím naší webové stránky www.riscogroup.com, nebo na následujících číslech telefonu/faxu:

## **Velká Británie**

Tel: +44-161-655-5500 technical@riscogroup.co.uk

**Itálie**  Tel: +39-02-66590054 support@riscogroup.it

**Španělsko**  Tel: +34-91-490-2133 support-es@riscogroup.com

**Francie**  Tel: +33-164-73-28-50 support-fr@riscogroup.com

## **BENELUX**

Tel: +32-2522-7622 support-be@riscogroup.com

## **USA**

Tel: +1-631-719-4400 support@riscogroupusa.com

**Brazílie**  Tel: +1-866-969-5111 support-br@riscogroup.com

**Čína**  Tel: +86-21-52-39-0066 support-cn@riscogroup.com

**Polsko**  Tel: +48-22-500-28-40 support-pl@riscogroup.com

**Izrael**  Tel: +972-3-963-7777 support@riscogroup.com

# **VÝHRADNÍ AUTORIZOVANÝ DISTRIBUTOR PRO ČESKOU REPUBLIKU:**

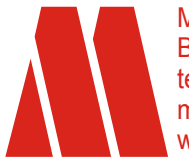

MAX TECH spol. s r.o. Březinova 9, 186 00, Praha-8 tel./fax: 224 814 265 maxtech@maxtech.cz www.maxtech.cz

Veškerá práva vyhrazena

Žádná část tohoto dokumentu nesmí být reprodukována v jakékoli formě bez povolení od vydavatele.

© RISCO Group 12/08 8/05 5IN1090